# **ซีแมนติกเว็บเบราเซอร์ในรูปแบบมายด์แม็ป**

นายจุลเทพ นันทขว้าง

วิทยานิพนธ์นี ้เป็ นส่วนหนึ่งของการศึกษาตามหลักสูตรปริญญาวิทยาศาสตรมหาบัณฑิต

สาขาวิชาวิทยาศาสตร์คอมพิวเตอร์ ภาควิชาวิศวกรรมคอมพิวเตอร์

คณะวิศวกรรมศาสตร์ จุฬาลงกรณ์มหาวิทยาลัย

ปี การศึกษา 2555

ลิขสิทธิ์ของจุฬาลงกรณ์มหาวิทยาลัย บทคัดย่อและแฟ้มข้อมูลฉบับเต็มของวิทยานิพนธ์ตั้งแต่ปีการศึกษา 2554 ที่ให้บริการในคลังปัญญาจุฬาฯ (CUIR)

เป็นแฟ้มข้อมลูของนิสติเจ้าของวิทยานิพนธ์ที่สง่ ผา่ นทางบณั ฑิตวิทยาลยั

The abstract and full text of theses from the academic year 2011 in Chulalongkorn University Intellectual Repository(CUIR)

are the thesis authors' files submitted through the Graduate School.

## **MIND MAP BASED SEMANTIC WEB BROWSER**

Mr. Julthep Nandakwang

A Thesis Submitted in Partial Fulfillment of the Requirements for the Degree of Master of Science Program in Computer Science Department of Computer Engineering Faculty of Engineering Chulalongkorn University Academic Year 2012 Copyright of Chulalongkorn University

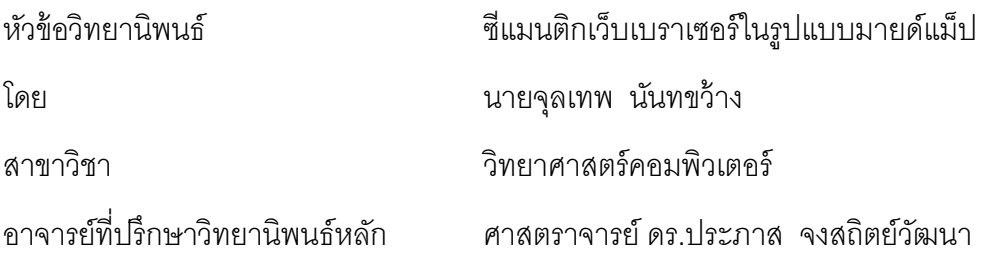

คณะวิศวกรรมศาสตร์ จุฬาลงกรณ์มหาวิทยาลัย อนุมัติให้นับวิทยานิพนธ์ฉบับนี้เป็น ส่วนหนึ่งของการศึกษาตามหลักสูตรปริญญามหาบัณฑิต

คณบดีคณะวิศวกรรมศาสตร์

(รองศาสตราจารย์ ดร.บุญสม เลิศหิรัญวงศ์)

คณะกรรมการสอบวิทยานิพนธ์

ประธานกรรมการ

(อาจารย์ ดร.ยรรยง เต็งอำนวย)

อาจารย์ที่ปรึกษาวิทยานิพนธ์หลัก

(ศาสตราจารย์ ดร.ประภาส จงสถิตย์วัฒนา)

กรรมการภายนอกมหาวิทยาลัย

(รองศาสตราจารย์ ดร.วรา วราวิทย์)

จุลเทพ นันทขว้าง : ซีแมนติกเว็บเบราเซอร์ในรูปแบบมายด์แม็ป. (MIND MAP BASED SEMANTIC WEB BROWSER) อ.ที่ปรึกษาวิทยานิพนธ์หลัก : ศ.ดร.ประภาส จงสถิตย์ วัฒนา, 54 หน้า.

ซีแมนติกเว็บเป็ นการผสาน "ความหมาย" เข้ากับ "ข้อมูล" เพื่อให้ผู้ใช้ค้นคืนข้อมูลจากเว็บ ได้อย่างมีประสิทธิภาพมากขึ้น ปัจจุบันข้อมูลในซีแมนติกเว็บเริ่มกว้างขวางและแพร่หลายมากขึ้น ในหลากหลายองค์ความรู้ อย่างไรก็ตามเครื่องมือในการเรียกค้นข้อมูลจากซีแมนติกเว็บในปัจจุบัน แม้เริ่มมีปรากฏออกมาอย่างต่อเนื่อง แต่ยังคงใช้งานยากและต้องใช้ความรู้ความเข้าใจทางด้าน ้ ซีแมนติกเว็บจึงสามารถใช้งานได้อย่างมีประสิทธิภาพ งานวิจัยนี้เป็นการออกแบบแนวความคิด เพื่อใช้จัดทำเครื่องมือที่ช่วยให้ผู้ใช้สามารถเรียกค้นข้อมูลจากซีแมนติกเว็บได้โดยง่าย โดยรับคำ สำคัญจากผู้ใช้นำมาสร้างเป็นคำสั่งค้นคืนเพื่อนำไปสืบค้นข้อมูลจากซีแมนติกเว็บและนำมา แสดงผลเป็นแผนภาพในรูปแบบของมายด์แม็ปซึ่งเป็นวิธีที่ทำให้ผู้ใช้เรียนรู้และจดจำข้อมูลและ ความสัมพันธ์ระหว่างข้อมูลได้โดยง่าย

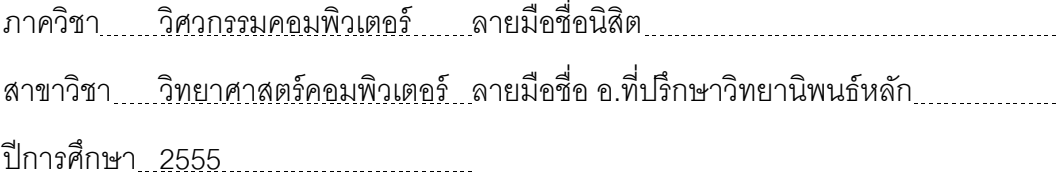

#### # # 5470918421 : MAJOR COMPUTER SCIENCE

#### KEYWORDS : LINKED DATA / MIND MAP / SEMANTIC WEB

# JULTHEP NANDAKWANG : MIND MAP BASED SEMANTIC WEB BROWSER. ADVISOR : PROF. PRABHAS CHONGSTITVATANA, Ph.D., 54 pp.

 Semantic Web embeds "meaning" to data in order for users to retrieve information more effectively. The number of webs that have semantic tags is increasingly available in many domains. However, tools for using Semantic Web nowadays are still difficult to use and require understanding of semantic tags. This research aims to provide a tool to help students and children to have access to Semantic Web. To simplify a query, users compose the query using Mind Map metaphor. This interface makes learning more fun and retrieving information more easily. It also encourages students to explore knowledge by themselves. Instructors can also present information more interestingly in form of relationships between topics.

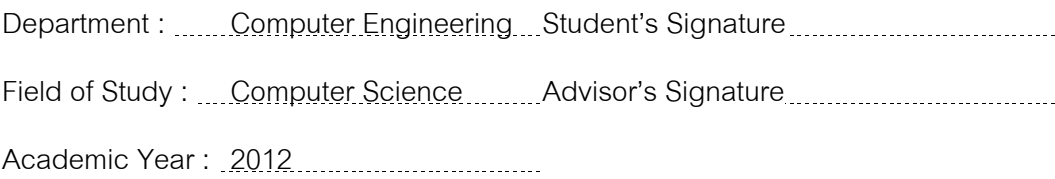

# **กิตติกรรมประกาศ**

้วิทยานิพนธ์ฉบับนี้สำเร็จได้เนื่องจากได้รับความกรุณาจากศาสตราจารย์ ดร.ประภาส จงสถิตย์วัฒนา รับเป็นที่ปริกษาและให้คำแนะนำ จนทำให้วิทยานิพนธ์ฉบับนี้เสร็จสิ้นสมบูรณ์ อีก ้ทั้งขอขอบพระคุณอาจารย์ ดร.ยรรยง เต็งอำนวย และรองศาสตราจารย์ ดร.วรา วราวิทย์ ซึ่งเป็น ้ ประธานกรรมการและกรรมการ ที่ได้เสียสละเวลา ให้คำขี้แนะ ชี้ข้อบกพร่องรวมถึงแนะนำแนว ทางการวิจัยเพื่อให้งานวิจัยนี้สำเร็จลุล่วงเป็นอย่างดี

อีกทั ้งขอขอบคุณ คุณกนิษฐ เมืองกระจ่าง และคุณสุชาดา โตษะสุข ที่ให้การสนับสนุน คุณศรวิทย์ รัตนเพทาย สำหรับคำแนะนำเรื่องโปรแกรมทดสอบ คุณอังคาร เชี่ยวกิจวุฒิกุล สำหรับ ้คำแนะนำเรื่องวิทยานิพนธ์ คุณนิกร มนัส สำหรับคำแนะนำเรื่องงานประชุมวิชาการ และเพื่อนๆ ทุกคนที่ฝ่ายสารสนเทศ บริษัท ไทยโตชิบาอุตสาหกรรม จำกัด ที่ให้คำขี้แนะ

ี สุดท้ายนี้ขอกราบขอบพระคุณ คุณพ่อทวี คุณแม่สุนิตย์ ที่ผลักดันให้เป็นนักวิทยาศาสตร์ และขอขอบคุณภรรยา จิรนุช ลูกสาว นลินา และลูกชาย จิรณัฐ ที่คอยเป็นห่วงเป็นใย และให้ กำลังใจบาโดยตลอด

# สารบัญ

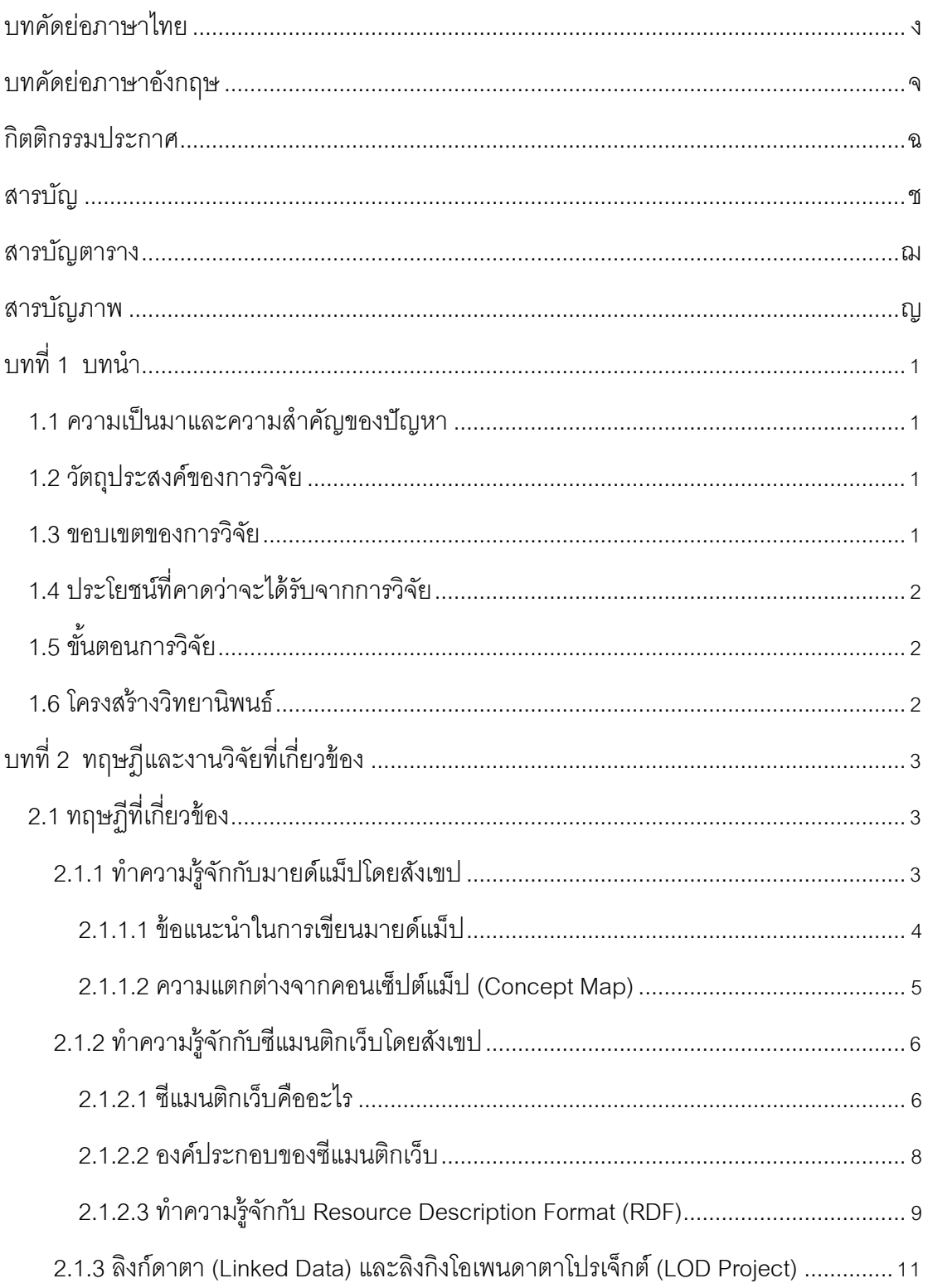

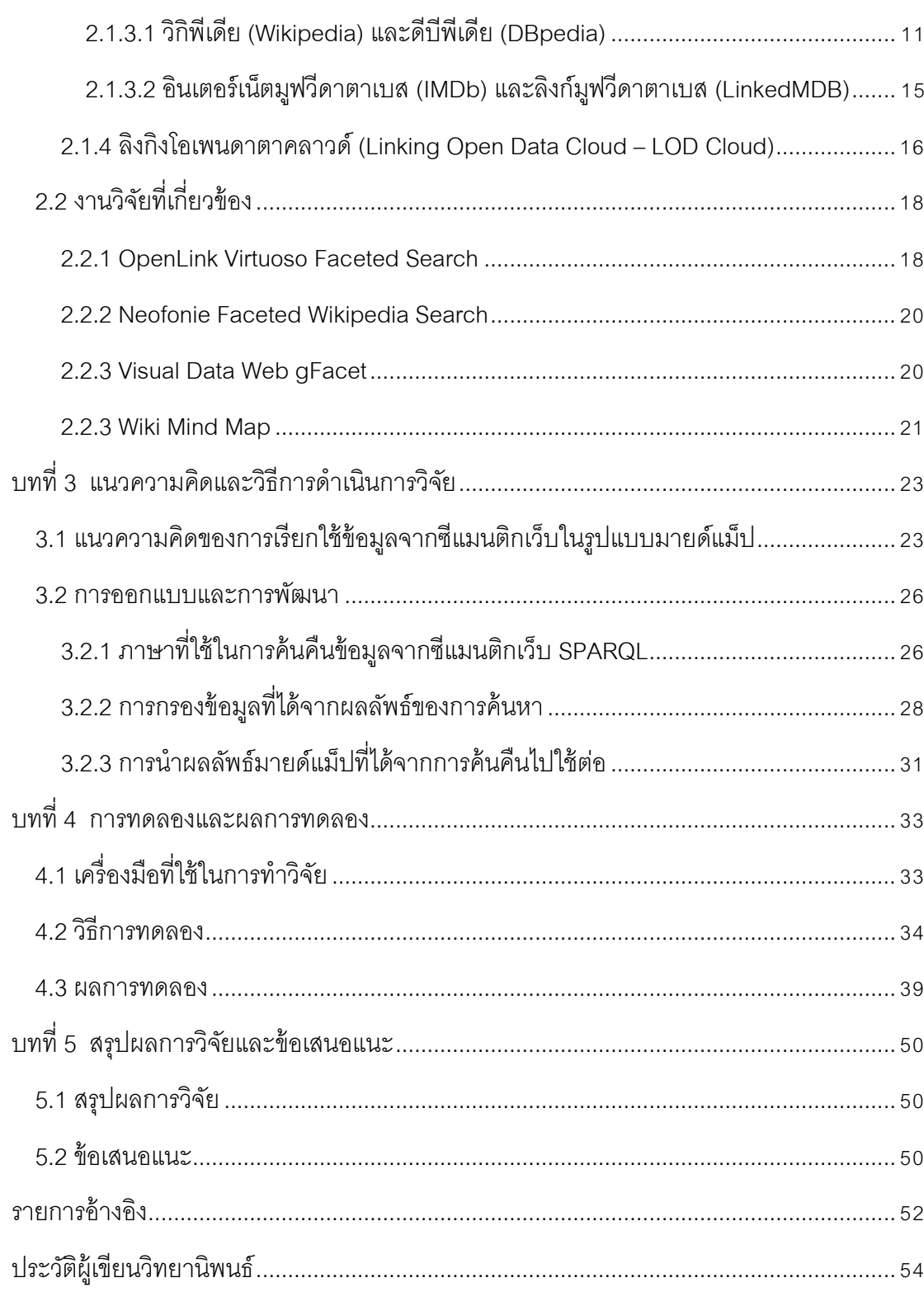

หน้า

# **สารบัญตาราง**

ฌ

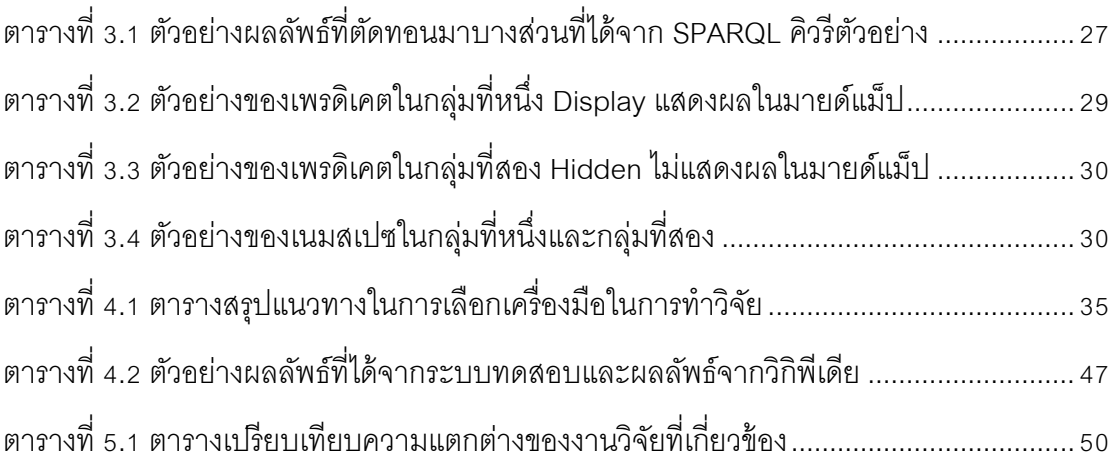

# **สารบัญภาพ**

ญ

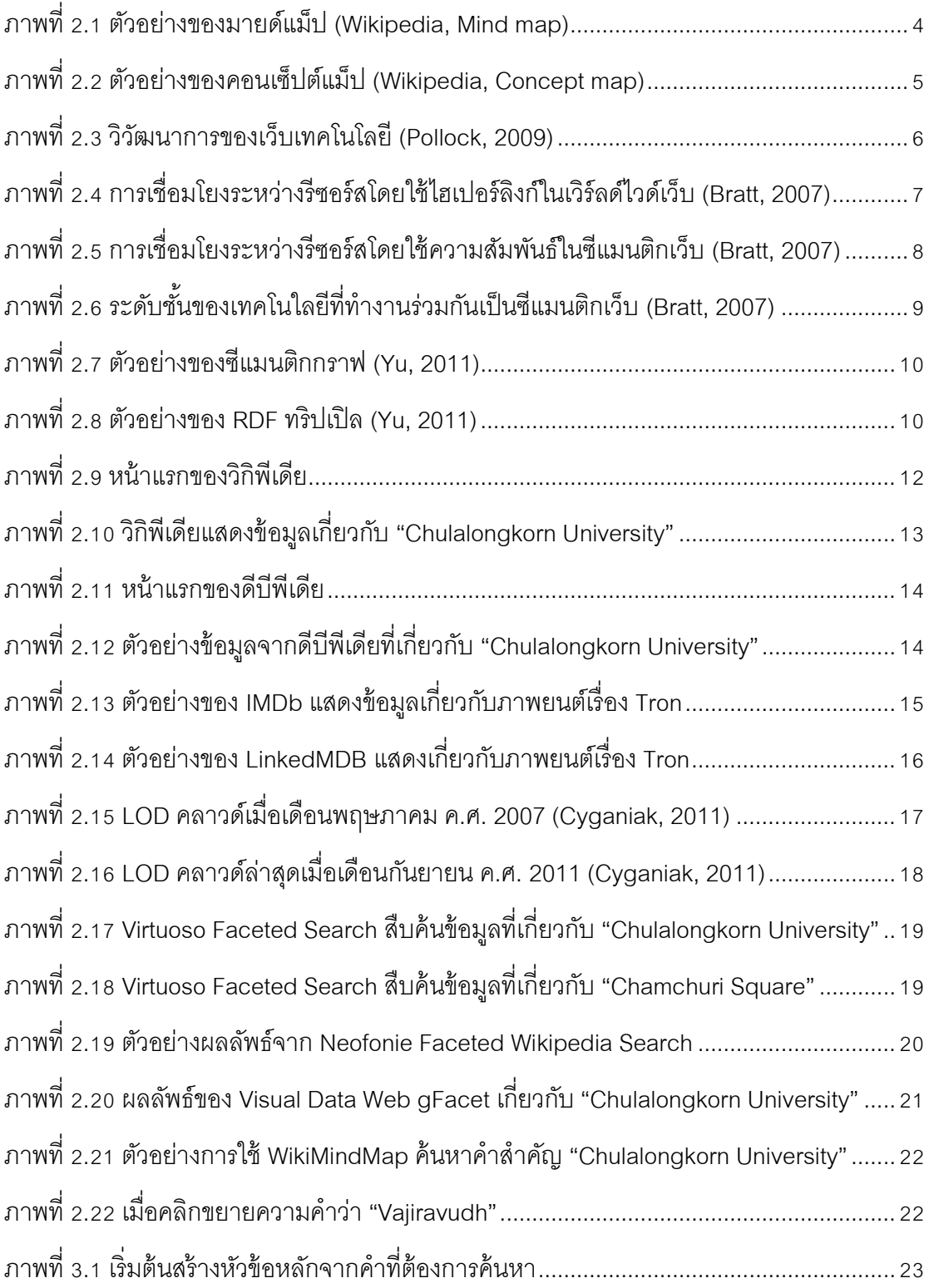

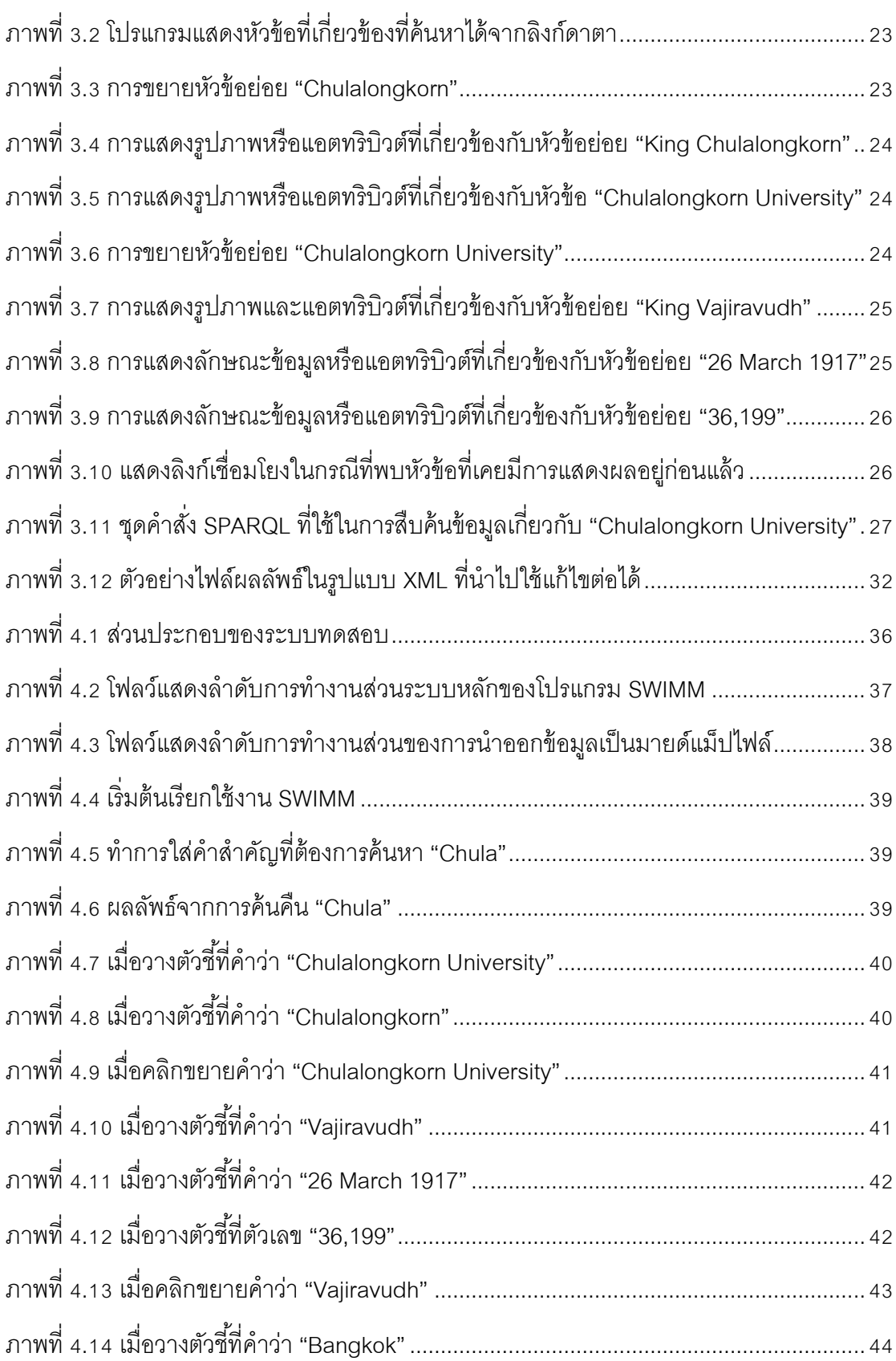

หน้า

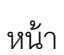

ฏ

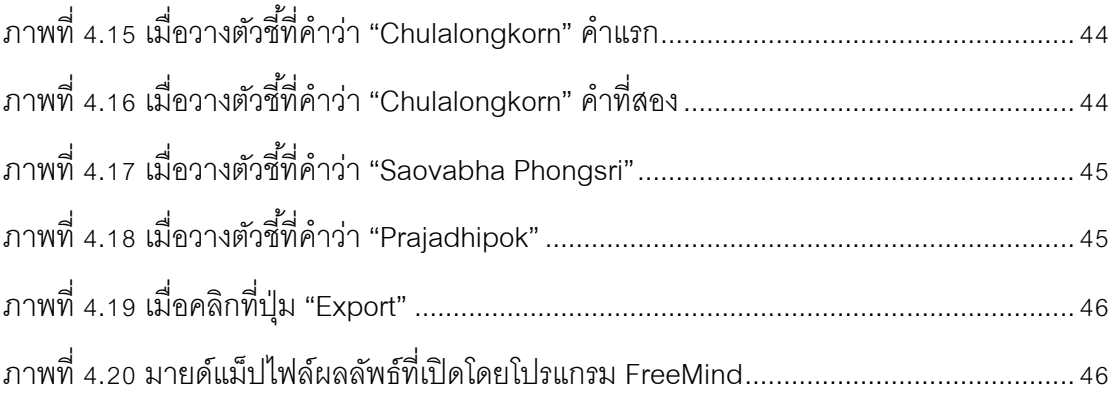

# **บทที่ 1 บทน า**

# **1.1 ความเป็ นมาและความส าคัญของปัญหา**

ซีแมนติกเว็บเป็ นการผสาน "ความหมาย" เข้ากับ "ข้อมูล" เพื่อให้ผู้ใช้เว็บสามารถค้นคืน ข้อมูลจากเว็บได้อย่างมีประสิทธิภาพมากขึ้น ปัจจุบันข้อมูลในซีแมนติกเว็บเริ่มกว้างขวางและ แพร่หลายมากขึ้นในหลายองค์ความรู้ อย่างไรก็ตามเครื่องมือในการเรียกค้นข้อมูลจากซีแมนติก เว็บในปัจจุบันถึงแม้ว่าจะเริ่มมีออกมาอย่างต่อเนื่อง แต่ยังคงใช้งานยากและต้องใช้ความรู้ความ ้เข้าใจทางด้านซีแมนติกเว็บจึงจะใช้ได้อย่างมีประสิทธิภาพ งานวิจัยนี้เป็นการออกแบบจัดทำ เครื่องมือที่ช่วยให้คนทั่วไปสามารถที่จะเรียกค้นข้อมูลจากซีแมนติกเว็บได้โดยง่าย โดยระบบ ทดสอบจะทำงานด้วยการรับคำสำคัญเพื่อทำการค้นคืนและแสดงผลข้อมูลเป็นแผนภาพใน ูรูปแบบของมายด์แม็ปซึ่งเป็นวิธีที่ทำให้ผู้ใช้เรียนรู้และจดจำข้อมูลและความสัมพันธ์ระหว่างข้อมูล ได้โดยง่าย

# **1.2 วัตถุประสงค์ของการวิจัย**

่ ออกแบบจัดทำเครื่องมือที่ช่วยเรียกค้นข้อมูลจากซีแมนติกเว็บได้โดยการรับคำสำคัญเพื่อ ท าการค้นคืนและแสดงผลข้อมูลเป็ นแผนภาพในรูปแบบของมายด์แม็ป

### **1.3 ขอบเขตของการวิจัย**

1.3.1 ข้อมูลจากซีแมนติกเว็บและลิงก์ดาตาจะกำหนดขอบเขตเพียงแค่ดีบีพีเดียดาตาเซ็ต (DBpedia Dataset) เท่านั้น

1.3.2 ทำการสืบค้นข้อมูลที่เป็นภาษาอังกฤษเท่านั้น

1.3.3 ระบบทดสอบสามารถส่งออกข้อมูลมายด์แม็ปให้กับโปรแกรมทำมายด์แม็ปอื่นๆ เพื่อแก้ไขหรือตกแต่งเพิ่มเติม

1.3.4 ผู้วิจัยเป็นผู้กำหนดกลุ่มข้อมูลที่ใช้ในการคัดกรองเพื่อให้ระบบทดสอบสกัดเฉพาะ รายละเอียดข้อมลที่สนใจเท่านั้น

1.3.5 การประเมินระบบทดสอบจะวัดจากความถูกต้องของข้อมูลที่สืบค้นได้ และความ ครบถ้วนของข้อมูลที่เกี่ยวข้องที่มีการเชื่อมโยงต่อกันกับข้อมูลที่นำมาทดสอบ

## **1.4 ประโยชน์ที่คาดว่าจะได้รับจากการวิจัย**

1.4.1 ได้ศึกษาแนวความคิดของการนำข้อมูลซีแมนติกเว็บมานำเสนอในรูปแบบต่างๆ

1.4.2 ได้ระบบต้นแบบที่ใช้ในการสืบค้นข้อมูลจากซีแมนติกเว็บในรูปแบบมายด์แม็ป

# **1.5 ขั้นตอนการวิจัย**

1.5.1 ศึกษาและทำความเข้าใจเกี่ยวกับเทคโนโลยีซีแมนติกเว็บและเทคโนโลยีที่เกี่ยวข้อง

1.5.2 ศึกษางานวิจัยที่เกี่ยวข้องกับการนำข้อมูลจากซีแมนติกเว็บมานำเสนอในรูปแบบ ต่างๆ

1.5.3 ศึกษาและทำความเข้าใจเกี่ยวกับการพัฒนาเชิงวัตถุและการติดต่อกับผู้ใช้แบบ กราฟฟิ คส์

1.5.4 ศึกษาและทำความเข้าใจเกี่ยวกับเครื่องมือทางซีแมนติกเว็บและเครื่องมือทาง มายด์แม็ป

1.5.5 ออกแบบและพัฒนาระบบนำเสนอข้อมูลจากซีแมนติกเว็บในรูปแบบมายด์แม็ป

1.5.6 ทดสอบและประเมินผลระบบที่พัฒนา

1.5.7 ตีพิมพ์ผลงานทางวิชาการ

1.5.8 สรุปผลงานวิจัย ข้อเสนอแนะ แนวทางงานวิจัยต่อเนื่อง และจัดทำวิทยานิพนธ์

## **1.6 โครงสร้างวิทยานิพนธ์**

โครงสร้ างวิทยานิพนธ์ฉบับนี ้ประกอบด้วย 5 บทหลัก บทที่ 1 กล่าวถึงที่มาและ ความสำคัญของปัญหา วัตถุประสงค์ของการวิจัย ขอบเขตและขั้นตอนในการทำวิจัย ประโยชน์ที่ คาดว่าจะได้รับ โครงสร้างและผลงานที่วิทยานิพนธ์ได้ตีพิมพ์ บทที่ 2 กล่าวถึงทฤษฎีที่เกี่ยวข้อง กับงานวิจัย และผลงานการวิจัยที่เกี่ยวข้อง บทที่ 3 อธิบายถึงรายละเอียดของขั ้นตอนและวิธีการ ของงานวิจัย บทที่ 4 อธิบายรายละเอียดการทดลองและแสดงผลลัพธ์ที่ได้จากการทดลอง บทที่ 5 อภิปรายผลการทดลองและสรุปผลการทดลอง

# **บทที่ 2 ทฤษฎีและงานวิจัยที่เกี่ยวข้อง**

# **2.1 ทฤษฏีที่เกี่ยวข้อง**

เนื่องจากซีแมนติกเว็บเป็ นเทคโนโลยีใหม่และมีความสลับซับซ้อนของการเชื่อมโยง ้ คอมโพเนนต์ต่างๆ ที่ประกอบรวมเข้าเป็นระบบ ดังนั้นจึงเป็นการยากที่จะออกแบบระบบเชื่อมต่อ ผู้ใช้งานทั่วไปเข้ากับซีแมนติกเว็บ ที่ผ่านมามีการออกแบบซีแมนติกเว็บเบราเซอร์หลากหลายแบบ ี่ ซึ่งทั้งหมดล้วนแล้วแต่เป็นเบราเซอร์ที่ดูเสมือนออกแบบมาสำหรับผู้ใช้งานที่มีความรู้ความเข้าใจ ในซีแมนติกเว็บเป็นพื้นฐานอยู่แล้วจึงจะสามารถใช้งานได้อย่างมีประสิทธิภาพ

เพื่อให้ง่ายในการใช้งานซีแมนติกเว็บมากที่สุด ผู้ท าวิจัยมีความคิดว่าการออกแบบการ ติดต่อกับผู้ใช้ในรูปแบบของแผนภาพจะเข้ากับรูปแบบโครงสร้ างของซีแมนติกเว็บโดยธรรมชาติ ดังนั ้นจึงพิจารณาหาว่าแผนภาพแบบใดที่ผู้คนทั่วไปสามารถท าความเข้าใจได้โดยที่ไม่ต้องมี ้ ความรู้ทางด้านเทคนิค หรือแม้กระทั่งไม่ต้องมีความรู้เกี่ยวกับคอมพิวเตอร์มาก่อน ในกรณีนี้เห็น ว่ามายด์แม็ปเป็นแผนภาพที่เหมาะสม เนื่องจากความง่ายในการทำความเข้าใจและรูปแบบ แผนภาพของมายด์แม็ปมีความลงตัวกับโครงสร้างเชิงความหมายของซีแมนติกเว็บ

## **2.1.1 ท าความร้จักกับมายด์แม็ ู ปโดยสังเขป**

ี<br>มายด์แม็ป (ผังมโนภาพ หรือ แผนที่ความคิด ในที่นี้จะใช้ทับศัพท์ว่า มายด์แม็ป) เป็น แผนภาพที่แสดงถึงการเชื่อมโยงของความคิดหรือไอเดีย ซึ่งคิดค้นโดย โทนี่ บูซาน ในปีค.ศ.1996 (Buzan, 1996) ปัจจุบันมีการใช้มายด์แม็ปเป็นจำนวนมากโดยเฉพาะอย่างยิ่งในแวดวงการศึกษา มีรูปแบบการเขียนโดยเริ่มจากหัวข้อความคิดหลักหรือไอเดียหลักที่จุดศุนย์กลางแล้วแตกความคิด ย่อยที่เกี่ยวข้องเป็นกิ่งก้านสาขาคล้ายกับกิ่งของต้นไม้ แต่ละกิ่งแตกย่อยออกอีกเป็นใบ โดยแต่ละ ใบเปรียบเสมือนเป็ นหัวข้อย่อย เชื่อมโยงไอเดียความคิดที่เกี่ยวข้องกันเข้าไว้ในกิ่งก้านเดียวกัน จุดเด่นที่ส าคัญของมายด์แม็ปคือแต่ละกิ่งสามารถแตกแขนงไปได้อย่างไม่มีที่สิ ้นสุดตราบใดที่ยัง ้มีไอเดียใหม่ที่เกี่ยวข้องกับกิ่งนั้นเกิดขึ้นมา ภาพที่ 2.1 แสดงตัวอย่างของมายด์แม็ป ให้สังเกตว่า ้ อาจจะมีการลากเส้นเชื่อมโยงระหว่างหัวข้อ และมีการใช้รูปภาพเพื่อทำให้มายด์แม็ปมีความ ชัดเจนมากยิ่งขึ้น

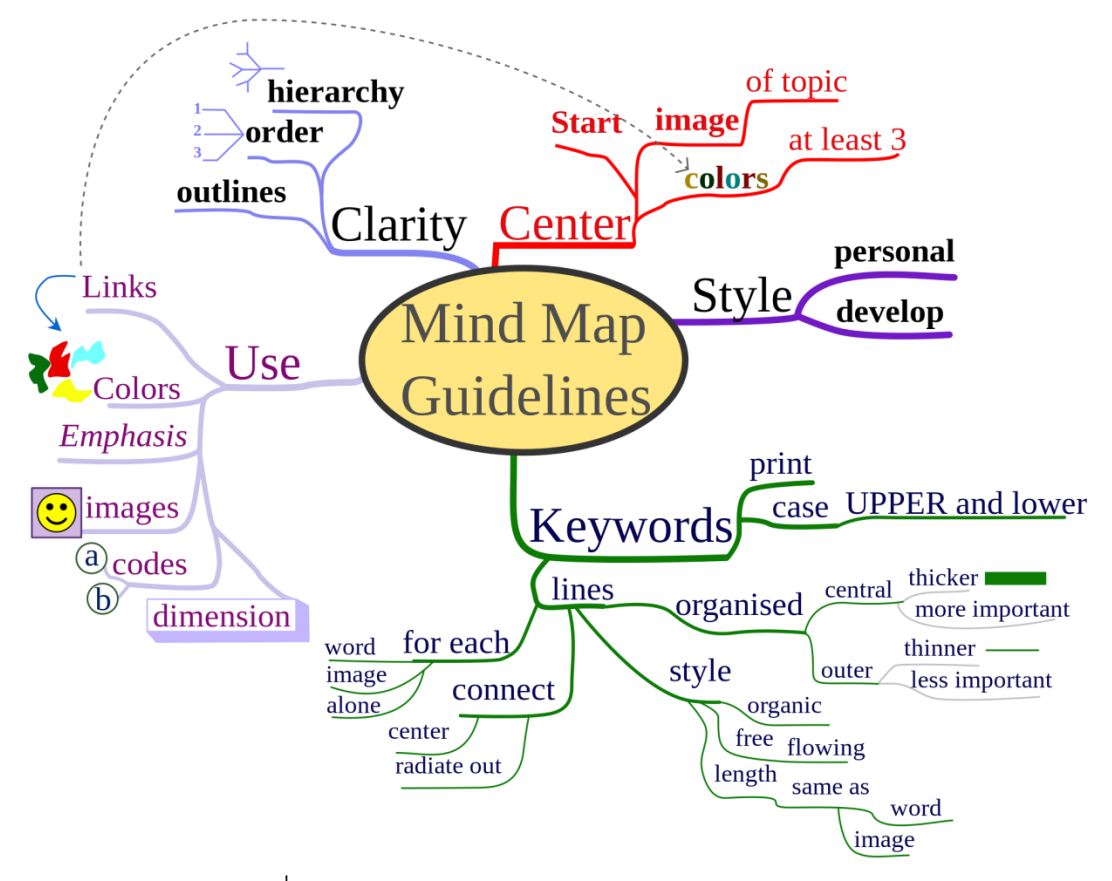

ภาพที่ 2.1 ตัวอย่างของมายด์แม็ป (Wikipedia, Mind map)

## **2.1.1.1 ข้อแนะน าในการเขียนมายด์แม็ป**

โทนี บูซาน ได้กำหนดข้อแนะนำในการเขียนมายด์แม็ปไว้ดังนี้

- 1. เริ่มต้นเขียนมายด์แม็ปจากตรงกลางด้วยรูปภาพที่เกี่ยวกับแนวคิดหลัก ด้วยสี อย่างน้อย 3 สี
- 2. ใช้รูปภาพ สัญลักษณ์ รหัส ความแตกต่างของขนาดและมิติ ไปทั่วทั้งมายด์แม็ป
- 3. ใช้ตัวอักษรตัวพิมพ์ ทั้งตัวใหญ่และตัวเล็ก
- 4. ข้อความหรือรูปภาพควรจะอยู่เป็นเอกเทศโดยอยู่บนเส้นของตนเองโดยเฉพาะ
- 5. เส้นควรจะต่อเนื่องเริ่มจากจุดศูนย์กลาง โดยเริ่มจากขนาดเส้นที่ใหญ่และเล็กลง เรื่อยๆ เมื่อไกลจากจุดศูนย์กลางมากขึ้น
- .6. ความยาวของเส้นควรจะมีขนาดเท่ากันกับข้อความหรือรูปภาพที่อยู่บนเส้นนั้น
- 7. ใช้สีหลากหลายตลอดทั้งมายด์แม็ป เพื่อกระตุ้นให้สะดุดตาและความจำ และใช้ ในการแบ่งกลุ่มความคิด
- 8. พัฒนาสไตล์ในการสร้างมายด์แม็ปในแบบที่เป็ นตัวของตัวเอง
- 9. มีการเน้นหัวข้อสำคัญ และมีการแสดงถึงความสัมพันธ์ระหว่างหัวข้อ
- 10. พยายามทำให้มายด์แม็ปดูสะอาดตา โดยการกระจายหัวข้อเป็นรัศมีจาก ศูนย์กลาง ลำดับหัวข้อตามตัวเลขหรือความสำคัญ

้ข้อแนะนำทั้ง 10 หัวข้ออาจนำมาเขียนเป็นมายด์แม็ปได้ดังภาพที่ 2.1

## **2.1.1.2 ความแตกต่างจากคอนเซ็ปต์แม็ป (Concept Map)**

ถึงแม้ว่ามายด์แม็ปอาจมีความคล้ายคลึงกับแผนภาพแบบอื่นๆ เช่นคอนเซ็ปต์แม็ป แต่มี ้ ความแตกต่างอย่างมีนัยสำคัญอยู่หลายประการ ซึ่งพอจะชี้แจงรายละเอียดได้ดังนี้คือ มายด์แม็ป ำจะม่งประเด็นไปที่หัวข้อหลักหรือแนวความคิดหลักเพียงหัวข้อเดียวเท่านั้น ในขณะที่คอนเซ็ปต์ แม็ปจะเชื่อมโยงหัวข้อหรือแนวความคิดหลายๆ หัวข้อเชื่อมต่อเข้าด้วยกัน โดยปกติแล้วคอนเซ็ปต์ แม็ปจะมีคำอธิบายกำกับอย่บนเส้นเชื่อมระหว่างหัวข้อทกเส้น แต่มายด์แม็ปไม่จำเป็นต้องมี ้คำอธิบายกำกับเส้น มีเพียงแค่หัวข้ออยู่บนเส้นเท่านั้น ความสัมพันธ์ระหว่างหัวข้อของมายด์แม็ ปแตกออกอย่างเป็นลำดับชั้นจากศูนย์กลางในรูปแบบแผนภูมิต้นไม้ ในขณะที่คอนเซ็ปต์แม็ ปมีการเชื่อมโยงระหว่างหัวข้อแผ่กระจายออกจากกันในแบบที่หลากหลาย แต่อย่างไรก็ตาม แผนภาพทั้งสองแบบสามารถใช้เป็นระบบบันทึกองค์ความรู้และสามารถใช้ผสมผสานกันได้ ตัวอย่างของคอนเซ็ปต์แม็ปเป็ นดังภาพที่ 2.2

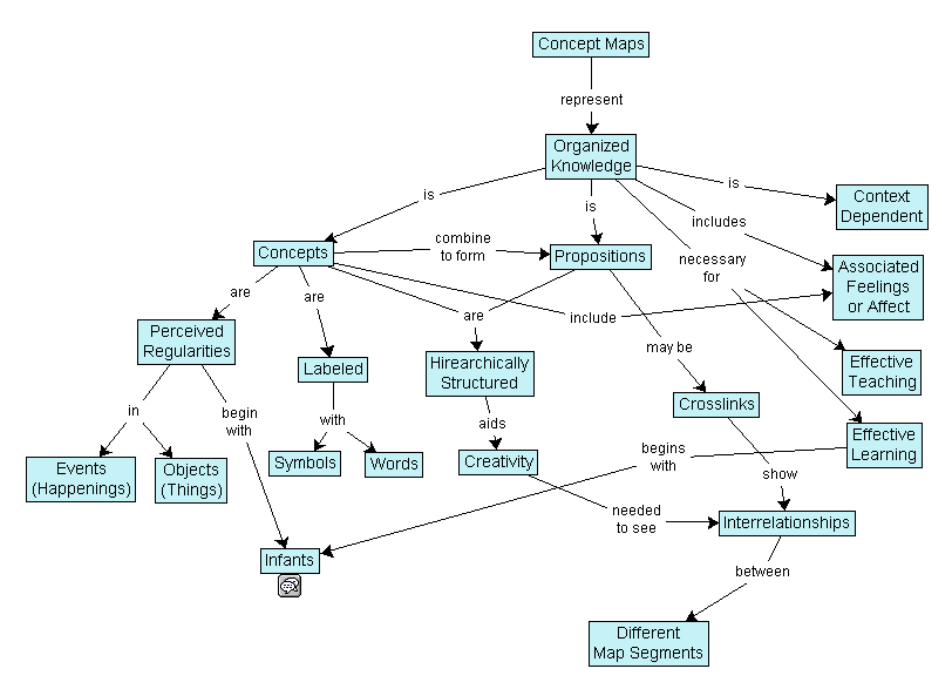

ภาพที่ 2.2 ตัวอย่างของคอนเซ็ปต์แม็ป (Wikipedia, Concept map)

## **2.1.2 ท าความร้จักกับ ู ซีแมนติกเว็บโดยสังเขป**

ก่อนที่จะกล่าวถึงซีแมนติกเว็บ จะขออธิบายถึงพัฒนาการของเว็บโดยสังเขป ภาพที่ 2.3 แสดงถึงพัฒนาการที่สำคัญสามช่วงของเว็บ ช่วงแรกสุดคือเว็บ 1.0 ซึ่งส่วนใหญ่จะมีเนื้อหาที่ ้ มักจะไม่ค่อยมีการเปลี่ยนแปลงและส่วนใหญ่จะเป็นข้อมูลที่สร้างโดยสถาบันการศึกษาวิจัยและ ้องค์กรธุรกิจต่างๆ อันดับถัดมาคือเว็บ 2.0 จะมีเนื้อหาที่มีการเปลี่ยนแปลงอยู่ตลอดเวลาและ เนื ้อหาเริ่มที่จะมาจากผู้ใช้เว็บเป็ นคนสร้างหรือบันทึกข้อมูลเข้าไป เช่น เว็บล๊อกหรือบล๊อก (Blog) ้วิกิ (Wiki) และเครือข่ายสังคม (Social Network) ต่างๆ และตอนนี้กำลังเข้าสู่ยุคของซีแมนติกเว็บและ เว็บ 3.0 ซึ่งจะมุ่งเน้นไปที่การเชื่อมโยงข้อมูลระหว่างเครื่องคอมพิวเตอร์ต่างๆ เข้าด้วยกันและมีการ ประมวลผลข้อมูลเหล่านั้นโดยตัวคอมพิวเตอร์เองโดยตรง

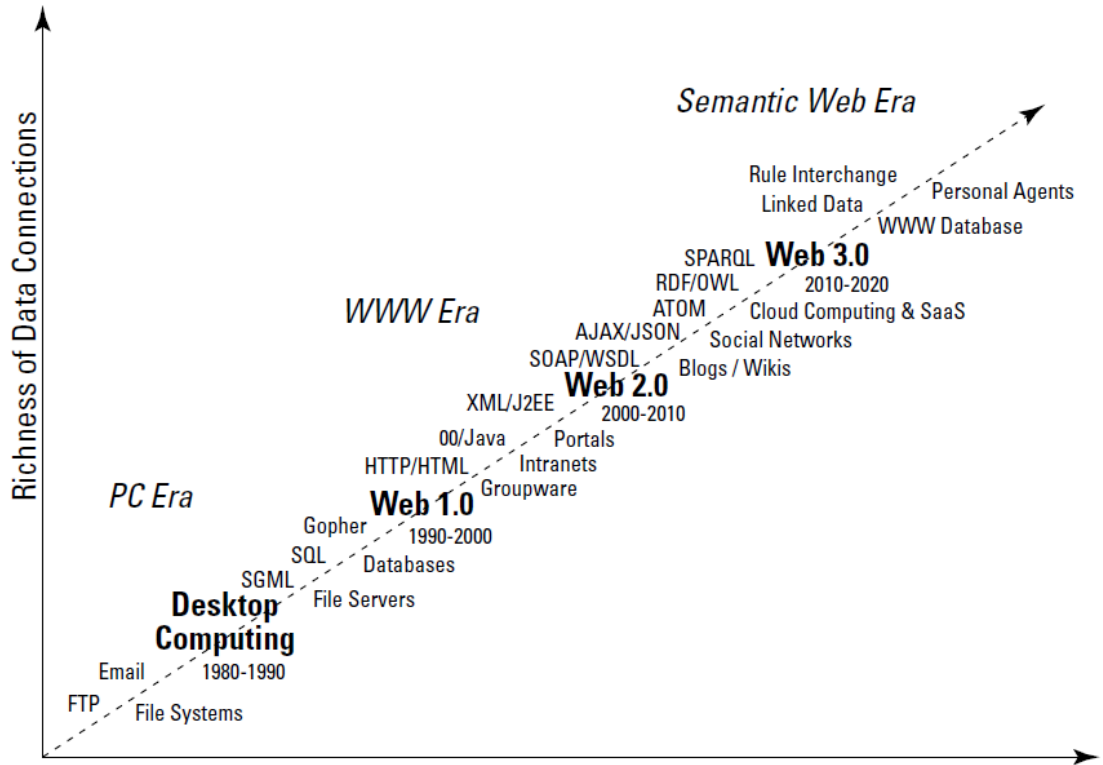

**Richness of Social Connections** 

ภาพที่ 2.3 วิวัฒนาการของเว็บเทคโนโลยี(Pollock, 2009)

### **2.1.2.1 ซีแมนติกเว็บคืออะไร**

แท้ที่จริงแล้วซีแมนติกเว็บไม่ใช่เทคโนโลยีใหม่ทั้งหมด เซอร์ทิม เบอร์เนอร์ส-ลี ผู้ที่เป็นคน คิดค้นเวิร์ลด์ไวด์เว็บในปี ค.ศ. 1990 เป็นคนที่ประกาศแนวคิดของซีแมนติกเว็บขึ้นในปี ค.ศ. 2001 ในบทความของนิตยสารไซเอนติฟิ คอเมริกันไว้ดังนี ้

"ซีแมนติกเว็บเป็ นส่วนขยาย (ไม่ใช่มาแทนที่) เวิร์ ลด์ไวด์เว็บ โดยข้ อมูล ี สารสนเทศต่างๆ จะถูกระบุ "ความหมาย" ไว้อย่างเป็นแบบแผน เพื่อทำให้ คอมพิวเตอร์และมนุษย์สามารถท างานประสานร่วมกันได้" (Berners-Lee, Hendler, & Lassila, The Semantic Web, 2001)

หรือกล่าวอีกนัยนึงคือ "ซีแมนติกเว็บคือเว็บของข้อมูลที่สามารถประมวลผลได้โดย ้ คอมพิวเตอร์โดยตรง" ถ้าจะเปรียบเทียบเวิร์ลด์ไวด์เว็บกับซีแมนติกเว็บ ตัวอย่างของเวิร์ลด์ไวด์เว็บ จะเป็ นดังภาพที่ 2.4 ซึ่งมีการใช้ ไฮเปอร์ลิงก์ในการเชื่อมโยงรีซอร์สต่างๆ ระหว่างเครื่อง คอมพิวเตอร์ที่เชื่อมต่อกันด้วยอินเตอร์เน็ต

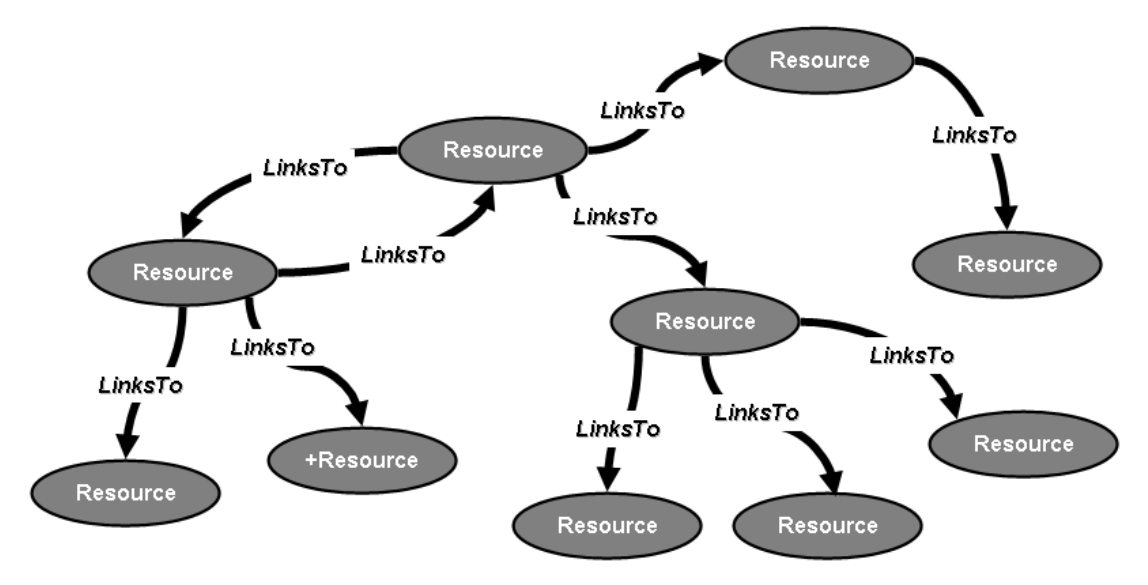

ภาพที่ 2.4 การเชื่อมโยงระหว่างรีซอร์สโดยใช้ไฮเปอร์ลิงก์ในเวิร์ลด์ไวด์เว็บ (Bratt, 2007)

ส่วนตัวกย่างของซีแมนติกเว็บจะเป็นดังภาพที่ 2.5 คือมีการใช้ความสัมพันธ์หรือ "ความหมาย" ในการเชื่อมโยงรีซอร์สหรือ "วัตถุ" ต่างๆ เข้าด้วยกันโดยมองว่าแต่ละวัตถุหรือเอ็น ติตี ้เป็ นส่วนหนึ่งของฐานข้ อมูลแบบกระจายขนาดมหึมาบนอินเตอร์เน็ตซึ่งสามารถที่จะ ประมวลผลโดยคอมพิวเตอร์และแสดงผลในหลากหลายรูปแบบตามที่ผู้ใช้ต้องการ

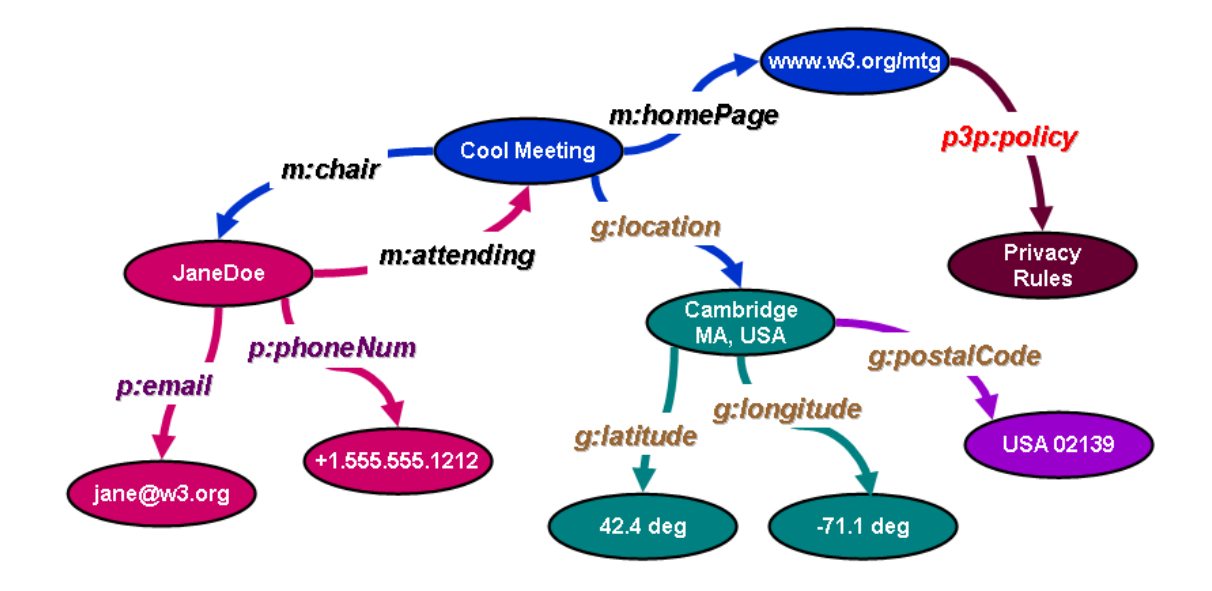

ภาพที่ 2.5 การเชื่อมโยงระหว่างรีซอร์สโดยใช้ความสัมพันธ์ในซีแมนติกเว็บ (Bratt, 2007)

โดยสรุป ซีแมนติกเว็บเป็นเทคโนโลยีที่ซ้อนอยู่บนพื้นฐานของเว็บเทคโนโลยีเดิมและ ้ อินเตอร์เน็ต โดยพื้นฐานแล้วซีแมนติกเว็บคือชุดของโปรโตคอลในระดับต่างๆ มาทำงานร่วมกัน เพื่อทำให้สามารถเก็บโครงสร้างข้อมูลที่กระจายอยู่บนเว็บให้อยู่ในรูปแบบของความสัมพันธ์ ซึ่ง ข้อมูลหรือความสัมพันธ์นั้นสามารถเชื่อมโยงหากันข้ามระบบได้ผ่านเครือข่ายอินเตอร์เน็ต จะขอ ยกตัวอย่างข้อดีของซีแมนติกเว็บที่เหนือกว่าเว็บปกติคือการค้นหาข้อมูลเกี่ยวกับโปรตีนที่มีผลต่อ การรักษาโรคอัลไซม์เมอร์เท่าที่มีการศึกษากันทั่วโลกในปัจจุบัน ถ้าค้นหาโดยใช้เซิร์ชเอ็นจิ ้นปกติ อาจจะได้ผลลัพธ์มากกว่า 200,000 เอกสารจากเว็บไซต์ทั่วโลกซึ่งเราไม่สามารถจะแยกแยะหรือ ค้นคว้าต่อได้หมด แต่ถ้าค้นหาในซีแมนติกเว็บอาจจะได้ผลลัพธ์มาเพียง 20 กว่ารายชื่อของโปรตีน ที่มีผลต่อโรคอัลไซม์เมอร์จากซีแมนติกเว็บของนักวิจัยต่างๆ ที่ทำการค้นคว้าเรื่องโรคอัลไซม์เมอร์ และแบ่งปันแลกเปลี่ยนข้อมูลกันอยู่ในปัจจุบัน

### **2.1.2.2 องค์ประกอบของซีแมนติกเว็บ**

เช่นเดียวกับการให้บริการอื่นๆ บนอินเตอร์เน็ต ซึ่งส่วนใหญ่จะเป็นการบูรณาการ ้ ส่วนประกอบที่เป็นมาตรฐานหรือมีใช้กันอยู่แล้วโดยทั่วไป ในกรณีของซีแมนติกเว็บจะประกอบไป ์ด้วยส่วนประกอบต่างๆ ที่เป็นมาตรฐานอยู่แล้ว เช่น Uniform Resource Identifier (URI), Uniform Resource Locator (URL), Extensible Markup Language (XML) และมาตรฐานของ การเข้ารหัสต่างๆ เฟรมเวิร์คบางอย่างได้ถูกพัฒนาต่อยอดหรือปรับปรุ่งเปลี่ยนแปลงมาจากสิ่งที่มี

อยู่เดิมเช่น Resource Description Framework (RDF), Web Ontology Language (OWL) และ SPARQL RDF Query Language ซึ่งระดับชั้นของส่วนประกอบดังกล่าวเป็นดังภาพที่ 2.6

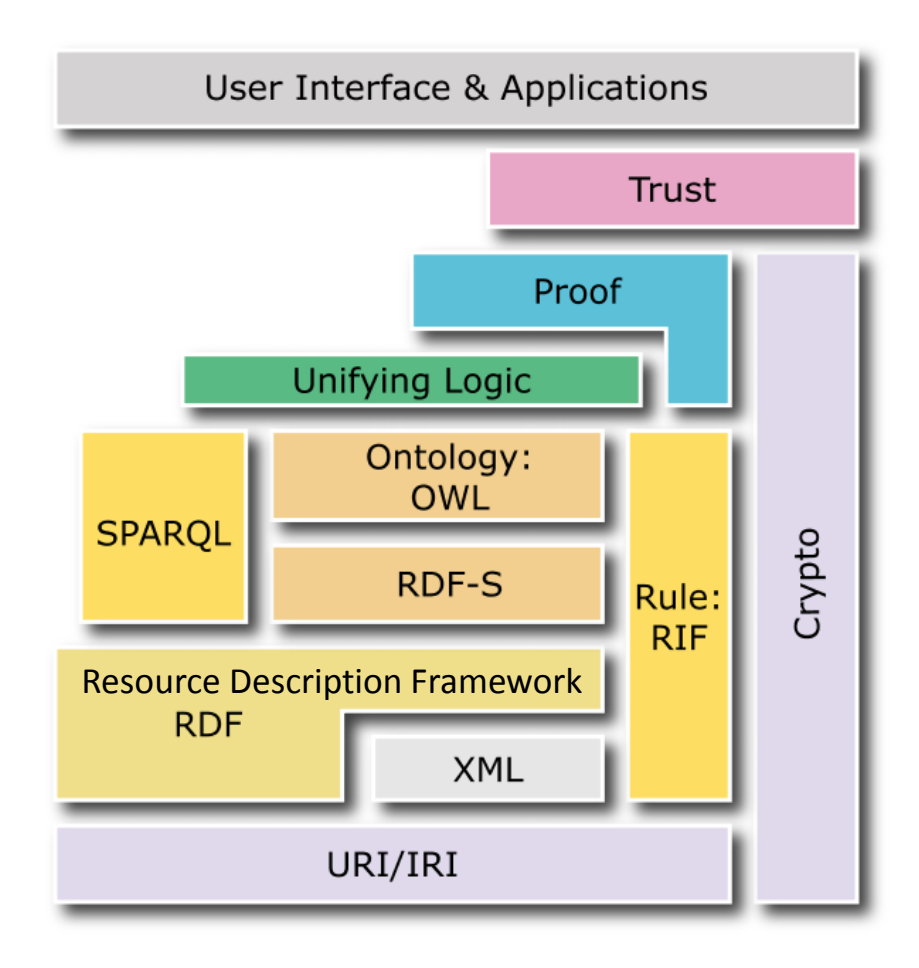

ภาพที่ 2.6 ระดับชั้นของเทคโนใลยีที่ทำงานร่วมกันเป็นซีแมนติกเว็บ (Bratt, 2007)

## **2.1.2.3 ท าความร้จักกับ ู Resource Description Format (RDF)**

RDF เป็ นรูปแบบที่ใช้แสดงถึงความสัมพันธ์ระหว่างข้อมูลในซีแมนติกเว็บ และบอกถึง ความหมายของความสัมพันธ์นั้นๆ ในที่นี้จะยกตัวอย่างของความสัมพันธ์ที่เกี่ยวกับกล้อง Nikon รุ่น D300 ในรูปของซีแมนติกกราฟ แสดงดังในภาพที่ 2.7 ซึ่งจะมีรายละเอียดที่อธิบายถึงผู้ผลิต ิชนิด และข้อมูลจำเพาะต่างๆ ของกล้องรุ่นนี้ ซีแมนติกกราฟนี้สามารถนำมาแสดงในรูปแบบของ RDF ทริปเปิล (Triple) ได้ดังภาพที่ 2.8

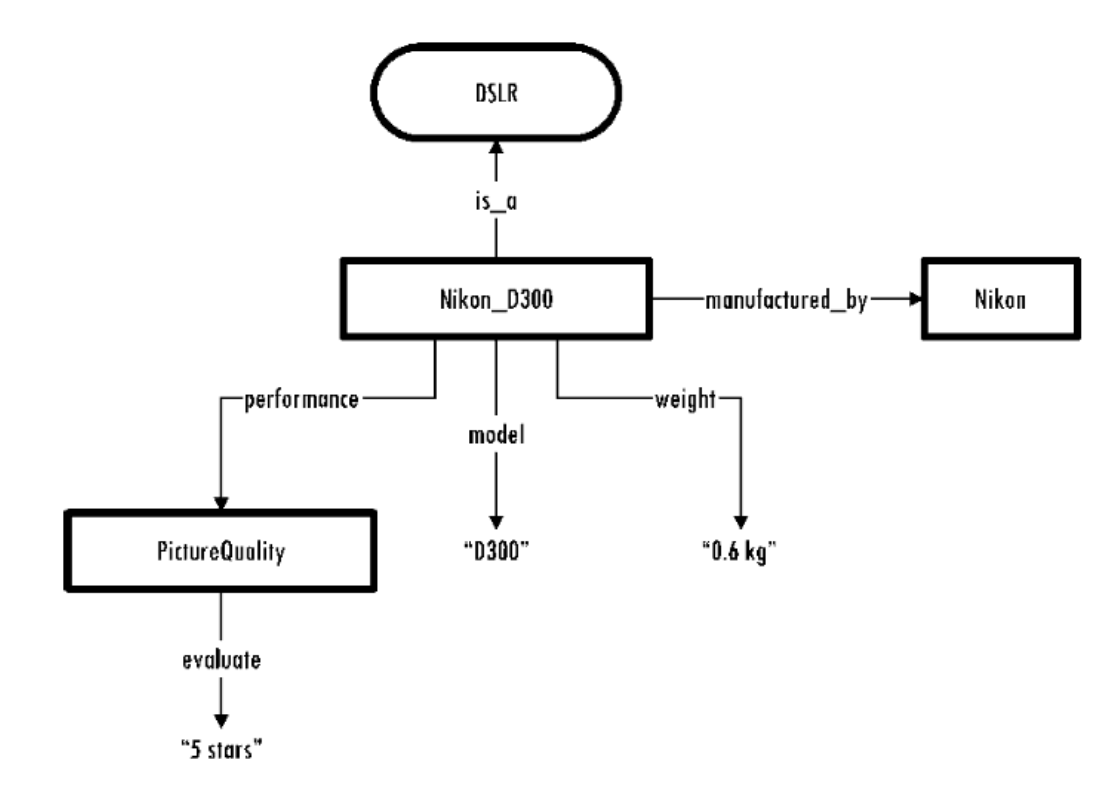

# ภาพที่ 2.7 ตัวอย่างของซีแมนติกกราฟ (Yu, 2011)

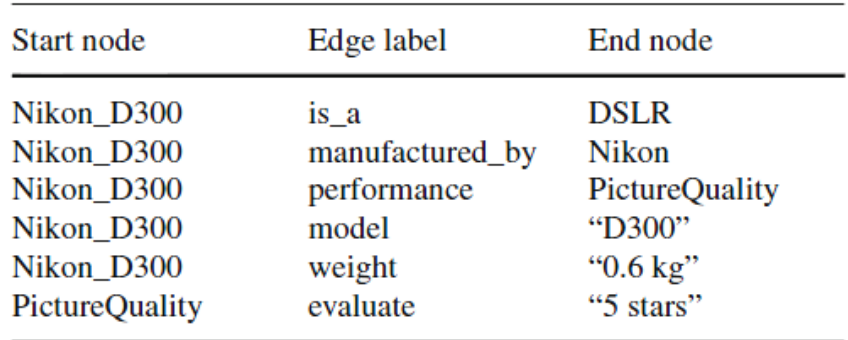

ภาพที่ 2.8 ตัวอย่างของ RDF ทริปเปิ ล (Yu, 2011)

**2.1.3 ลิงก์ดาตา (Linked Data) และลิงกิงโอเพนดาตาโปรเจ็กต์ (Linking Open Data Project – LOD)**

เมื่อมีซีแมนติกเว็บเทคโนโลยีแล้ว สิ่งที่ต้องการเป็นอันดับถัดมาคือเนื้อหาหรือคอนเทนต์ ลิงก์ดาตาเป็นเสมือนการอิมพลีเมนต์ซีแมนติกเว็บให้มีการใช้งานได้จริง ทุกวันนี้องค์กรธุรกิจและ สถาบันค้นคว้าวิจัยทั่วโลกต่างทุ่มเทความพยายามในการเผยแพร่ข้อมูลงานค้นคว้าวิจัยของ ตนเองในรูปแบบของลิงก์ดาตา โครงการหนึ่งที่กว้างขวางที่สุดคือลิงกิงโอเพนดาตาโปรเจ็กต์ หรือ LOD โปรเจ็กต์ซึ่งเป็ นโปรเจ็กต์สาธารณะประโยชน์ที่สนับสนุนโดยเวิร์ลด์ไวด์เว็บคอนซอร์เตียม (World Wide Web Consortium)

เช่นเดียวกับเวิร์ลด์ไวด์เว็บและซีแมนติกเว็บ ลิงก์ดาตาเป็นสิ่งที่เซอร์ทิม เบอร์เนอร์ส-ลี ได้ ให้แนวคิดไว้ในเดือนกรกฎาคม ค.ศ. 2006

> "ลิงก์ดาตาคือสิ่งที่ใช้ชี ้แนะแนวทางปฏิบัติที่ดีที่สุดในการเปิ ดเผย แบ่งปัน และ เชื่อมต่อชิ ้นส่วนของข้อมูล, สารสนเทศ และองค์ความรู้ บนซีแมนติกเว็บโดยใช้ URI และ RDF" (Berners-Lee, 2006)

หลังจากนั้น ลิงกิงโอเพนดาตาโปรเจ็กต์ จึงได้เกิดขึ้นโดย คริส ไบเซอร์ และริชาร์ด ไซกานิ แอ็ค ในปี ค.ศ. 2007 โดยมีวัตถุประสงค์ดังนี ้

"เป้าหมายของโครงการนี้คือการขยายเว็บด้วยข้อมูลสาธารณะ โดยการนำข้อมูล แบบเปิ ดหลายหลายแหล่งมาเผยแพร่โดยใช้ RDF ลิงก์เชื่อมโยงระหว่างข้อมูล จากแหล่งที่แตกต่างกันเข้าไว้ด้วยกัน" (Bizer, Cyganiak, และ Heath, 2007) จนถึงปัจจุบันมีการแพร่ขยายของลิงก์ดาตาไปในโดเมนต่างๆ อย่างกว้างขวาง (Bizer, Heath, และ Berners-Lee, 2009) ต่อไปนี้เป็นตัวอย่างบางส่วนของลิงกิงโอเพนดาตา

#### **2.1.3.1 วิกิพีเดีย (Wikipedia) และดีบีพีเดีย (DBpedia)**

ตัว อย่าง ข อง ข้ อ มูลแ บบ เ ปิ ด แห ล่ง ห นึ่ง ที่ เ ป็ นที่ รู้ จัก กัน ดีอ ยู่แล้ วคื อ วิกิ พี เ ดี ย (http://www.wikipedia.org/) แสดงตัวอย่างในภาพที่ 2.9

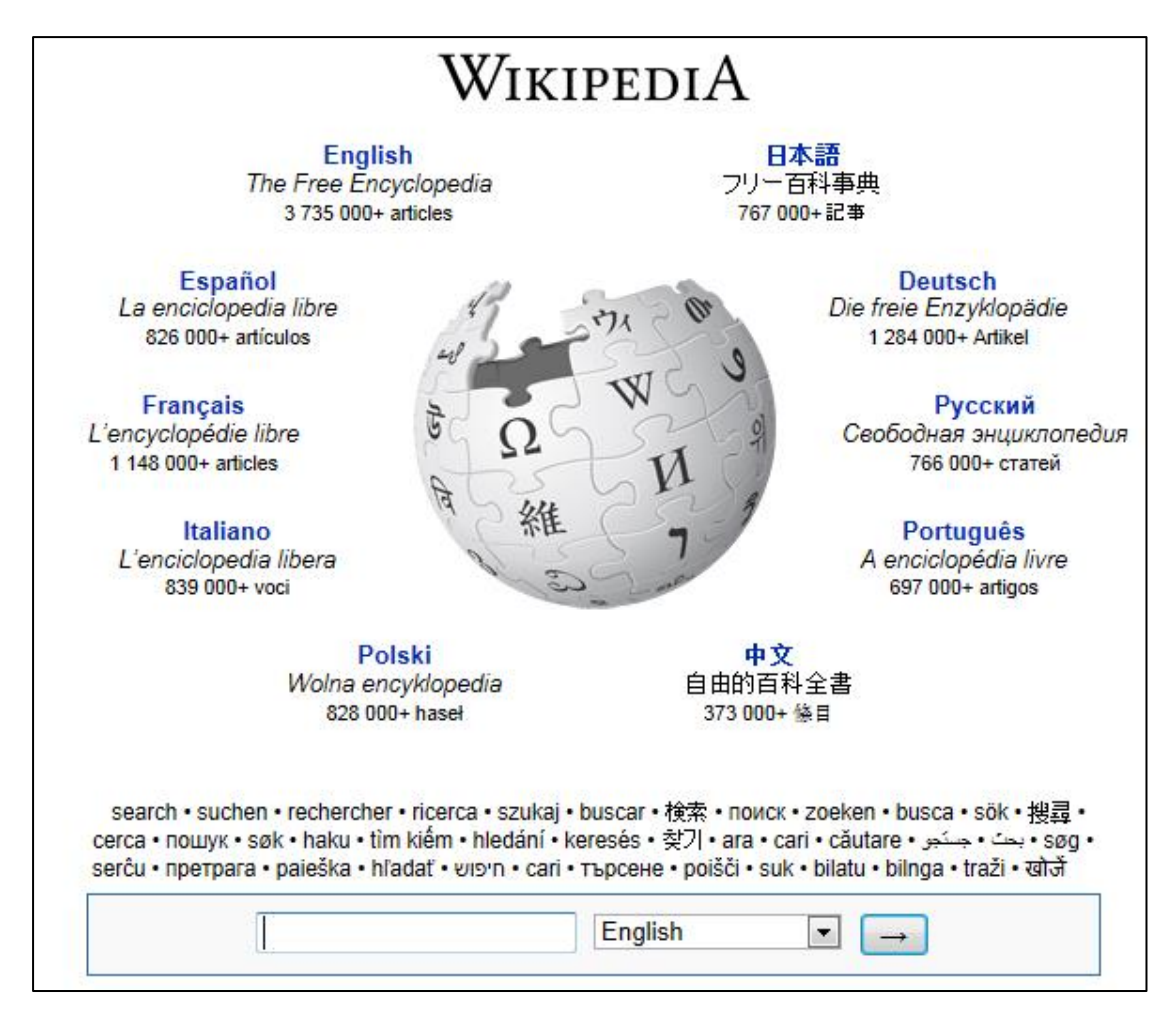

ภาพที่ 2.9 หน้าแรกของวิกิพีเดีย

ลองสืบค้นข้อมูลเกี่ยวกับ "จุฬาลงกรณ์มหาวิทยาลัย" หรือ "Chulalongkorn University" จะแสดงผลดังในภาพที่ 2.10 สังเกตทางด้านขวาจะมีกล่องข้อมูลหรืออินโฟบอกซ์(Infobox) ที่ ู แสดงข้อมูลจำเพาะของ Chulalongkorn University เช่นจำนวนนิสิตทั้งหมดมีอยู่มากกว่า 36,000 คน ซึ่งในจำนวนนี้มีนิสิตในชั้นบัณฑิตศึกษาอยู่มากกว่า 10,000 คน

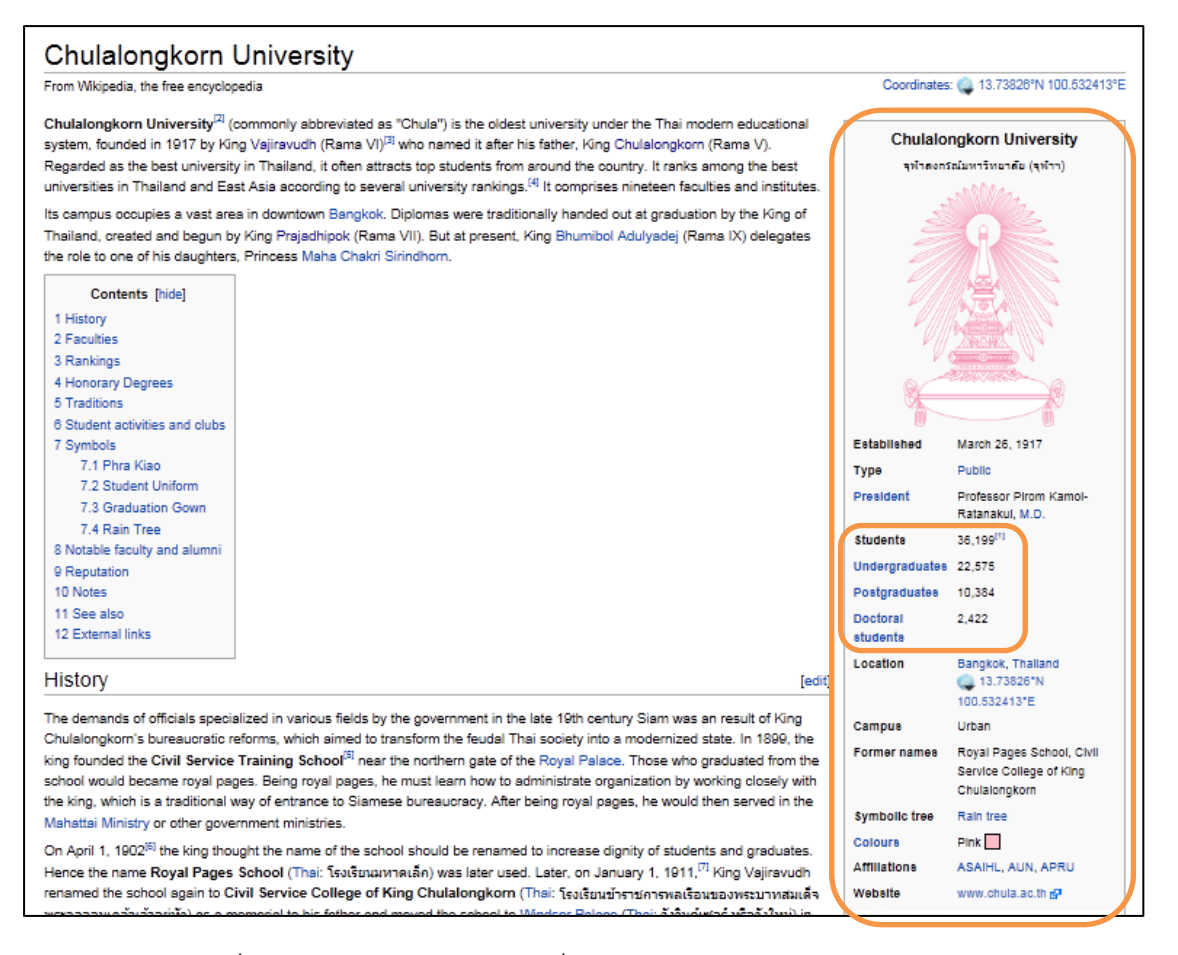

ภาพที่ 2.10 วิกิพีเดียแสดงข้อมูลเกี่ยวกับ "Chulalongkorn University"

ตอนนี ้มาดูที่ดีบีพีเดีย (http://www.dbpedia.org/) (Auer, และคนอื่นๆ, 2007) แสดง ้ตัวอย่างในภาพที่ 2.11 ซึ่งข้อมูลที่แสดงผลในเว็บนี้ออกแบบสำหรับผู้พัฒนาซีแมนติกเว็บมากกว่า ้ผู้ใช้ทั่วไป ข้อมูลที่แสดงจะเป็นข้อมูลดิบที่สำหรับเอาไว้ประมวลผลก่อนที่จะนำมานำเสนอต่อผู้ใช้ ในที่นี ้จะลองสืบค้นข้อมูลที่เกี่ยวกับ Chulalongkorn University เช่นเดียวกัน จะแสดงผลดังใน ภาพที่ 2.12 สังเกตว่าจะมีส่วนของข้อมูลเป็น RDF ทริปเปิลที่แสดงถึงข้อมูลจำนวนนิสิตบันทึก เป็นค่าข้อมูลที่เป็น Integer

จะเห็นได้ว่า ข้อมูลในดีบีพีเดียส่วนใหญ่มาจากข้อมูลในส่วนอินโฟบอกซ์ของวิกิพีเดีย นั่นเอง (Auer และ Lehmann, 2007)

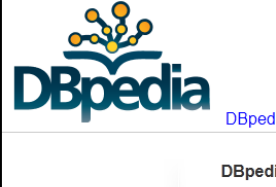

About / News

**Applications** 

**Online Access** 

**DBpedia Live** 

**Downloads** 

Interlinking

Support

Credits

Development

**Publications** 

Contact / Imprint

Use Cases

**Datasets** 

DBpedia Blog | Get Involved | Get Help

DBpedia is a community effort to extract structured information from Wikipedia and allows you to ask sophisticated queries against Wikipedia, and to link other data set it easier for the amazing amount of information in Wikipedia to be used in new and i new mechanisms for navigating, linking and improving the encyclopaedia itself.

#### News

#### DBpedia 3.7 released, including 15 localized Editions

Diplomare. In cleaned, including its occurrence change of DBpedia 3.7. The new release is based on Wikipedia d<br>Thi all, we are happy to announce the release of DBpedia 3.7. The new release is based on Wikipedia d<br>more than 17,500  $[...]$ 

Official DBpedia Live Release<br>We are pleased to announce the official release of DBpedia Live. The main objective of DBpedia is to e make it freely available on the Web. In a nutshell, DBpedia is the Semantic Web mirror of Wikipedia. W happening almost [...]

#### OpenData Challenge awards 20.000? prizes to open public data apps<br>European public bodies produce thousands upon thousands of datasets every year - about everything

The Opendata competition aims to challenge designers, developers, journalists, researchers and the g  $\left[ \ldots \right]$ 

The DBpedia Knowledge Base

# ภาพที่ 2.11 หน้าแรกของดีบีพีเดีย

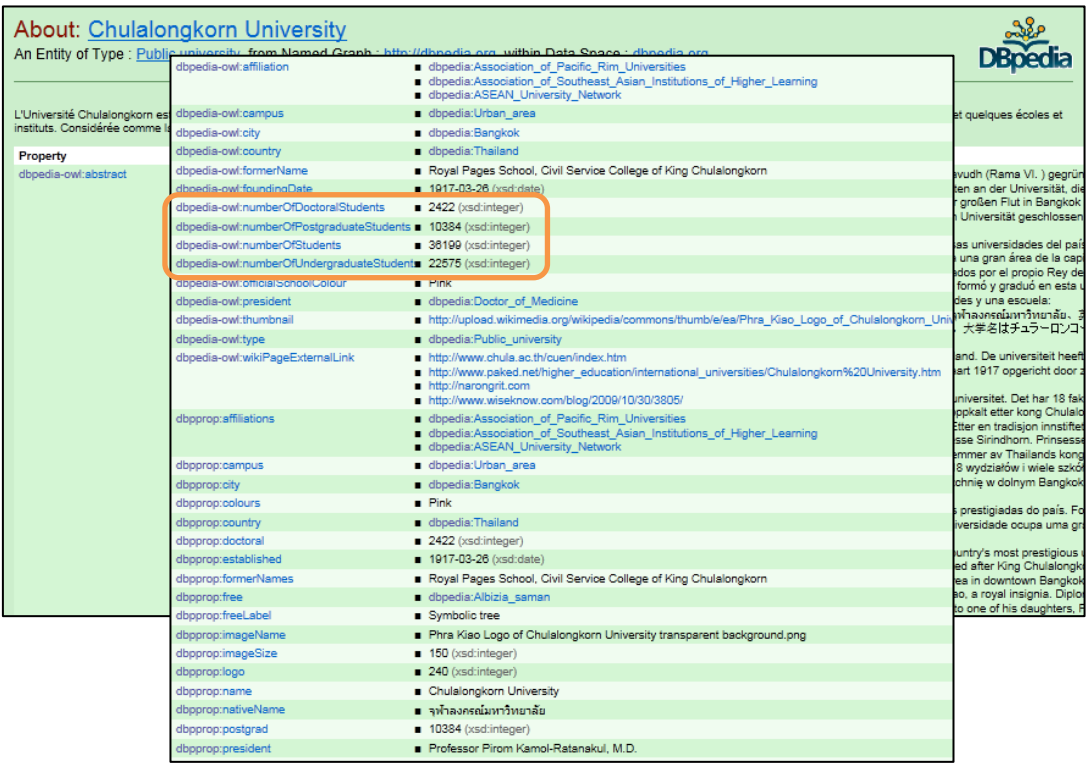

ภาพที่ 2.12 ตัวอย่างข้อมูลจากดีบีพีเดียที่เกี่ยวกับ "Chulalongkorn University"

# **2.1.3.2 อินเตอร์เน็ตมูฟวีดาตาเบส (Internet Movie Database – IMDb) และลิงก์มูฟวี ดาตาเบส (Linked Movie Database – LinkedMDB)**

IMDb (http://www.imdb.com/) เป็นตัวอย่างของข้อมูลแบบเปิดที่เป็นที่รู้จักเช่นกัน ภาพ ที่ 2.13 เป็ นตัวอย่างของการสืบค้นข้อมูลเกี่ยวกับภาพยนต์เรื่อง Tron

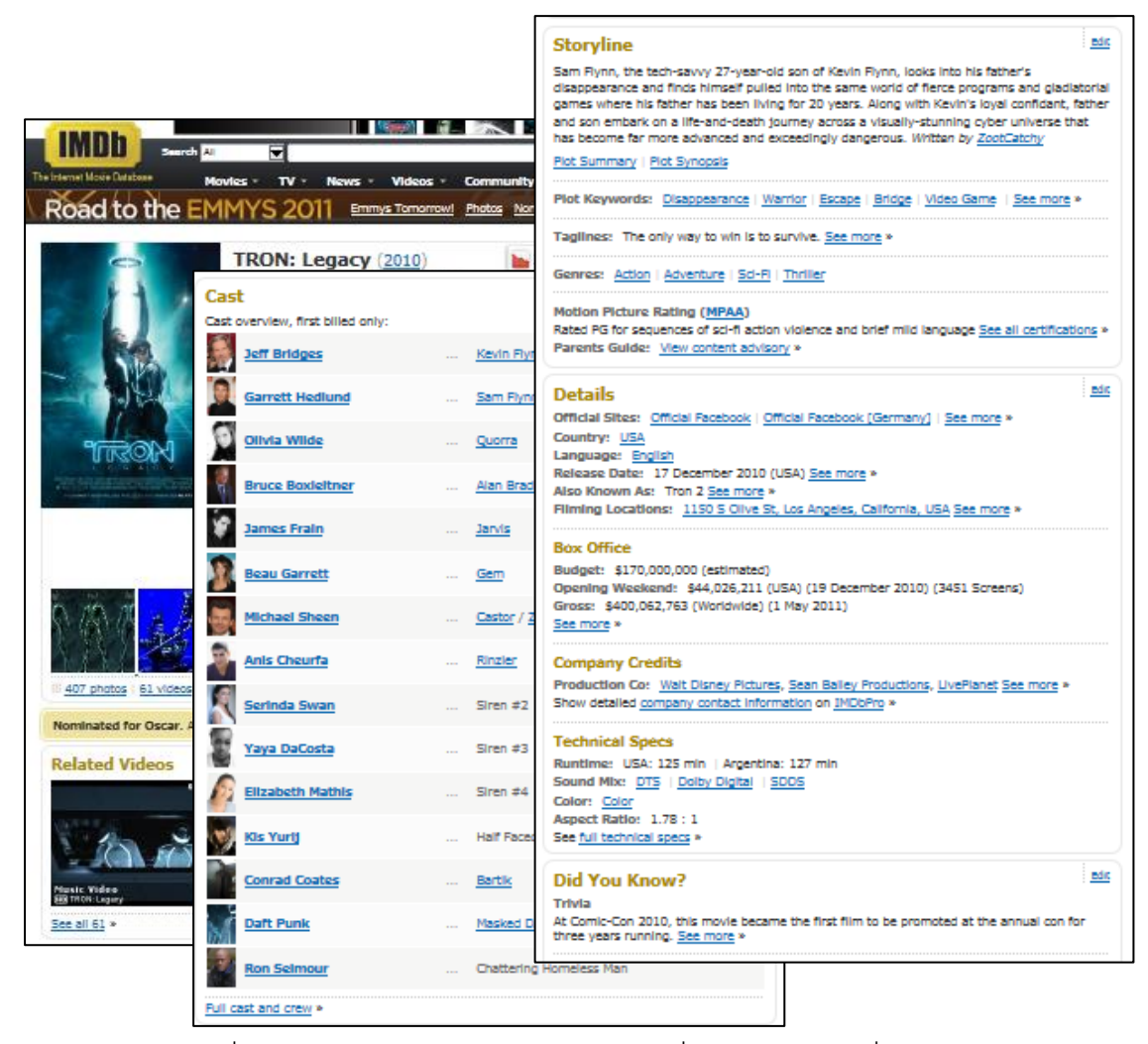

ภาพที่ 2.13 ตัวอย่างของ IMDb แสดงข้อมูลเกี่ยวกับภาพยนต์เรื่อง Tron

ต่อไปเป็ นตัวอย่างของ LinkedMDB (http://www.linkedmdb.org/) (Consens, 2012) ที่ เป็นลิงก์โอเพนดาตาที่นำข้อมูลจาก IMDb มาบันทึกเก็บไว้ในรูปแบบของ RDF ทริปเปิลเป็นดังใน ภาพที่ 2.14

|                   | ----------------                                                        | <b>CONTRACTOR</b>                                          |                                                                                                    |
|-------------------|-------------------------------------------------------------------------|------------------------------------------------------------|----------------------------------------------------------------------------------------------------|
|                   | <b><slinked b="" movie="" notaboed<=""></slinked></b>                   |                                                            | Tron                                                                                                    |
|                   | .                                                                       |                                                            | Resource URI: http://data.linkedmdb.org/resource/film/741                                                                                           |
|                   |                                                                         | Home   Example film                                        |                                                                                                    |
| Home              | <b>LinkedMDB has won</b>                                                | Property                                                   | Value                                                                                                    |
| Interlinking      |                                                                         | movie:actor                                                | <http: 29891="" actor="" data.linkedmdb.org="" resource=""></http:>                                                                                 |
|                   | LinkedMDB publishes linked open                                         | movie:actor                                                | <http: 32180="" actor="" data.linkedmdb.org="" resource=""></http:>                                                                                 |
| <b>Statistics</b> | publishing the first open semantic<br>interlinks to several datasets on | movie:actor                                                | <http: 37837="" actor="" data.linkedmdb.org="" resource=""></http:>                                                                                 |
|                   |                                                                         | movie:actor                                                | <http: 39144="" actor="" data.linkedmdb.org="" resource=""></http:>                                                                                 |
| Licensing         |                                                                         | movie:actor                                                | <http: 47100="" actor="" data.linkedmdb.org="" resource=""></http:>                                                                                 |
| About             | <b>Accessing Data</b>                                                   | movie:actor                                                | <http: 51="" actor="" data.linkedmdb.org="" resource=""></http:>                                                                                    |
|                   |                                                                         | dc:date                                                    | 1982-07-09                                                                                                    |
|                   | Data can be accessed using:                                             | movie:director                                             | <http: 10495="" data.linkedmdb.org="" director="" resource=""></http:>                                                                              |
|                   |                                                                         | movie:editor                                               | <http: 1792="" data.linkedmdb.org="" editor="" resource=""></http:>                                                                                 |
|                   | 1. Web browsers (see exampl                                             | movie:editor                                               | <http: 314="" data.linkedmdb.org="" editor="" resource=""></http:>                                                                                  |
|                   | 2. Semantic Web browsers -                                              | movie:film_cut                                             | <http: 8136="" data.linkedmdb.org="" film_cut="" resource=""></http:>                                                                               |
|                   | 3. SPARQL clients - SPARQL e                                            | is movie: film of distributor of                           | <http: 12483="" data.linkedmdb.org="" distributor="" film="" relationship="" resource=""></http:>                                                   |
|                   |                                                                         | movie:film_subject                                         | <http: 249="" data.linkedmdb.org="" film_subject="" resource=""></http:>                                                                            |
|                   | <b>Start Exploring</b>                                                  | movie:filmid                                               | 741 (xsd:int)                                                                                                    |
|                   |                                                                         | movie:genre                                                | <http: 15="" data.linkedmdb.org="" film_genre="" resource=""></http:>                                                                               |
|                   | Browse linked open data for the f                                       | dbpedia:hasPhotoCollection                                 | <http: (film)="" flickrwrappr="" photos="" tron="" www4.wiwiss.fu-berlin.de=""></http:>                                                             |
|                   | actor cinematographer content r                                         | movie:initial release date                                 | 1982-07-09                                                                                                    |
|                   | dubbing performance editor film                                         | rdfs:label                                                 | Tron                                                                                                    |
|                   | film casting director film charac                                       | movie:language                                             | <http: en="" lingvo="" www.lingvoj.org=""></http:>                                                                                                  |
|                   | film crew gig film crewmember                                           | is oddlinker:link_source of                                | <http: 134671="" data.linkedmdb.org="" interlink="" resource=""></http:>                                                                            |
|                   | film distributor film featured so                                       | is oddlinker:link source of<br>is oddlinker:link_source of | <http: 18939="" data.linkedmdb.org="" interlink="" resource=""><br/><http: 37472="" data.linkedmdb.org="" interlink="" resource=""></http:></http:> |
|                   | film festival sponsor film festiva                                      | is oddlinker:link source of                                | <http: 406="" data.linkedmdb.org="" interlink="" resource=""></http:>                                                                               |
|                   | film film distributor relationship                                      | is oddlinker:link source of                                | <http: 70565="" data.linkedmdb.org="" interlink="" resource=""></http:>                                                                             |
|                   | film production designer film re                                        | is foaf:made of                                            | <http: 10495="" data.linkedmdb.org="" director="" resource=""></http:>                                                                              |
|                   | film set designer film story con<br>music contributor performance p     | movie:music_contributor                                    | <http: 4110="" data.linkedmdb.org="" music_contributor="" resource=""></http:>                                                                      |
|                   | producer production company sp                                          | foaf:page                                                  | <http: 9202a8c04000641f80000000001cb275="" guid="" view="" www.freebase.com=""></http:>                                                             |
|                   |                                                                         | foaf:page                                                  | <http: title="" tt0084827="" www.imdb.com=""></http:>                                                                                               |
|                   |                                                                         | foaf:page                                                  | <http: alias?type="imdbid&amp;s=0084827" www.rottentomatoes.com=""></http:>                                                                         |
|                   |                                                                         | movie:performance                                          | <http: 37362="" data.linkedmdb.org="" performance="" resource=""></http:>                                                                           |
|                   |                                                                         | movie:performance                                          | <http: 37363="" data.linkedmdb.org="" performance="" resource=""></http:>                                                                           |
|                   |                                                                         | movie:performance                                          | <http: 37364="" data.linkedmdb.org="" performance="" resource=""></http:>                                                                           |
|                   |                                                                         | movie:performance                                          | <http: 37365="" data.linkedmdb.org="" performance="" resource=""></http:>                                                                           |
|                   |                                                                         | movie:performance                                          | <http: 37366="" data.linkedmdb.org="" performance="" resource=""></http:>                                                                           |

ภาพที่ 2.14 ตัวอย่างของ LinkedMDB แสดงเกี่ยวกับภาพยนต์เรื่อง Tron

# **2.1.4 ลิงกิงโอเพนดาตาคลาวด์(Linking Open Data Cloud – LOD Cloud)**

ลิงกิงโอเพนดาตาคลาวด์ (Auer, 2011) แสดงถึงการเชื่อมโยงต่อกันของลิงก์ดาตาเซ็ต ต่างๆ ที่มีอยู่ในปัจจุบัน ภาพที่ 2.15 แสดงถึง LOD คลาวด์ในช่วงแรกๆ จะเห็นว่ามีดาตาเซ็ต จ านวนไม่มากที่มีการเชื่อมต่อกัน (จะเห็นว่ามีดีบีพีเดียอยู่ด้วย และมี Musicbrainz ซึ่งเป็ นเว็บ ้ข้อมูลเกี่ยวกับดนตรีซึ่งมีข้อมูลเกี่ยวกับเพลง ศิลปิน และอัลบั้ม)

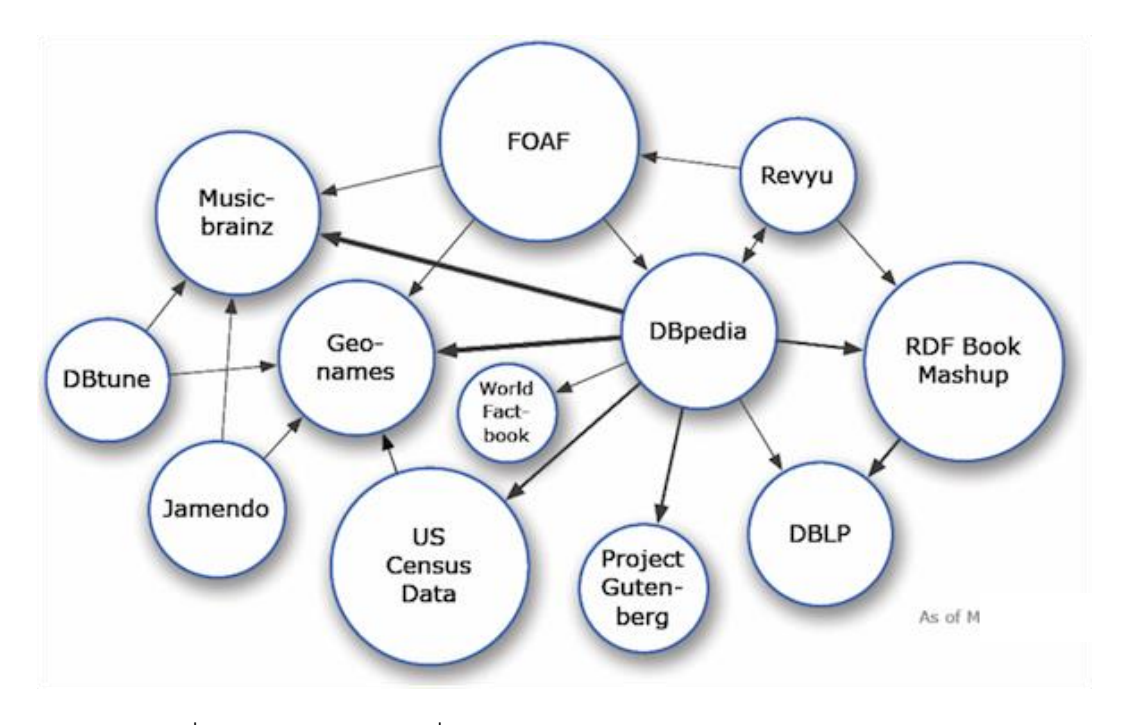

ภาพที่ 2.15 LOD คลาวด์เมื่อเดือนพฤษภาคม ค.ศ. 2007(Cyganiak, 2011)

ภาพที่ 2.16 แสดงให้เห็นถึง LOD คลาวด์ล่าสุดจะเห็นได้ว่ามีการขยายตัวขึ้นอย่างมาก เนื่องจากซีแมนติกเว็บและลิงก์ดาตาเริ่มเป็ นที่รู้ จักและได้รับความนิยม ในรูปจะมีการแบ่งสีต่างๆ ตามแต่ละโดเมนของกลุ่มลิงก์ดาตาเซ็ต เช่นสีฟ้ าอ่อนตรงกลางจะเป็ นดาตาเซ็ตที่เกี่ยวข้องกับ หลายๆ โดเมน ตัวอย่างเช่น สารานุกรม สีชมพูจะเป็นดาตาเซ็ตที่เกี่ยวกับข้อมูลทางการแพทย์ สี เขียวเป็นข้อมูลที่เกี่ยวกับเอกสารตีพิมพ์รวมถึงนิตยสารและจุลสารทางวิชาการ สีน้ำเงินด้านบน เป็ นดาตาเซ็ตที่เกี่ยวกับเพลง ภาพยนต์ และสื่อบันเทิง สีฟ้ าอ่อนด้านซ้ายเป็ นดาตาเซ็ตที่เกี่ยวกับ ้ข้อมลของหน่วยงานราชการ สีส้มเป็นดาตาเซ็ตที่เกี่ยวข้องกับข้อมูลด้านภูมิศาสตร์ ส่วนสีแดง ้ด้านบนเป็นดาตาเซ็ตของข้อมูลที่มากจากเว็บ 2.0 ซึ่งส่วนใหญ่เป็นข้อมูลที่ถูกสร้างโดยผู้ใช้เช่น ข้อมูลจาก เครือข่ายสังคม บล็อก หรือข้อมูลรูปภาพสาธารณะต่างๆ

โดยรวมแล้วล่าสุดเมื่อเดือนกันยายน ค.ศ. 2011 มีทั ้งหมดถึงเกือบสามร้อยดาตาเซ็ตที่ เชื่อมโยงมากกว่าสามหมื่นล้าน RDF ทริปเปิลผ่านทางกว่าห้าร้อยล้าน RDF ลิงก์

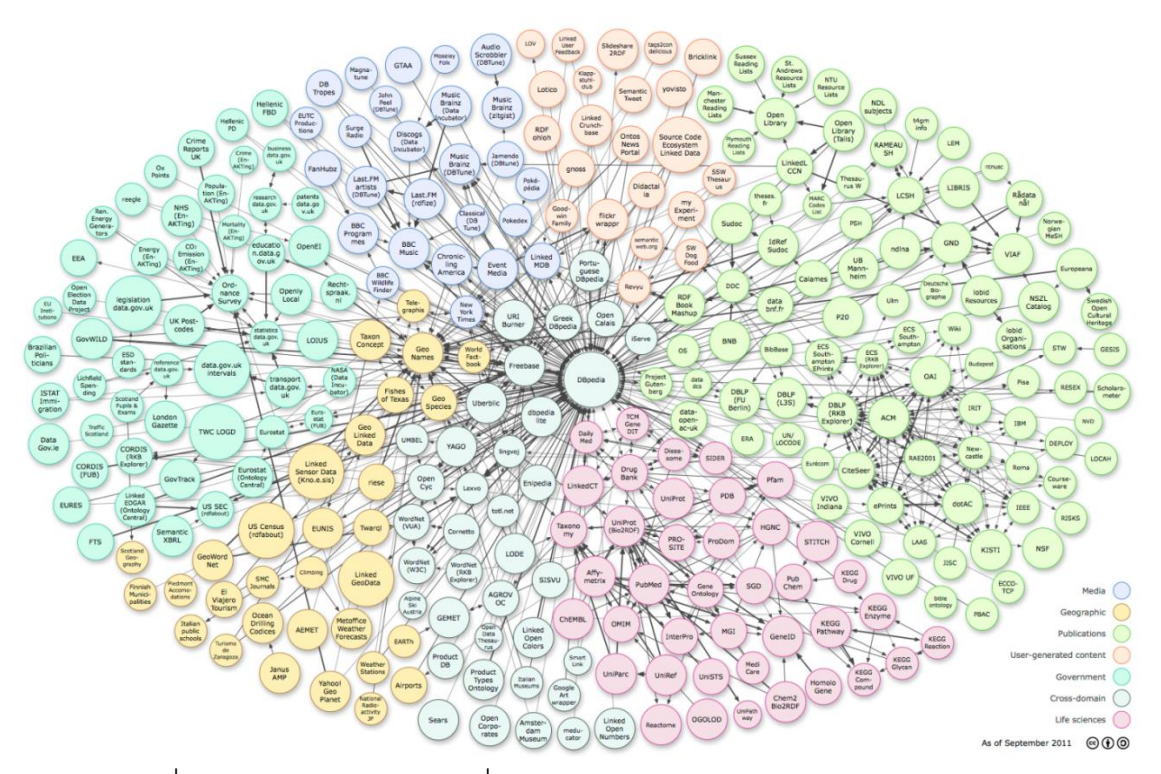

ภาพที่ 2.16 LOD คลาวด์ล่าสุดเมื่อเดือนกันยายน ค.ศ. 2011(Cyganiak, 2011)

# **2.2 งานวิจัยที่เกี่ยวข้อง**

ปัจจุบันนี ้มีงานวิจัยที่เกี่ยวข้องกับการพัฒนาเครื่องมือเพื่อใช้ในการเบราซ์หรือสืบค้น ้ข้อมูลจากซีแมนติกเว็บและลิงก์ดาตาอยู่หลากหลายรูปแบบ ในที่นี้จะขอยกตัวอย่างบางงานวิจัย

#### **2.2.1 OpenLink Virtuoso Faceted Search**

OpenLink Virtuoso Faceted Search (http://dbpedia.org/fct/) เป็ นตัวอย่างของซีแมน ติกเว็บเบราเซอร์ที่ใช้รูปแบบของการสืบค้นข้อมูลแบบ Facet มาใช้ในการสืบค้นข้อมูลจากลิงก์ดา ตา ภาพที่ 2.17 แสดงตัวอย่างถึงการสืบค้นข้อมูลที่เกี่ยวข้องกับรีซอร์ส "Chulalongkorn University"ซึ่งเมื่อสืบค้นต่อไปยังรีซอร์ส "Chamchuri Square" จะแสดงข้อมูลที่เกี่ยวข้องกับรี ซอร์สนี้ดังตัวอย่างในภาพที่ 2.18 การใช้งานแบบนี้เป็นวิธีที่ใช้โดยทั่วไปในเวิร์ล ไวด์ เว็บในปัจจุบัน จึงเป็นวิธีการเรียกใช้ข้อมูลจากลิงก์ดาตาที่ใช้งานง่ายและเป็นธรรมชาติ

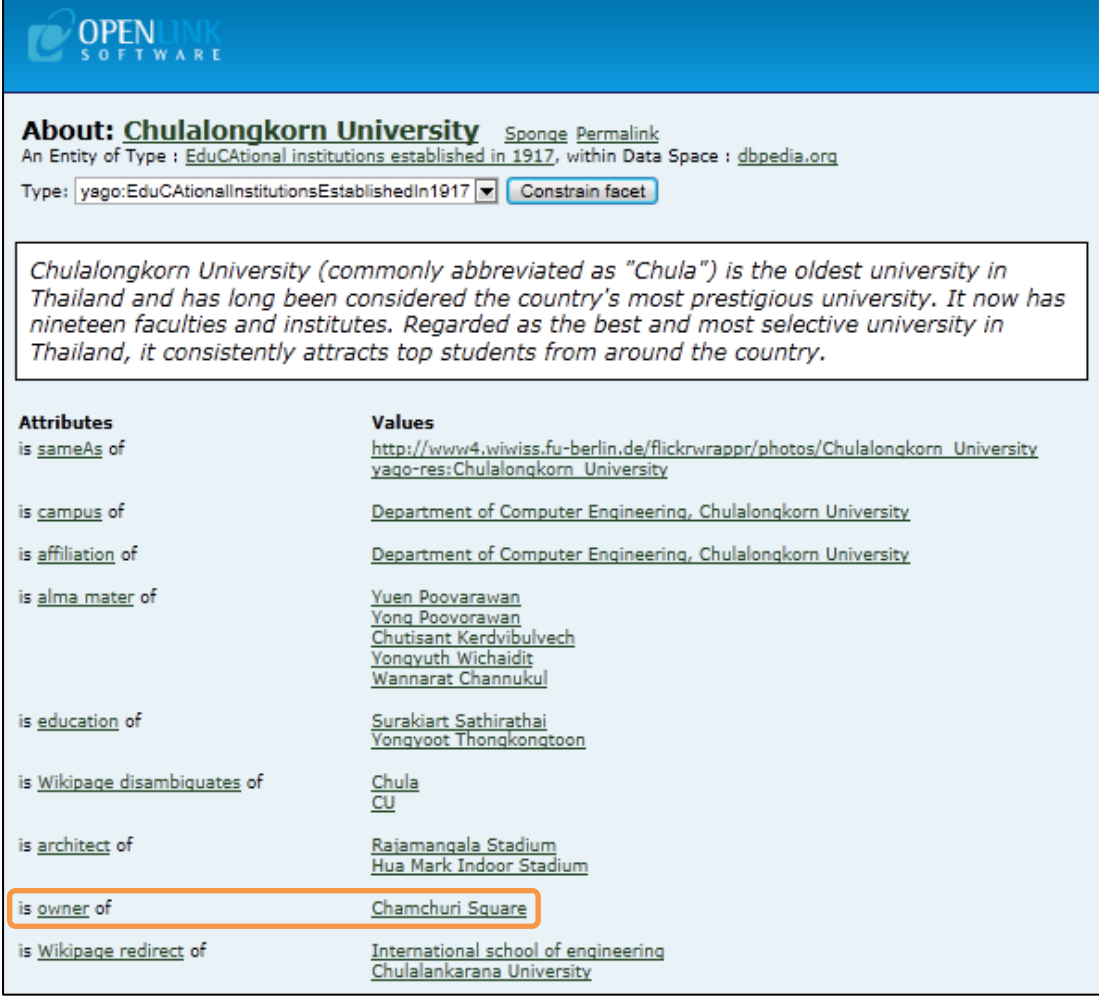

ภาพที่ 2.17 Virtuoso Faceted Search สืบค้นข้อมูลที่เกี่ยวกับ "Chulalongkorn University"

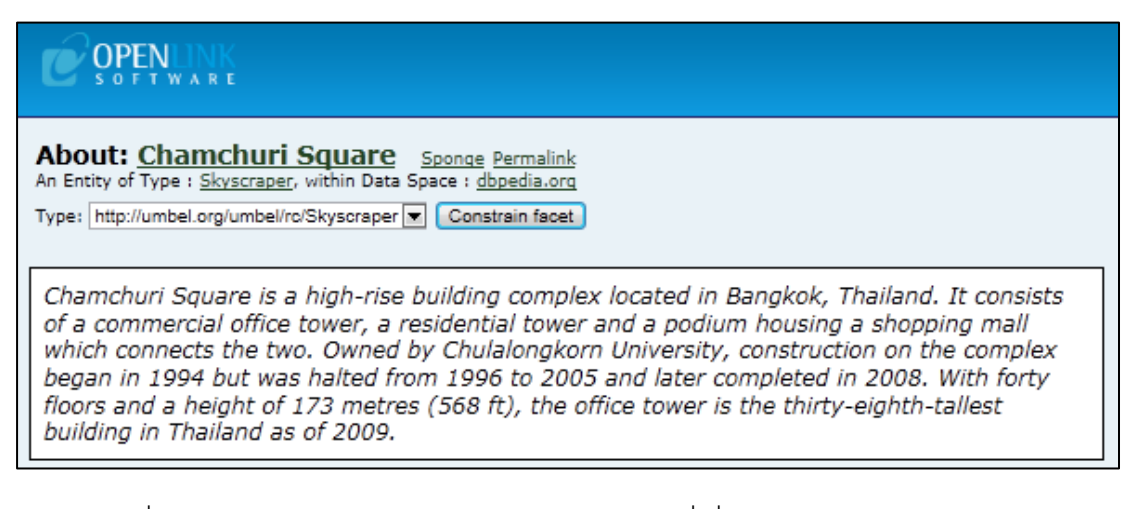

ภาพที่ 2.18 Virtuoso Faceted Search สืบค้นข้อมูลที่เกี่ยวกับ "Chamchuri Square"

#### **2.2.2 Neofonie Faceted Wikipedia Search**

Neofonie Faceted Wikipedia Search (http://dbpedia.neofonie.de/) (Hahn,และคน อื่นๆ, 2010) เป็ นตัวอย่างของเครื่องมือที่แสดงให้เห็นถึงศักยภาพของซีแมนติกเว็บอย่างแท้จริง เป็นระบบสืบค้นข้อมลจากลิงก์ดาตาที่ค้นเฉพาะเจาะจงจากดีบีพีเดียเท่านั้น โดยการใช้ Facet ี และ Filter ในการกรองข้อมูล เช่นตัวอย่างในภาพที่ 2.19 เป็นการสืบค้นข้อมูลของมหาวิทยาลัยใน ี ประเทศไทยที่มีจำนวนนักศึกษาระดับบัณฑิตศึกษาขึ้นไปมากกว่า 7,000 คน การสืบค้นข้อมูลใน ้ ลักษณะนี้ไม่สามารถทำได้เลยโดยใช้ระบบสืบค้นข้อมูลจากเว็บที่ใช้กันอยู่โดยทั่วไปในปัจจุบันนี้

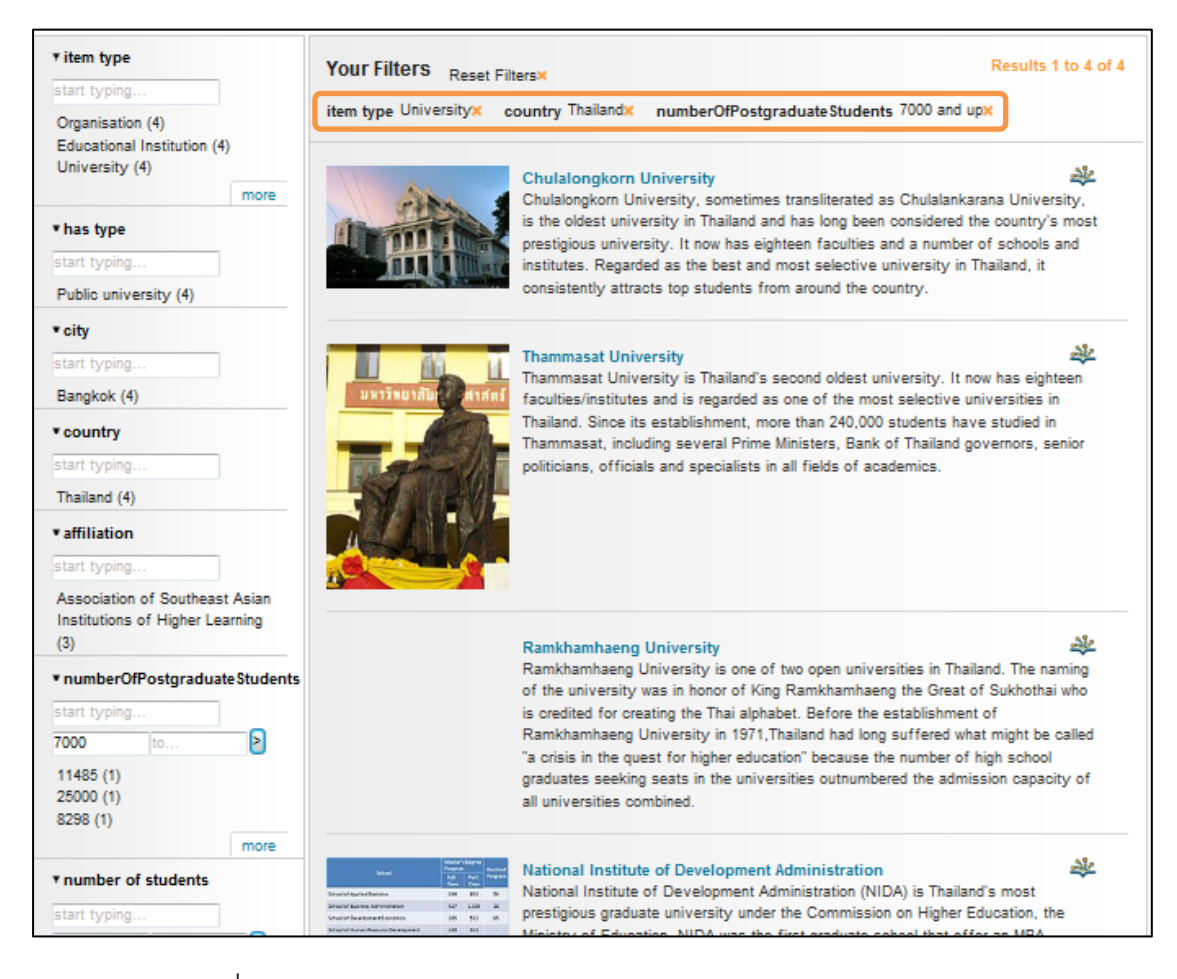

ภาพที่ 2.19 ตัวอย่างผลลัพธ์จาก Neofonie Faceted Wikipedia Search

#### **2.2.3 Visual Data Web gFacet**

Visual Data Web gFacet (http://www.visualdataweb.org/gfacet/) (Heim, Ziegler, และ Lohmann, 2008) เป็ นโครงการพัฒนาเครื่องมือในการค้นคืนข้อมูลจากซีแมนติกเว็บและลิงก์ ดาตาโดยออกแบบระบบติดต่อกับผู้ใช้เป็ นแบบกราฟฟิ กส์ ลักษณะการใช้งานจะเริ่มจากการให้

ผู้ใช้ใส่คำสำคัญที่ต้องการสืบค้น หลังจากนั้นจะให้ผู้ใช้เลือกแสดงความสัมพันธ์ที่เกี่ยวข้องกับคำ ้ สำคัญนั้นโดยระบบจะทำการค้นหาผลลัพท์ของความสัมพันธ์จากดีบีพีเดียลิงก์ดาตามาแสดงใน รูปแบบคอนเซ็ปต์แม็ป แสดงตัวอย่างดังในภาพที่ 2.20 เป็นการค้นคืนคำสำคัญ "Chulalongkorn University" และแสดงรายชื่อของสโมสรฟุตบอลที่มีความเกี่ยวข้องกับจุฬาลงกรณ์มหาวิทยาลัย ในที่นี ้คือจามจุรียูไนเต็ท เอฟ.ซี.

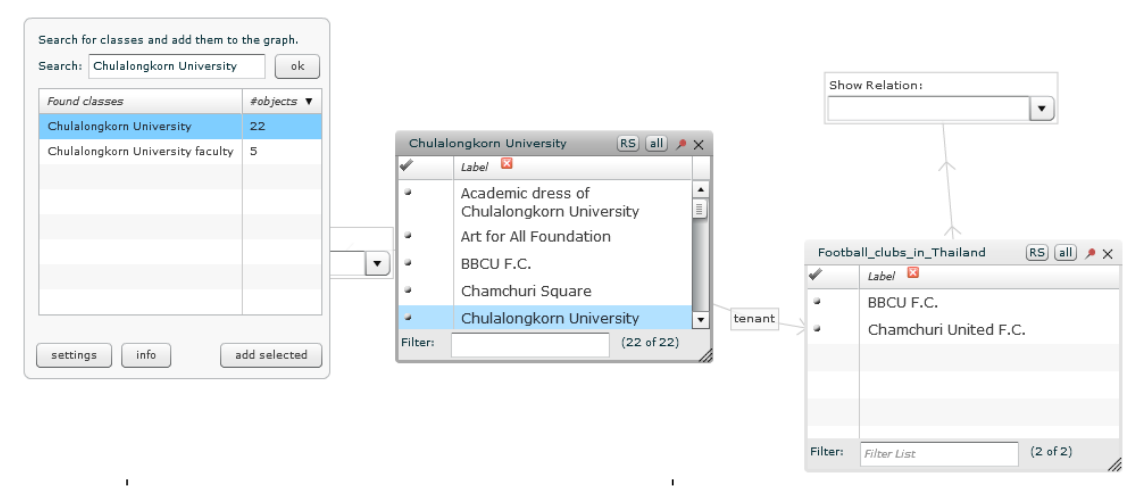

ภาพที่ 2.20 ผลลัพธ์ของ Visual Data Web gFacet เกี่ยวกับ "Chulalongkorn University"

ี สิ่งที่น่าสนใจสำหรับงานวิจัยนี้คือ Visual Data Web gFacet ถูกพัฒนาขึ้นโดยใช้ภาษา ActionScript 3.0 และสามารถแสดงผลบนเว็บเบราเซอร์ใดๆ ที่มีโปรแกรม Flash Player ติดตั้งอยู่

#### **2.2.3 Wiki Mind Map**

้วิกิมายด์แม็ป (http://wikimindmap.org/) เป็นการนำข้อมูลจากวิกิพีเดียเพจมาทำการ สร้างมายด์แม็ปโดยตรงโดยไม่มีการติดต่อกับฐานข้อมูลซีแมนติดเว็บใดๆ ทั้งสิ้น แต่งานวิจัยนี้ น่าสนใจตรงที่มีการนำข้อมูลจากเว็บที่มีข้อมูลในรูปแบบเนื้อความปกติมาแสดงผลในรูปแบบ ้มายด์แม็ป ดังตัวอย่างในภาพที่ 2.21 นป็นผลลัพธ์ที่ได้จากการสืบค้นคำสำคัญคำว่า "Chulalongkorn University" และเมื่อคลิกไปยังคำว่า "Vajiravudh" จะเปิดมายด์แม็ปใหม่โดยใช้ ค าใหม่เป็ นหัวข้อหลักดังในภาพที่ 2.22

้วิกิมายด์แม็ปมีหลักการทำงานคือระบบจะสืบค้นคำหลักที่เกี่ยวข้องกับคำสำคัญที่ผู้ใช้ ต้องการค้นคืน โดยจะไปสืบค้นจากหน้าเอกสารของวิกิพีเดียที่เกี่ยวข้องกับคำสำคัญนั้นมาสร้าง เป็นมายด์แม็ปไฟล์ในรูปแบบ XML ที่เป็นฟอร์แม็ตของโปรแกรม FreeMind หลังจากนั้นจะไป ี่ เรียกใช้ FreeMind Visor Flash Player ซึ่งเป็นโปรแกรมที่ใช้ในการแสดงผลมายด์แม็ปที่อยู่ใน

้ รูปแบบไฟล์ของ FreeMind โดยที่โปรแกรม FreeMind Visor Flash Player นี้ถูกเขียนขึ้นโดยใช้ ภาษา ActionScript 2.0 ทำให้สามารถแสดงผลบนเว็บเบราเซอร์ใดๆ ที่มี Flash Player ติดตั้งอยู่

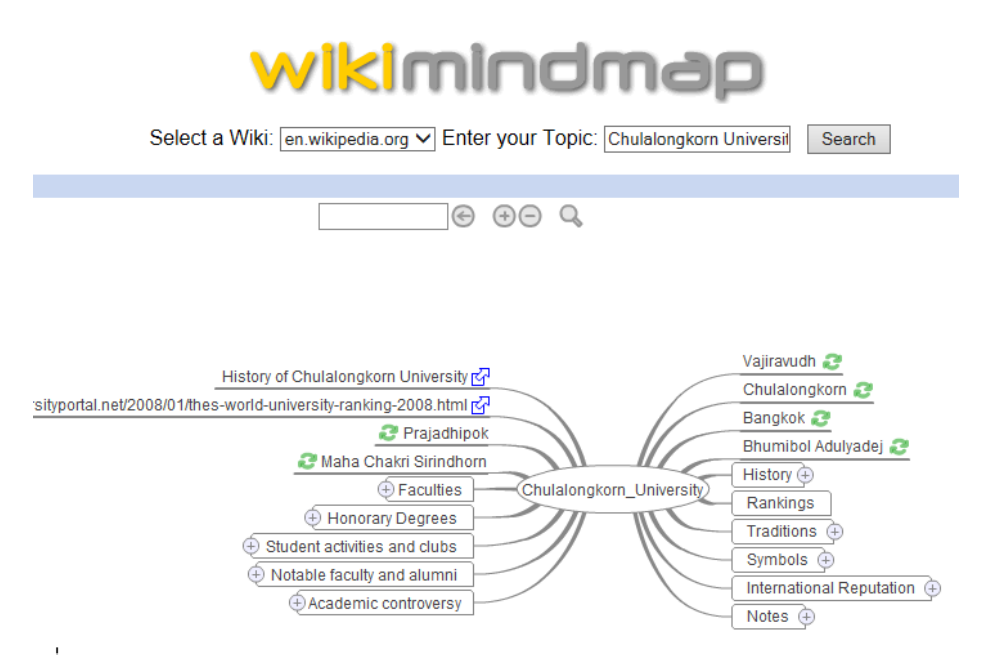

ภาพที่ 2.21 ตัวอย่างการใช้ WikiMindMap ค้นหาคำสำคัญ "Chulalongkorn University"

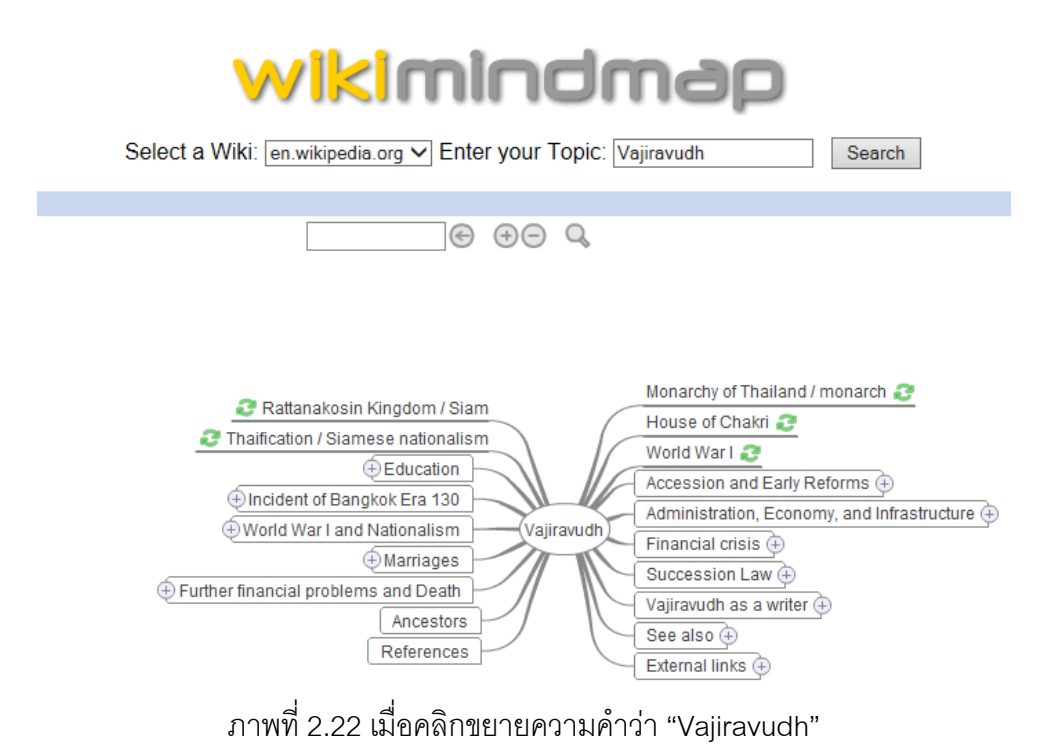

# **บทที่ 3** ู<br>แนวความคิดและวิธีการดำเนินการวิจัย

## **3.1 แนวความคิดของการเรียกใช้ข้อมูลจากซีแมนติกเว็บในรูปแบบมายด์แม็ป**

แนวคิดในการสืบค้นข้อมูลจากซีแมนติกเว็บในรูปแบบมายด์แม็ป (Nandakwang และ Chongstitvatana, 2012) เริ่มต้นจากการใส่คำหรือหัวข้อที่ต้องการค้นหาลงไปเป็นหัวข้อหลัก (Main Idea) ของมายด์แม็ป ตัวอย่างเช่นถ้าต้องการค้นหาข้อมูลจากลิงก์ดาตาที่เกี่ยวกับคำว่า "Chula" จะได้ดังภาพที่ 3.1

# Chula

ภาพที่ 3.1 เริ่มต้นสร้างหัวข้อหลักจากค าที่ต้องการค้นหา

้จากนั้นโปรแกรมจะค้นหาข้อมูลจากลิงก์ดาตาที่เกี่ยวกับหัวข้อหลักนี้ จะได้ตัวอย่างดัง ิ ภาพที่ 3.2 ซึ่งแสดงให้เห็นว่าคำว่า Chula เป็นชื่อของว่าวชนิดหนึ่งคือว่าวจุฬา เป็นรูปแบบดนตรี พื้นเมืองประเภทหนึ่งของโปรตุเกสและบราซิล และยังเป็นชื่อของเมืองๆ หนึ่งในมลรัฐมิซซูรี ่ ประเทศสหรัฐอเมริกา ในที่นี้มาสนใจดูตรงที่คำว่า "จุฬาฯ" หมายถึงคำย่อของคำว่า "จุฬาลงกรณ์"

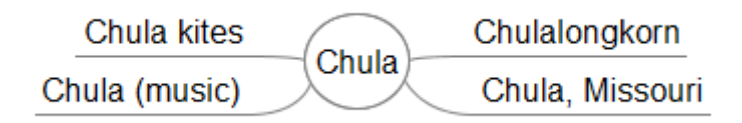

ภาพที่ 3.2 โปรแกรมแสดงหัวข้อที่เกี่ยวข้องที่ค้นหาได้จากลิงก์ดาตา

เมื่อคลิกบนหัวข้อใดๆ โปรแกรมจะไปสืบค้นในลิงก์ดาตาเพื่อแสดงข้อมูลที่เกี่ยวข้องกับ หัวข้อย่อยนั้นต่อไปอีก ตัวอย่างดังภาพที่ 3.3 เมื่อคลิกที่ "Chulalongkorn"

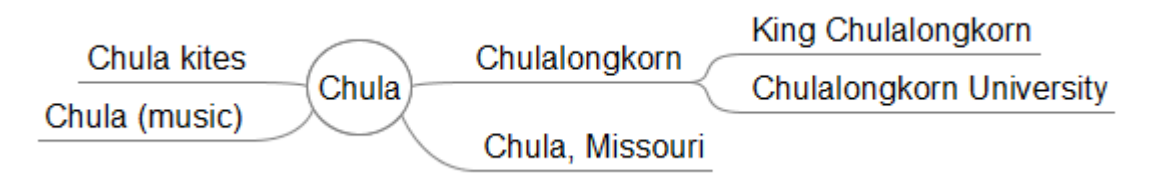

ภาพที่ 3.3 การขยายหัวข้อย่อย "Chulalongkorn"

และถ้ าวางตัวชี ้บนหัวข้อใดๆ โปรแกรมจะสืบค้นและแสดงรูปภาพหรือแอตทริบิวต์ ้ (Attribute) ที่เกี่ยวข้องกับหัวข้อนั้นขึ้นมา เช่นเมื่อวางตัวชี้ที่หัวข้อ "King Chulalongkorn" และ "Chulalongkorn University" จะแสดงผลดังภาพที่ 3.4 และภาพที่ 3.5 ตามลำดับ และเมื่อมาทำ การขยายหัวข้อย่อย "Chulalongkorn University" จะได้ดังภาพที่ 3.6

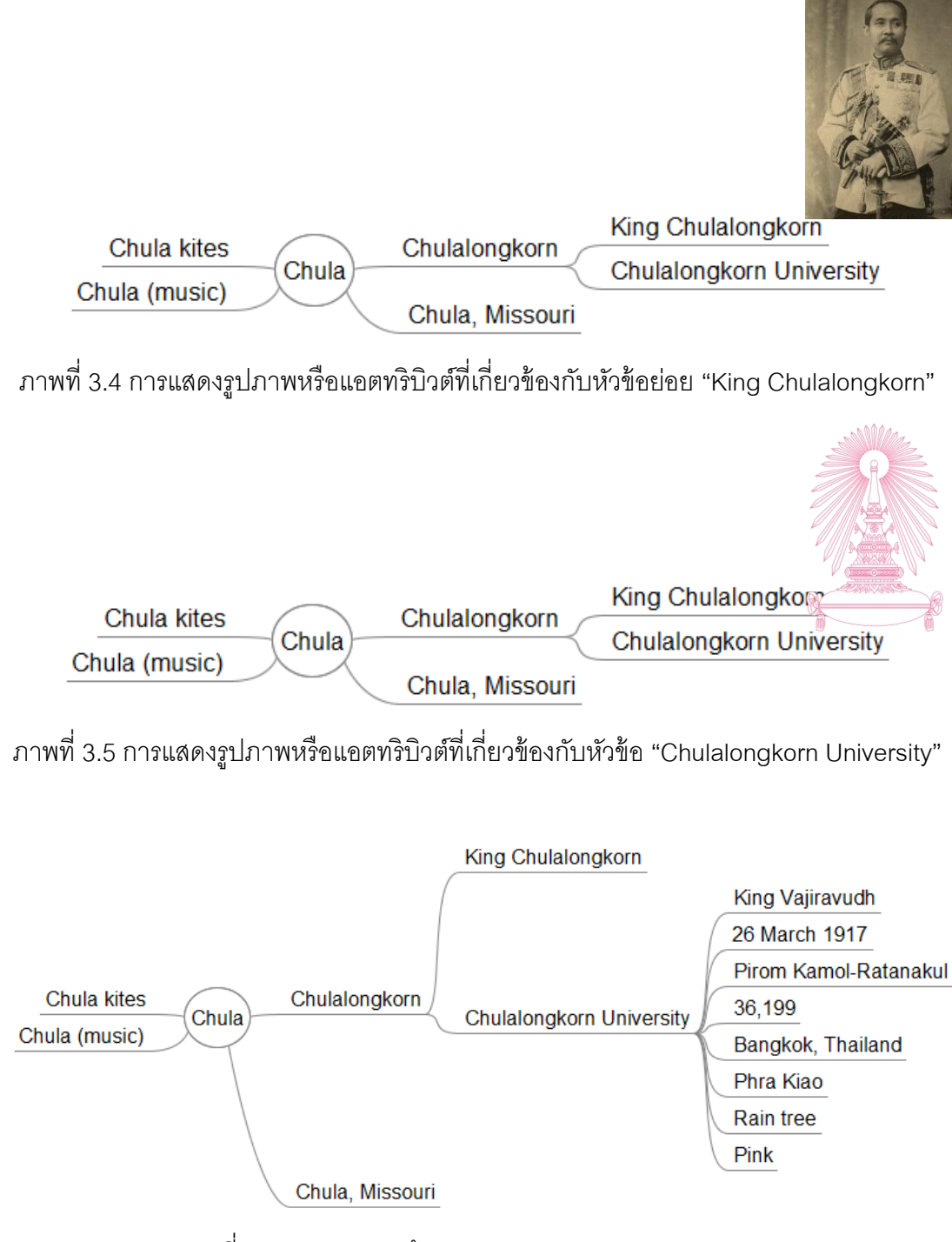

ภาพที่ 3.6 การขยายหัวข้อย่อย "Chulalongkorn University"

ิ ลองวางตัวชี้ตรงหัวข้อ "King Vajiravudh" จะแสดงรูปภาพของพระบาทสมเด็จพระมงกุฎ เกล้าเจ้าอยู่หัวผู้ทรงสถาปนามหาวิทยาลัย ดังตัวอย่างในภาพที่ 3.7และถ้าต้องการรู้ว่าหัวข้อย่อย นั้นเกี่ยวข้องกับหัวข้อหัวข้อก่อนหน้านั้นอย่างไร หรืออยากรู้ลักษณะ(แอตทริบิวต์)ของข้อมูลของ หัวข้อย่อยนั้น ให้เลื่อนตัวขี้มาวางตรงหัวข้อย่อยนั้น จะแสดงรูปแบบความสัมพันธ์ระหว่างหัวข้อ หรือลักษณะของข้อมูล ดังตัวอย่างในภาพที่ 3.8 เมื่อวางตรงวันที่ "26 March 1917" จะพบว่าเป็น ้วันสถาปนามหาวิทยาลัย หรือดังตัวอย่างในภาพที่ 3.9 เมื่อวางที่ตัวเลข "36.199" จะพบว่าเป็น จ านวนนิสิตทั ้งหมดในปัจจุบันของมหาวิทยาลัย

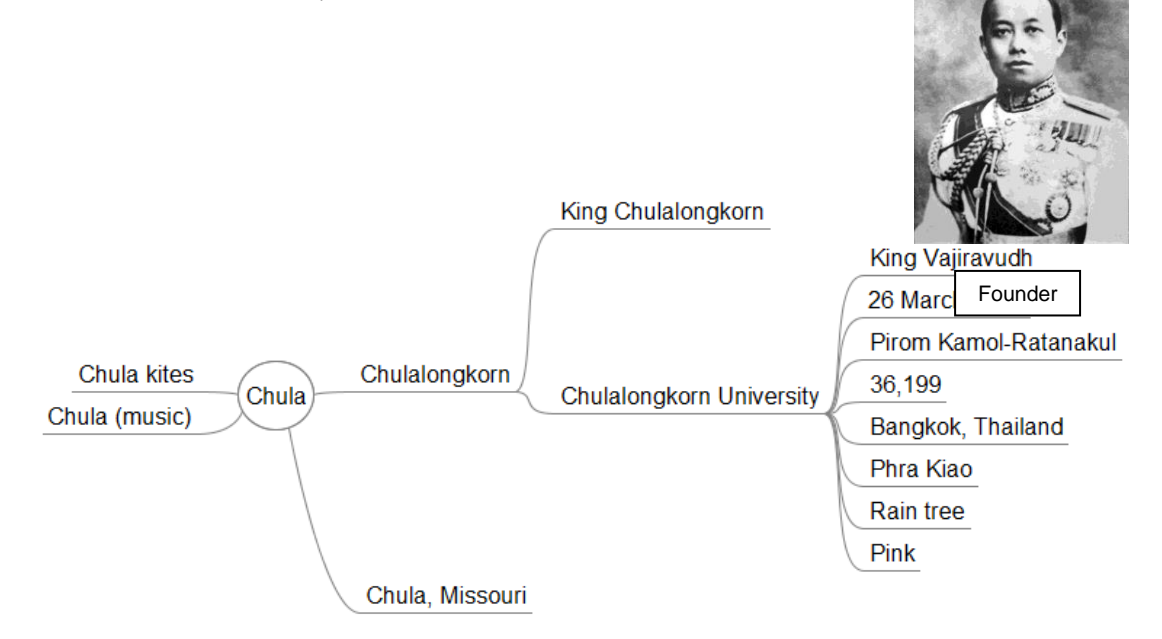

ภาพที่ 3.7 การแสดงรูปภาพและแอตทริบิวต์ที่เกี่ยวข้องกับหัวข้อย่อย "King Vajiravudh"

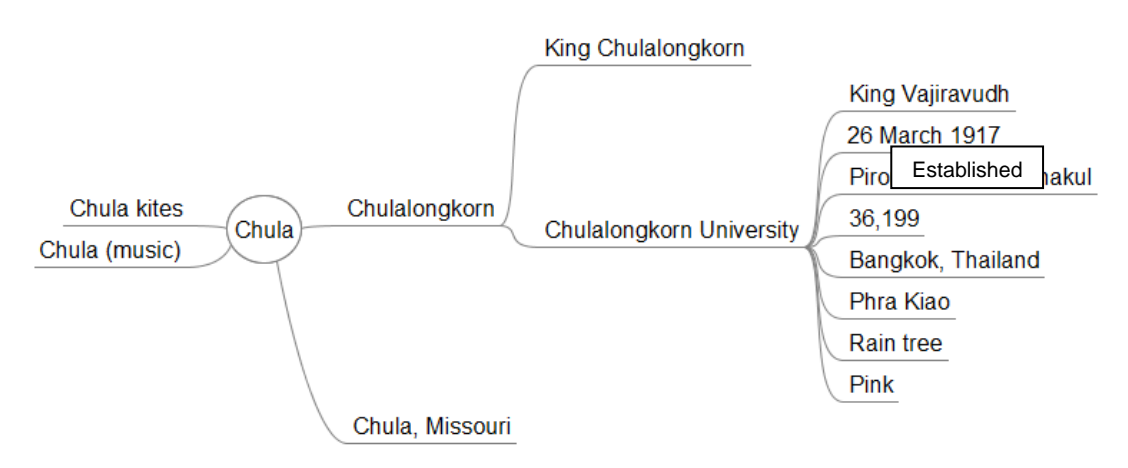

ภาพที่ 3.8 การแสดงลักษณะข้อมูลหรือแอตทริบิวต์ที่เกี่ยวข้องกับหัวข้อย่อย "26 March 1917"

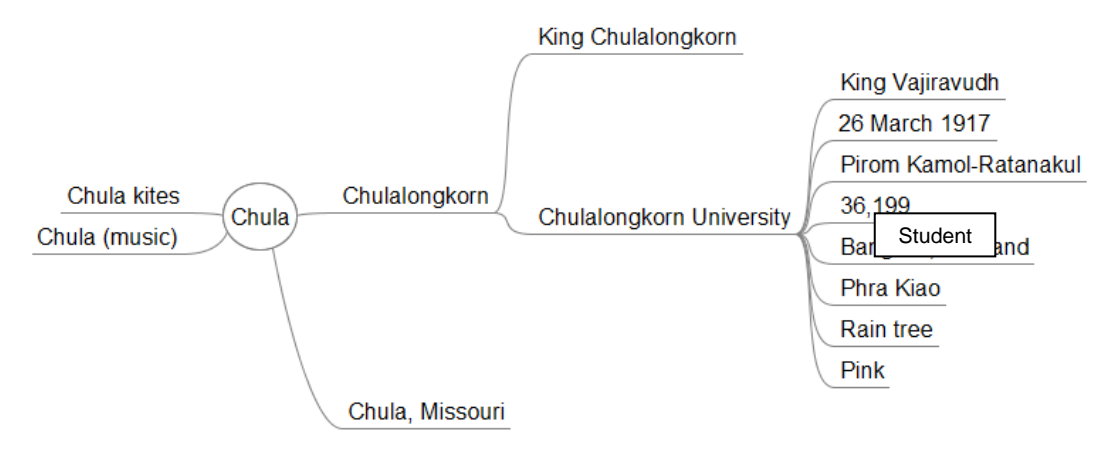

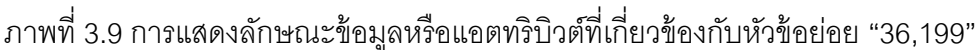

ในการขยายหัวข้อย่อย อาจมีบางกรณีที่สืบค้นเจอหัวข้อที่เคยแสดงผลบนมายด์แม็ปอยู่ ก่อนแล้ว โปรแกรมจะแสดงลูกศรเชื่อมโยงลิงก์กลับไปหาหัวข้อที่เคยปรากฏอยู่ก่อนเพื่อแสดงให้ เห็นถึงความสัมพันธ์ที่เกี่ยวโยงกันของข้อมูลและเพื่อไม่ให้เกิดการแสดงผลที่ซ้ำซ้อนทำให้มีการ เกิดลูปวนรอบ ดังตัวอย่างในภาพที่ 3.10 เมื่อขยายหัวข้อย่อย "King Vajiravudh" จะพบว่ามีการ ้ ค้นเจอหัวข้อย่อยที่ชื่อว่า "King Chulalongkorn" ซึ่งปรากฏซ้ำก่อนหน้านี้แล้ว

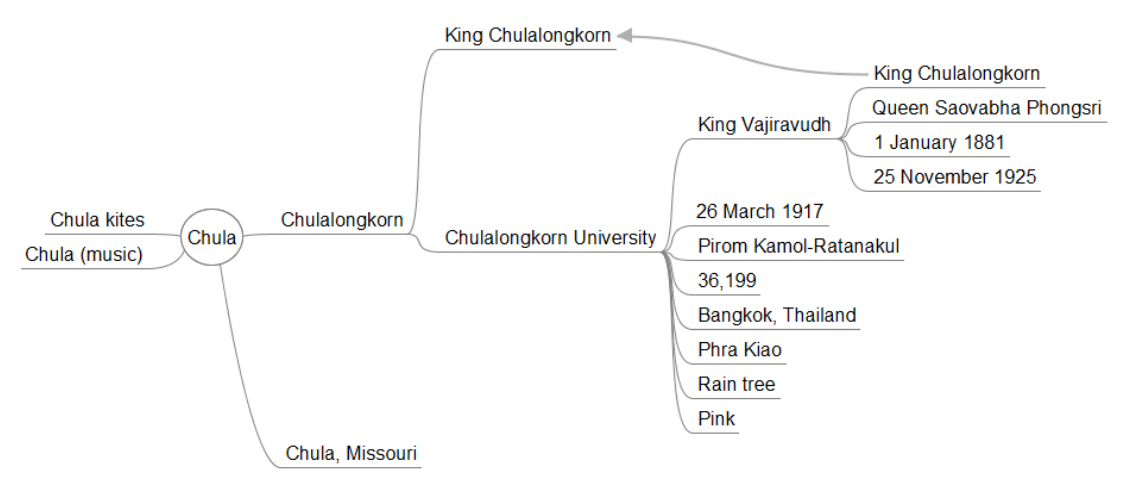

ภาพที่ 3.10 แสดงลิงก์เชื่อมโยงในกรณีที่พบหัวข้อที่เคยมีการแสดงผลอยู่ก่อนแล้ว

### **3.2 การออกแบบและการพัฒนา**

## **3.2.1 ภาษาที่ใช้ในการค้นคืนข้อมูลจากซีแมนติกเว็บ SPARQL**

การค้นคืนข้อมูลจากซีแมนติกเว็บจะมีการสร้ างชุดค าสั่งค้นคืนหรือ คิวรี (Query) ใน ภาษา SPARQL (SPARQL Protocol And RDF Query Language) เพื่อไปค้นคืนข้อมูลจากลิงก์

ดาตามาแสดงผลเป็ นมายด์แม็ป ภาษา SPARQL เป็ นภาษาที่ออกแบบเพื่อใช้ในการค้นคืนข้อมูล ที่อยู่ในรูปแบบ RDF โดยเฉพาะ เปรียบเทียบได้กับภาษา SQL (Structure Query Language) ที่ ใช้ค้นคืนข้อมูลจากฐานข้อมูลที่อยู่ในรูปแบบตาราง นอกจากภาษา SPARQL แล้วยังมีภาษาอื่นๆ ่ อีกที่ใช้ในการค้นคืนข้อมูลที่อยู่ในรูปแบบ RDF ที่เกิดขึ้นมาก่อนหน้านั้น เช่น DAML+OIL และ RDQL แต่ภาษา SPARQL เป็นภาษาที่ได้รับการยอมรับจากผู้วิจัยทางด้านซีแมนติกเว็บเป็น ี จำนวนมากขึ้นเรื่อยๆ และได้รับการรับรองให้ใช้เป็นมาตรฐานโดยกลุ่ม RDF Data Access Working Group (DAWG) ซึ่งเป็นหนึ่งในกลุ่มผู้พัฒนาของเวิร์ลด์ไวด์เว็บคอนซอร์เตียม

ภาพที่ 3.11 เป็ นตัวอย่างคิวรี ที่ไปค้นคืนข้อมูลจากลิงก์ดาตาเพื่อให้ได้ผลลัพธ์จากการ ขยายหัวข้อย่อย "Chulalongkorn University" ของตัวอย่างในภาพที่ 3.6

|         | PREFIX owl: <http: 07="" 2002="" owl#="" www.w3.org=""></http:>              |
|---------|------------------------------------------------------------------------------|
|         | PREFIX xsd: <http: 2001="" www.w3.org="" xmlschema#=""></http:>              |
|         | PREFIX rdfs: <http: 01="" 2000="" rdf-schema#="" www.w3.org=""></http:>      |
|         | PREFIX rdf: <http: 02="" 1999="" 22-rdf-syntax-ns#="" www.w3.org=""></http:> |
|         | PREFIX foaf: <http: 0.1="" foaf="" xmlns.com=""></http:>                     |
|         | PREFIX dc: <http: 1.1="" dc="" elements="" purl.org=""></http:>              |
|         | PREFIX : <http: dbpedia.org="" resource=""></http:>                          |
|         | PREFIX dbpedia2: <http: dbpedia.org="" property=""></http:>                  |
|         | PREFIX dbpedia: <http: dbpedia.org=""></http:>                               |
|         | PREFIX skos: <http: 02="" 2004="" core#="" skos="" www.w3.org=""></http:>    |
|         | SELECT ?property ?hasValue                                                   |
| WHERE { |                                                                              |
|         | :Chulalongkorn University ?property ?hasValue                                |
|         |                                                                              |

ภาพที่ 3.11 ชุดคำสั่ง SPARQL ที่ใช้ในการสืบค้นข้อมูลเกี่ยวกับ "Chulalongkorn University"

และตัวอย่างผลลัพธ์บางส่วนจากการค้นคืนข้อมูลโดยคิวรีข้างต้นได้ออกมาดังในตารางที่ 3.1 (แสดงเฉพาะค่าข้อมูลจากคอลัมน์ที่สองและสาม เนื่องจากในคอลัมน์แรกจะมีค่าเดียวกันคือ http://dbpedia.org/resource/Chulalongkorn\_University)

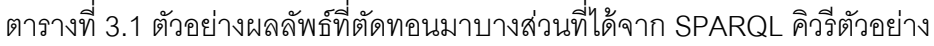

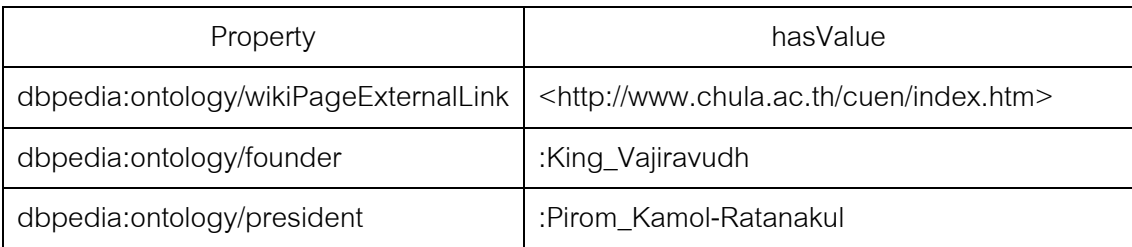

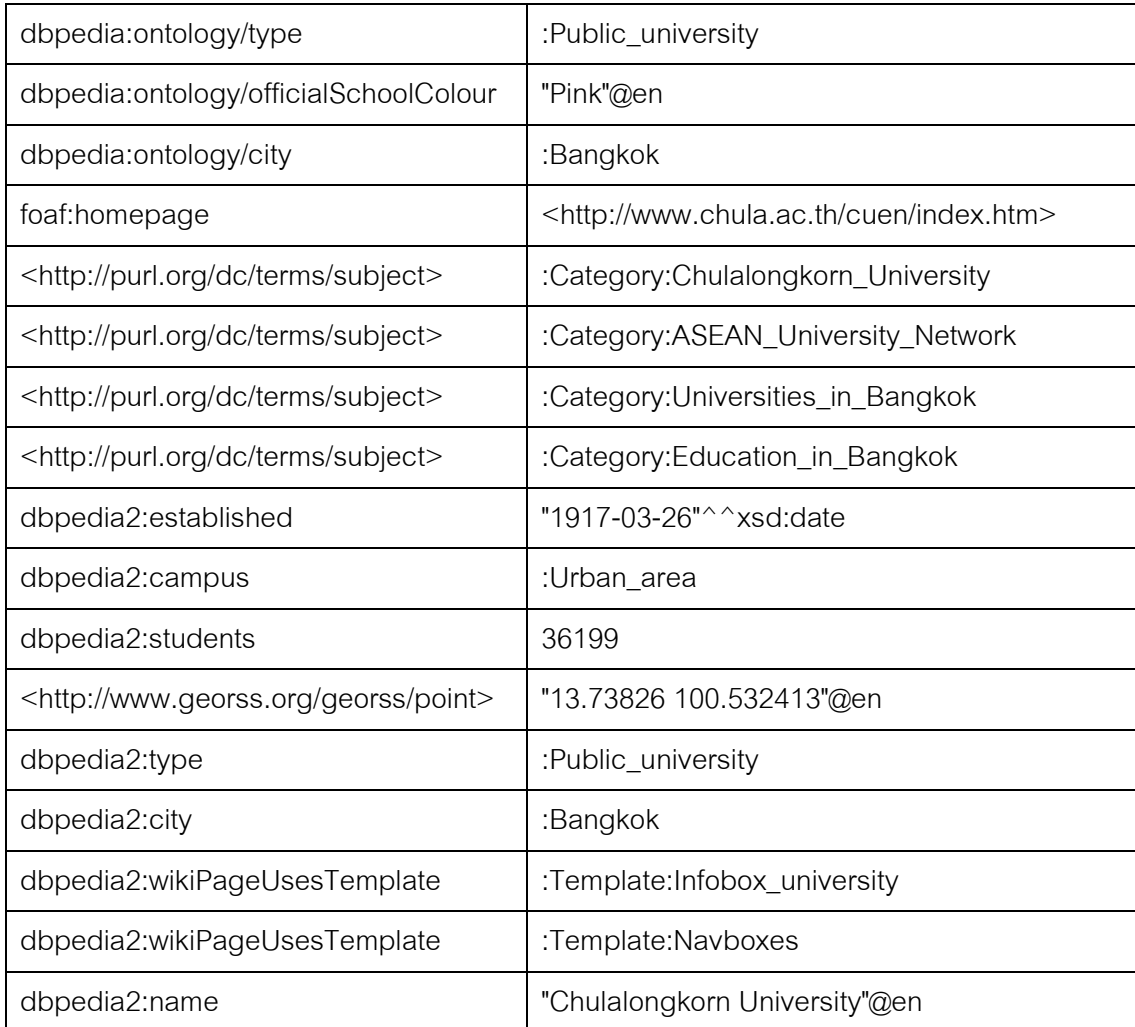

# **3.2.2 การกรองข้อมูลที่ได้จากผลลัพธ์ของการค้นหา**

เนื่องจากผลลัพธ์ที่ได้จากการค้นหาจะเป็นชุดข้อมูล RDF ที่มีจำนวนมากและมีข้อมูล หลายส่วนที่เป็นเมตาดาตา (metadata) และข้อมูลส่วนขยายความที่เกี่ยวกับคำสำคัญหรือข้อมูล ภาษาต่างประเทศที่ไม่ใช่ภาษาอังกฤษ ซึ่งเป็นข้อมูลที่ไม่เหมาะที่จะนำมาแสดงในมายด์แม็ป จึง จำเป็นที่จะต้องหาวิธีการกรองข้อมูลที่ได้จากการสืบค้นในแต่ละระดับให้มีจำนวนน้อยลงเพื่อให้ การสร้างและการใช้งานด้วยมายด์แม็ปเป็ นไปได้โดยง่าย

หลักการคือการแบ่งกลุ่มของเพรดิเคต (predicate เป็ นข้อมูลส่วนที่สอง ในสามส่วนของ RDF Triple) เป็นสามกลุ่ม โดยกลุ่มแรกจะหมายถึงกลุ่มเพรดิเคตที่จะนำมาแสดงผลในมายด์แม็ป และกลุ่มที่สองจะหมายถึงกลุ่มเพรดิเคตที่ไม่เหมาะสมที่จะนำมาแสดงผลในมายด์แม็ป ส่วนกลุ่ม สุดท้ายกลุ่มที่สามเป็นกลุ่มของเพรดิเคตยังไม่ได้ถูกกำหนดไว้ก่อนว่าเป็นกลุ่มที่หนึ่งหรือกลุ่มที่สอง ี ซึ่งในกลุ่มที่สามนี้จะถูกนำมาแบ่งกลุ่มต่อโดยการแบ่งกลุ่มด้วยเนมสเปซ (namespace) ซึ่งเป็น พรีฟิ กซ์ (prefix) ที่ใช้แยกแยะที่มาของข้อมูลเช่นในกรณีของดีบีพีเดียจะมีการแบ่งเนมสเปซออก เป็ นสองเนมสเปซหลักคือ property namespace และ ontology namespace (Bizer, และคน ้ อื่นๆ, 2009) เนมสเปซ property เป็นเนมสเปซรุ่นแรกที่เกิดขึ้นก่อน โดยมาจากการที่ดีบีพีเดียนำ ข้อมูลมาจากวิกิพีเดียอินโฟบอกซ์โดยตรงทำให้เกิดการซ้ำซ้อนและไม่สอดคล้องกันของข้อมูล ทั้ง จากการที่ในหนึ่งหน้ามีข้อมูลแตกต่างกันแต่มีอินโฟบอกซ์แท็กเดียวกัน และจากการที่ข้อมูล เดียวกันมีอยู่มากกว่าหนึ่งหน้าแต่มีอินโฟบอกซ์แท็กไม่ตรงกัน ดีบีพีเดียจึงสร้างเทคนิคแม็ปปิ งด้วย มือเพื่อใช้ในรุ่นถัดมา ซึ่งข้อมูลที่สกัดได้จากวิกิพีเดียโดยวิธีนี้จะถูกเก็บไว้ในเนมสเปซ ontology

ึการแบ่งกลุ่มด้วยเนมสเปซจะถูกแบ่งเป็นสามกลุ่มเช่นเดียวกัน โดยกลุ่มแรกเป็นกลุ่มที่จะ ้นำมาแสดงผลในมายด์แม็ป กลุ่มที่สองจะไม่นำมาแสดงผลในมายด์แม็ป และกลุ่มที่สามผู้ใช้ สามารถกำหนดเองได้ว่าจะนำมาแสดงผลในมายด์แม็ปหรือไม่ โดยปกติแล้วระบบจะไม่น้ำข้อมูล ในกลุ่มที่สามนี้มาแสดงผลด้วย แต่ในกรณีที่ผลลัพธ์ที่นำมาแสดงผลในมายด์แม็ปมีน้อยเกินไป ผู้ใช้สามารถกำหนดให้ระบบนำข้อมูลในกลุ่มที่สามมี้มาร่วมแสดงผลเพิ่มเติมได้

่ ข้อมูลในกลุ่มที่หนึ่งและกลุ่มที่สองของทั้งเพรดิเคตและเนมสเปซจะมีการกำหนดแน่นอน ไว้ล่วงหน้าแล้ว ส่วนกลุ่มที่สามจะไม่ระบุไว้ เนื่องจากเพรดิเคตและเนมสเปซใดๆ ที่ไม่ตรงกับข้อมูล ่ ในกลุ่มที่หนึ่งและกลุ่มที่สองจะตกลงมาที่กลุ่มที่สามทั้งหมด

ในตารางที่ 3.2 เป็นข้อมูลตัวอย่างของเพรดิเคตในกลุ่มที่หนึ่ง และในตารางที่ 3.3 เป็น ข้อมูลตัวอย่างของเพรดิเคตในกลุ่มที่สอง ส่วนในตารางที่ 3.4 เป็นข้อมูลของเนมสเปซทั้งกลุ่มที่ หนึ่งและกลุ่มที่สอง

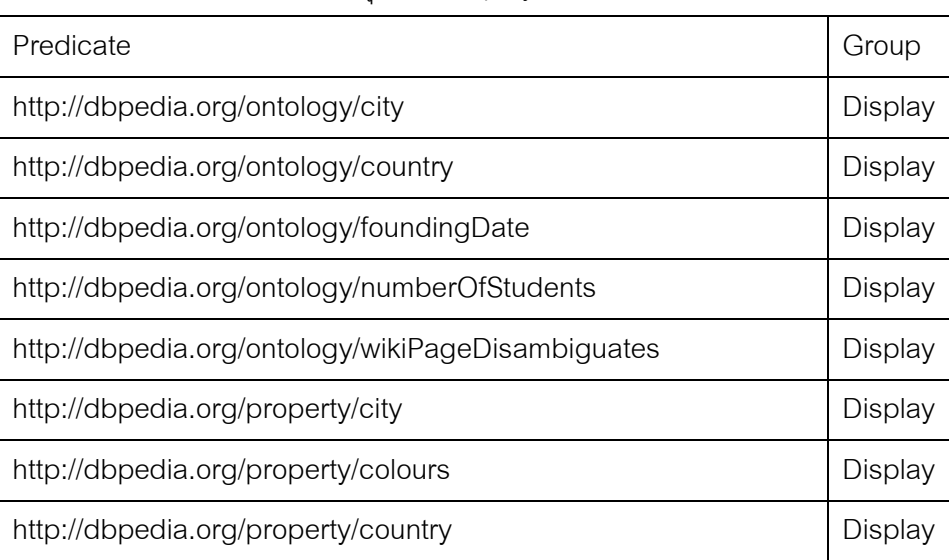

ตารางที่ 3.2 ตัวอย่างของเพรดิเคตในกลุ่มที่1 Display คือแสดงผลในมายด์แม็ป

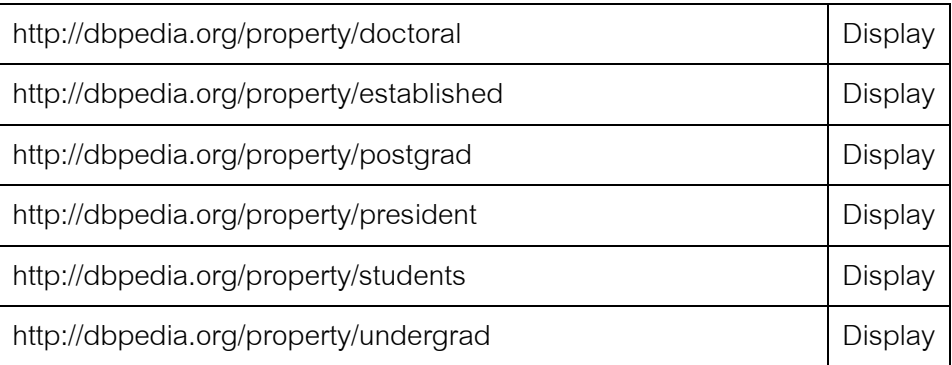

# ตารางที่ 3.3 ตัวอย่างของเพรดิเคตในกลุ่มที่2 Hidden คือไม่แสดงผลในมายด์แม็ป

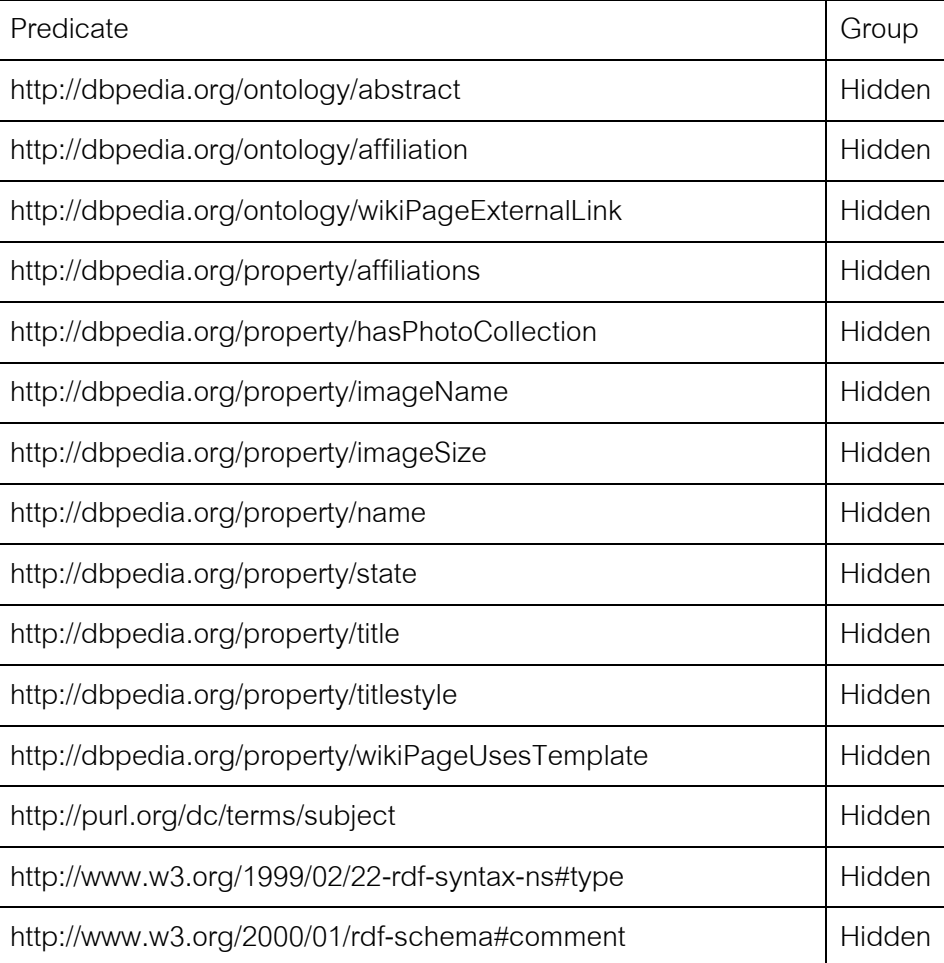

# ตารางที่ 3.4 ตัวอย่างเนมสเปซในกลุ่มที่หนึ่งและกลุ่มที่สอง

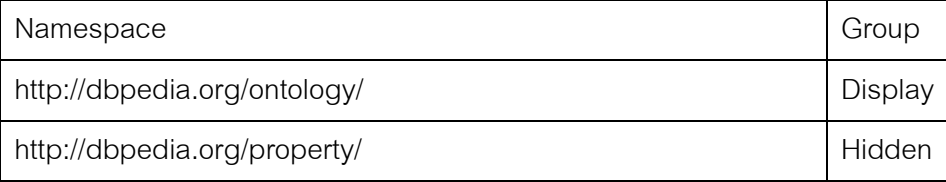

การจัดล าดับการตรวจสอบเพรดิเคตก่อนแล้วจึงตามด้วยการตรวจสอบเนมสเปซโดยวิธีนี ้ ท าให้ผลลัพธ์ที่ได้มีความครอบคลุมมากกว่าการที่ใช้การแบ่งกลุ่มด้วยเพรดิเคตเพียงอย่างเดียว และยังทำให้สามารถกำหนดให้แสดงผลข้อมลบางเพรดิเคตที่อยู่ในเนมสเปซกลุ่มที่สองได้ด้วยการ กำหนดเพรดิเคตนั้นไว้ในกลุ่มเพรดิเคตกลุ่มที่หนึ่ง หรือในทางกลับกันคือสามารถกำหนดให้ไม่ แสดงผลข้อมูลบางเพรดิเคตที่อยู่ในเนมสเปซกลุ่มที่หนึ่งได้โดยการกำหนดให้เพรดิเคตนั้นอยู่ใน กลุ่มเพรดิเคตกลุ่มที่สอง

# **3.2.3 การน าผลลัพธ์มายด์แม็ปที่ได้จากการค้นคืนไปใช้ต่อ**

ระบบทดสอบสามารถนำเอาผลลัพธ์ที่อยู่ในรูปแบบมายด์แม็ปไปสร้างเป็นไฟล์ XML เพื่อ นำเอาผลลัพธ์ที่ได้ไปแก้ไขต่อในโปรแกรมแก้ไขมายด์แม็ปอื่นๆ เช่น FreeMind (http://freemind.sourceforge.net/) หรือ Freeplane (http://freeplane.sourceforge.net/) ได้ เพื่อให้ผ้ใช้สามารถแก้ไขข้อมูล หรือตกแต่งความสวยงามของมายด์แม็ปได้ด้วยตนเอง

ในภาพที่ 3.12 จะเป็ นตัวอย่างของผลลัพธ์ในรูปแบบ XML ที่จะในเข้าไปแก้ไขต่อใน โปรแกรมอื่นๆ

```
<map version="0.9.0">
    <node id="__0" text="Chula" folded="false">
       <node id="1" 1" text="Chulalongkorn University" folded="false" position="right">
<node id=" 12" text="http://www.chula.ac.th/cuen/index.htm"></node>
 <node id="__13" text="Vajiravudh" folded="false" label="Founder">
<node id=" 27" text="25 November 1925" label="death date"></node>
               <node id="__28" text="Bangkok" label="birth place">
                   <arrowlink destination="__17" startarrow="None" endarrow="Default">
                   </arrowlink>
 </node>
 <node id="__29" text="Rattanakosin Kingdom"></node>
<node id=" 30" text="1 January 1881" label="birth date"></node>
               <node id="__31" text="Chulalongkorn" label="father">
                   <arrowlink destination="__7" startarrow="None" endarrow="Default">
                  </arrowlink>
               </node>
               <node id="__32" text="Saovabha Phongsri" label="mother"></node>
 <node id="__33" text="Chakri Dynasty" label="House"></node>
               <node id="__34" text="Chulalongkorn" label="predecessor">
                   <arrowlink destination="__7" startarrow="None" endarrow="Default">
                  </arrowlink>
 </node>
               <node id=" 35" text="Prajadhipok" label="successor"></node>
<node id=" 36" text="Suvadhana" label="spouse"></node>
               <node id="__37" text="Sucharit Suda" label="spouse"></node>
<node id="_38" text="Laksamilawan" label="spouse"></node>
 <node id="__39" text="Indrasakdi Sachi" label="spouse"></node>
               <node id="_40" text="http://en.wikipedia.org/wiki/Vajiravudh"></node>
 </node>
<node id=" 14" text="Urban" label="campus"></node>
<node id="_15" text="Professor Pirom Kamol-Ratanakul, M.D."></node>
<node id=" 16" text="Public university" label="type"></node>
<node id=" 17" text="Bangkok" label="city"></node>
<node id="_18" text="Pink" label="official school colour"></node>
           xnode id="__19" text="Pink" label="official school colour"></node><br>xnode id="__19" text="26 March 1917" label="founding date"></node>
 <node id="__20" text="36,199" label="number of students"></node>
<node id="_21" text="22,575" label="number of undergraduate"></node>
```

| <node id=" 22" label="number of doctoral students" text="2,422"></node><br><node id=" 23" text="Civil Service College of King Chulalongkorn"></node><br><node id=" 24" label="country" text="Thailand"></node><br><node id=" 25" label="number of postgraduate" text="10,384"></node><br><node id=" 26" text="http://wikipedia.org/wiki/Chulalongkorn University"><br/><math>\langle</math>/node&gt;</node> |
|----------------------------------------------------------------------------------------------------|
|                                                                                                    |
|                                                                                                    |
|                                                                                                    |
|                                                                                                    |
|                                                                                                    |
|                                                                                                    |
| $\langle$ /node $\rangle$                                                                                                    |
| <node id=" 2" position="left" text="Chula, Georgia"></node>                                                                                                    |
| <node id=" 3" position="right" text="Chula, Missouri"></node>                                                                                                    |
| <node id=" 4" position="left" text="Chula (dessert)"></node>                                                                                                    |
| <node id=" 5" position="right" text="Chula series"></node>                                                                                                    |
| <node id=" 6" position="left" text="Chula Vista, California"></node>                                                                                                    |
| <node id=" 7" position="right" text="Chulalongkorn"></node>                                                                                                    |
| <node id=" 8" position="left" text="Chula Chakrabongse"></node>                                                                                                    |
| <node id=" 9" position="right" text="Chula (music)"></node>                                                                                                    |
| <node id=" 10" position="left" text="Chula Vista"></node>                                                                                                    |
| <node id=" 11" position="right" text="http://wikipedia.org/wiki/Chula"></node>                                                                                                    |
| $\langle$ /node $\rangle$                                                                                                    |
| $<$ /map>                                                                                                    |

ภาพที่ 3.12 ตัวอย่างไฟล์ผลลัพธ์ในรูปแบบ XML ที่น าไปใช้แก้ไขต่อได้

# **บทที่ 4**

#### **การทดลองและผลการทดลอง**

### **4.1 เครื่องมือที่ใช้ในการท าวิจัย**

ในการทำการวิจัยนี้ ผู้วิจัยได้ค้นคว้าและทดสอบเครื่องมือที่จะใช้พัฒนาระบบทดสอบ หลายหลายแนวทางด้วยกัน เนื่องจากการพัฒนาระบบซีแมนติกเว็บยังไม่แพร่หลายในวงกว้างจึง ยังไม่มีเครื่องมือที่ถือว่าเป็นมาตรฐานที่ผู้คนส่วนใหญ่นิยมใช้ (de facto standard) และยังมี ข้อจ ากัดในเรื่องของการเข้ากันได้ของโปรแกรมที่ใช้ในการแสดงมายด์แม็ปและเครื่องมือที่ใช้ใน การสืบค้นข้อมูลจากซีแมนติกเว็ป ดังนั้นผู้วิจัยจึงแบ่งกลุ่มของชุดเครื่องมือที่ใช้ในการพัฒนา ออกเป็ นสามกลุ่มและทดสอบความเข้ากันได้และความยากง่ายในการพัฒนาแยกออกจากกันใน แต่ละกลุ่ม

ึกลุ่มแรกเป็นกลุ่มที่ใช้ภาษา Java เป็นภาษาหลักในการพัฒนาซีแมนติกเว็บเฟรมเวิร์ค และโปรแกรมแสดงผลมายด์แม็ป มีชุดของเครื่องมือดังต่อไปนี้

- Java Development Kit (JDK) 7 Update 7 (http://java.net/) เป็นชุดพัฒนาและตัว แปลภาษา Java
- Jena 2.7.3 Semantic Web Framework (http://openjena.org/) เป็นซีแมนติกเว็บ เฟรมเวิร์คสำหรับภาษา Java
- Eclipse 4.2 Juno Integrated Development Environment (http://eclipse.org/) เป็บเครื่องมือในการพัฒนาระบบทดสอบด้วยภาษา Java
- FreeMind 0.9.0 Mind Map Editor (http://freemind.sourceforge.net/) เป็น โปรแกรมแก้ไขและแสดงผลมายด์แม็ปที่ใช้ภาษา Java ในการพัฒนา

กลุ่มที่สองเป็ นกลุ่มที่ใช้ภาษา ActionScript เป็ นภาษาหลักในการพัฒนา ประกอบด้วย ชุดเครื่องมือดังต่อไปนี ้

- Apache Flex 4.8 Software Development Kit (http://flex.apache.org/) เป็นชด พัฒนาและตัวแปลภาษา ActionScript
- Visual Data Web Semantic Web Libraries (http://visualdataweb.org/) เป็ น ไลบรารีของการดึงข้อมูลจากซีแมนติกเว็บ (Heim, Ziegler,และ Lohmann, 2008) (Heim, Schlegel, และ Ertl, 2011)
- FlashDevelop 4.3.0 IDE (http://flashdevelop.org/) เป็ นเครื่องมือในการพัฒนา ระบบทดสอบด้วยภาษา ActionScript
- FreeMind 0.9.0 Visor Flash Browser (http://freemind.sourceforge.net/) เป็น โปรแกรมแสดงผลมายด์แม็ปที่พอร์ทจากต้นฉบับภาษา Java มาเป็ นภาษา ActionScript เพื่อการแสดงผลผ่าน Flash Player

กลุ่มสุดท้ายเป็ นกลุ่มที่ใช้ภาษา JavaScript เป็ นภาษาหลักในการพัฒนา ประกอบด้วย ชุดเครื่องมือดังต่อไปนี ้

- JQuery 1.9.1 (http://jquery.com/) เป็ นไลบรารีในการดึงข้อมูลจากซีแมนติกเว็บที่ พัฒนาโดยภาษา JavaScript
- JIT (JavaScript InfoVis Toolkit) 2.0.1 (http://philogb.github.io/jit/) เป็ นไลบรารีใน การแสดงผลข้อมูลในรูปแบบแผนภูมิชนิดต่างๆ รวมถึงการแสดงผลในแบบแผนภูมิ ้ต้นไม้ที่สามารถนำมาแสดงผลในรูปแบบคล้ายคลึงกับมายด์แม็ปได้
- Sublime Text 2.0.1 (http://sublimetext.com/) เป็ นโปรแกรมแก้ไขซอร์สโค๊ดที่ รองรับการพัฒนาด้วยภาษา JavaScript

#### **4.2 วิธีการทดลอง**

ผู้วิจัยได้ลองพัฒนาระบบทดสอบโดยใช้เครื่องมือในกลุ่มที่หนึ่งซึ่งเป็ นเครื่องมือพัฒนา ด้วยภาษา Java โดยการทดสอบการดึงข้อมูลจากซีแมนติกเว็บด้วย Jena เฟรมเวิร์คได้ผลลัพธ์ ตามที่ต้องการแต่ประสบปัญหาในการคอมไพล์ตัวโปรแกรม FreeMind เนื่องจากเป็ นโปรแกรมที่ พัฒนาด้วยเฟรมเวิร์คใหม่ของ Eclipse คือ RCP (Rich Client Platform) เพื่อให้โปรแกรมสามารถ รองรับการใช้งาน Plug-In สามารถออกแบบระบบติดต่อกับผู้ใช้ได้อย่างมีประสิทธิภาพ จึงทำให้ การคอมไพล์ไม่สามารถท าได้โดยง่าย ผู้วิจัยมีข้อจ ากัดในการค้นคว้าหาวิธีการในการแก้ไขปัญหา นี ้จึงได้ยกเลิกการค้นคว้าและทดสอบเครื่องมือให้กลุ่มที่หนึ่ง

หลังจากนั้นผู้วิจัยได้ลองพัฒนาระบบทดสอบโดยใช้เครื่องมือในกลุ่มที่สองซึ่งเป็น เครื่องมือพัฒนาด้วยภาษา ActionScript ซึ่งเป็ นภาษาใหม่ที่พัฒนามาจาก JavaScript แต่มี ไลบรารีที่เกี่ยวกับการแสดงผลทางกราฟฟิ คส์อยู่ในตัวซึ่งรองรับการใช้งานผ่าน Flash Player บน เว็บเบราเซอร์ทั่วไป แต่พบปั ญหาความไม่เข้ ากันของเวอร์ชันของตัวแปลภาษา โดยที่ตัว FreeMind ซึ่งเป็ นโปรแกรมแสดงผลมายด์แม็ปพัฒนาด้วย ActionScript เวอร์ชัน 2 (AS2) แต่ Visual Data Web ซึ่งเป็ นไลบรารีที่ใช้สืบค้นข้อมูลจากซีแมนติกเว็บพัฒนาด้วย ActionScript เวอร์ชัน 3 (AS3) ตัวแปลภาษา Flex สามารถแปลภาษาได้ทั้ง AS2 และ AS3 แต่มีข้อจำกัดว่าโปร

้เจ็กต์ของทั้งสองเวอร์ชันของภาษาจะไม่สามารถอยู่รวมกันในโปรเจ็กต์เดียวกันได้ ดังนั้นผู้วิจัยจึง ได้ยกเลิกการค้นคว้าและทดสอบชุดเครื่องมือในกลุ่มที่สอง

กลุ่มสุดท้ายเป็ นการใช้ไลบรารีที่มีใช้กันโดยทั่วไปในการพัฒนาเว็บไซต์เช่น JQuery และ JIT ในการพัฒนาระบบทดสอบ โดยเลือกใช้ JQuery ในการส่งค าสั่งค้นคืนในรูปแบบภาษา SPARQL ไปยัง SPARQL Endpoint ของ DBpedia และรอรับผลลัพธ์ RDF ตอบกลับมาในรูป ของ JSON (JavaScript Object Notation) เพื่อนำไปทำการประมวลผลและแสดงผลโดยใช้ ี ไลบรารี JIT โดยการใช้ SpaceTree ฟังก์ชันเพื่อสร้างมายด์แม็ปแบบง่ายๆ แต่เพียงพอที่จะใช้งาน ในการทดลอง

ิตารางที่ 4.1 เป็นตารางสรุปแนวทางในการเลือกเครื่องมือในการทำการวิจัยโดย เปรียบเทียบข้อดีข้อเสียของแต่ละแนวทาง จะเห็นว่าแนวทางที่ 3 ที่ผู้วิจัยเลือกถึงแม้ว่าจะไม่มี โปรแกรมมายด์แม็ปแบบเปิดเผยซอร์สให้ใช้ แต่เนื่องจากมีจำนวนไลบรารีให้เลือกใช้เป็นจำนวน มากและมีแหล่งความรู้ที่เกี่ยวกับการพัฒนาด้วย JavaScript เป็นจำนวนมากเช่นกัน อีกทั้งยัง รองรับเทคโนโลยีในอนาคตเป็นอย่างดี ดังนั้นนอกเหนือจากผลงานวิจัย ความรู้ที่ได้จากการพัฒนา ระบบทดสอบสำหรับงานวิจัยนี้จะเป็นประโยชน์เพิ่มเติมอีกทางหนึ่งด้วย

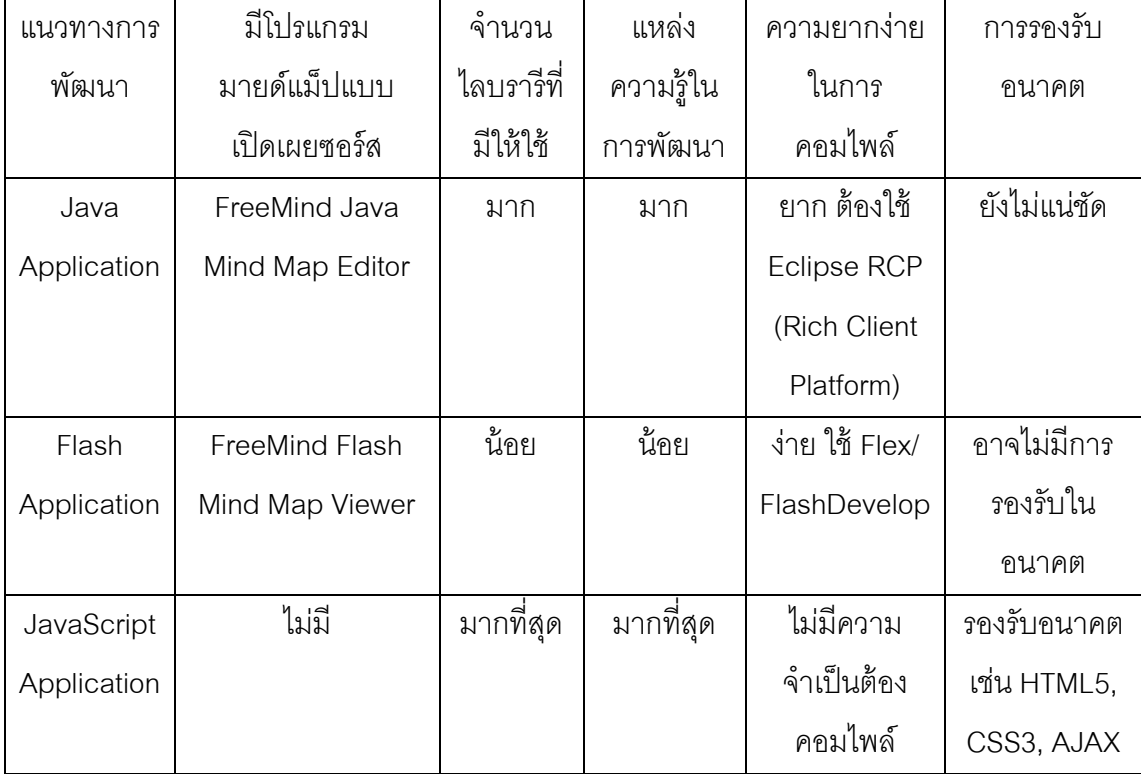

ตารางที่ 4.1 ตารางสรุปแนวทางในการเลือกเครื่องมือในการท าวิจัย

ผู้วิจัยได้ทำการพัฒนาระบบทดสอบขึ้นมาในชื่อ SWIMM ซึ่งย่อมาจาก Semantic Web Inspired Mind Map มีส่วนประกอบต่างๆ ทำงานสัมพันธ์กันดังภาพที่ 4.1 ซึ่งประกอบไปด้วยตัว โปรแกรม SWIMM ท างานอยู่บนเว็บเบราเซอร์ โครงสร้างของ SWIMM นั ้นประกอบไปแก่นของ โปรแกรมที่ผู้วิจัยพัฒนาขึ้นมาด้วยภาษา JavaScript ซึ่งจะทำการเรียกใช้ JavaScript ไลบรารี ี สามตัวด้วยกัน ตัวแรกคือ jQuery ที่ใช้ในการจัดการเกี่ยวกับโครงสร้างข้อมูลรวมถึงการส่งคำสั่ง SPARQL และรับข้อมูลจากซีแมนติกเว็บ ไลบรารีตัวที่สองคือ JIT Spacetree ซึ่งใช้ในการวาดรูป ู้ แผนภูมิต้นไม้ในเว็บเบราเซอร์ ไลบรารีตัวสุดท้ายคือ HTML Beautifier เป็นไลบรารีเล็กๆ ที่ใช้ใน การแปลงไฟล์ฟอร์แมต XML ให้มนุษย์อ่านได้ง่ายขึ้น นอกจากนั้นแล้วโปรแกรมยังเรียกใช้ไฟล์ XML ที่ใช้ในการคัดกรคงเพรดิเคตที่จะนำมาแสดงผลในโปรแกรม ส่วนประกอบเสริมในระบบคือ FreeMind Flash Viewer ใช้ในกรณีที่ผู้ใช้ต้องการเรียกดูไฟล์ที่ได้จากการส่งออกข้อมูลในรูปแบบ FreeMind เพื่อนำไปแก้ไขในโปรแกรมมายด์แม็ปอื่นๆ ต่อไป

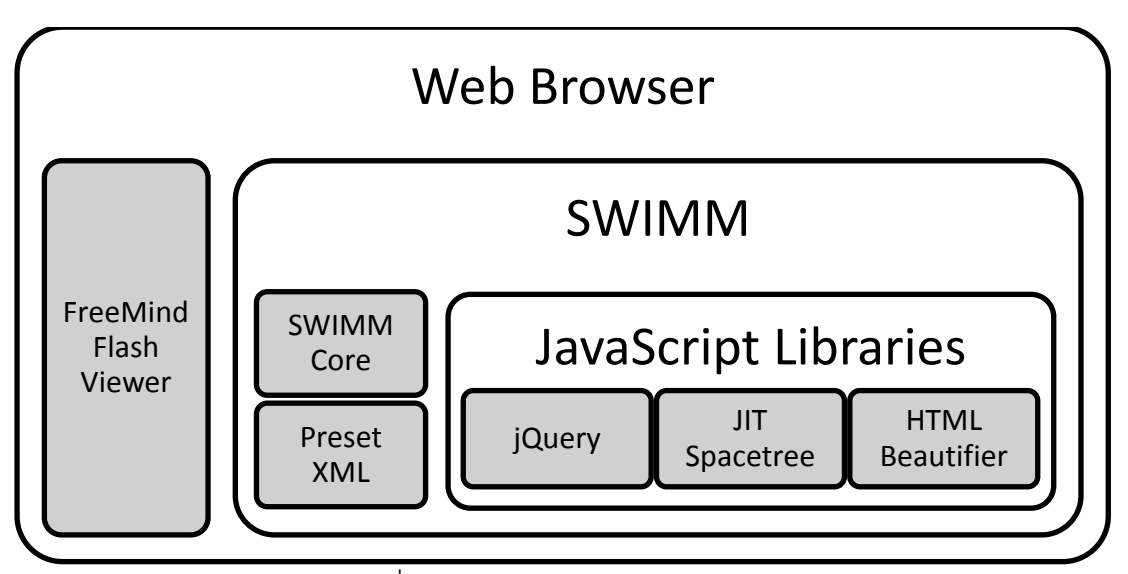

ภาพที่ 4.1 ส่วนประกอบของระบบทดสอบ

โฟลว์การทำงานของโปรแกรม SWIMM มีลำดับขึ้นตอนตามภาพที่ 4.2 ซึ่งอธิบาย ตามล าดับได้ดังนี ้

- 1. ผู้ใช้เปิ ดโปรแกรม SWIMM จากเว็บเบราเซอร์
- 2. SWIMM เริ่มทำงานโดยการเตรียมตัวแปรและออบเจ็กต์ต่างๆ ที่จำเป็น
- 3. SWIMM อ่านไฟล์ XML ที่ใช้ในการกรองข้อมูลที่จะนำมาแสดงผลบนมายด์แม็ปสอง ไฟล์คือ Predicate Group และ Namespace Group

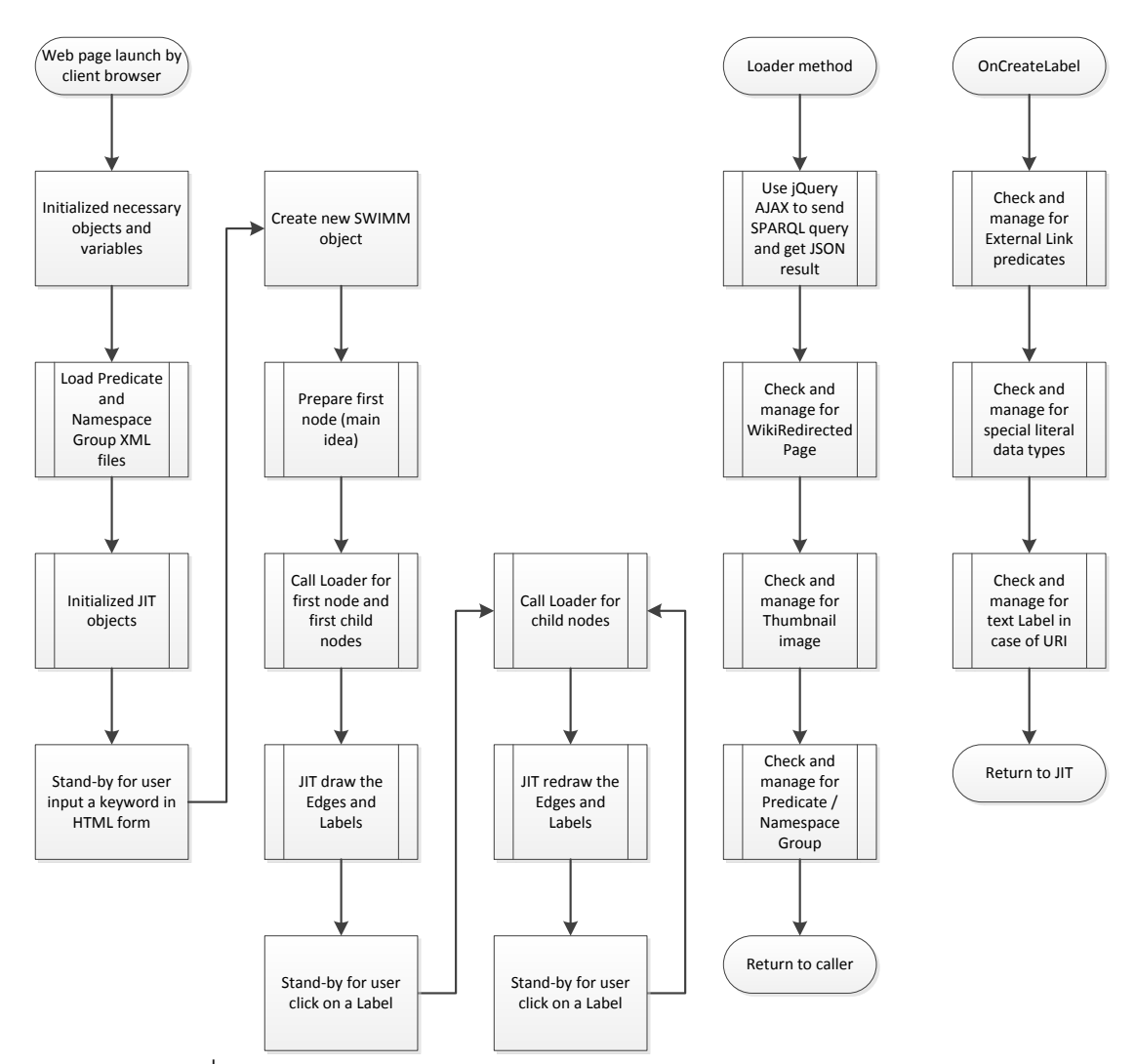

.ภาพที่ 4.2 โฟลว์แสดงลำดับการทำงานส่วนระบบหลักของโปรแกรม SWIMM

- 4. SWIMM สั่งให้ JIT ตรียมออบเจ็กต์ต่างๆ ที่จำเป็นสำหรับ JIT
- 5. รอรับการป้ อนค าส าคัญที่ต้องการค้นหาจากผู้ใช้
- 6. เมื่อได้รับคำสำคัญจากผู้ใช้แล้ว SWIMM จะสร้างออบเจ็กต์แม่ที่จะใช้แสดงผลขึ้นมา
- 7. จากนั้นเตรียมสร้างโหนดแรกจากคำสำคัญของผู้ใช้
- 8. ท าการเรียก Loader เมธอดซึ่งเป็ น เมธอดหลักของ SWIMM ที่ใช้ในการโหลดและเช็ค รวมถึงเตรียมการข้อมูลที่ได้จากลิงก์ดาตาเพื่อมาแสดงผล ซึ่งมีการทำงานย่อยดังนี้
	- 1) เรียกใช้jQuery ในการส่ง SPARQL คิวรีและรอรับผลลัพธ์ในรูปแบบ JSON
	- 2) เช็คและจัดการในกรณีของรีซอร์สที่เป็น WikiRedirected คือรีซอร์สที่มาจาก หน้าที่มีการส่งต่อในวิกิพีเดีย ซึ่งต้องไปสืบค้นต่อจากรีซอร์สปลายทางนั้นๆ
- 3) เช็คและจัดการรูปภาพที่จะนำมาแสดงผลในกรณีที่รีซอร์สนั่นมีรูปภาพ
- 4) เช็คและกรองข้อมูลออกโดยใช้เพรดิเคตและเนมสเปซเป็ นตัวกรองข้อมูล
- 9. เรียก JIT Spacetree เพื่อทำการวาดแผนภูมิต้นไม้ของข้อมูลที่ได้จาก Loader ซึ่งใน การวาดแต่ละหัวข้อของแผนภูมิต้นไม้ JIT จะให้ผู้พัฒนาสามารถเพิ่มเติมการทำงาน ที่จำเป็นได้โดยการสร้างเมธอดที่ชื่อว่า OnCreatel abel ซึ่งมีการทำงานย่อยดังนี้
	- 1) เช็คและจัดการเกี่ยวกับหัวข้อที่เป็นเว็บลิงก์โดยจะทำให้หัวข้อนั้นสามารถ คลิกและเปิดเว็บเบราเซอร์หน้าใหม่สำหรับเว็บลิงก์นั้นๆ
	- 2) เช็คและจัดการเกี่ยวกับค่าคงที่บางค่าที่ต้องฟอร์แมตเป็นพิเศษเพื่อให้ผู้ใช้ อ่านง่ายเช่น การแสดงวันที่ การเติมจุลภาคกับหลักพันหรือหลักล้าน การ แสดงตัวเลขทางวิทยาศาสตร์ที่อยู่ในรูปแบบเลขยกกำลัง เป็นต้น
	- 3) สร้างทูลทิปลาเบล (tooltip label) (แถบข้อความเล็กๆ ที่จะปรากฎเมื่อผู้ใช้ วางตัวชี ้ค้างไว้บนหัวข้อ) เพื่อแสดงเพรดิเคตหรือความสัมพันธ์ระหว่างหัวข้อ

10. รอให้ผู้ใช้คลิกหัวข้ออื่นๆ ในแผนภูมิต้นไม้หรือมายด์แม็ปและทำการเรียก Loader เพื่อทำการโหลดโหนดลูกแล้วนำมาแสดงผลต่อไป โดยจะทำงานแบบวนซ้ำ

นอกเหนือจากนี้แล้วโปรแกรม SWIMM ยังมีการทำงานเพิ่มเติมในส่วนที่ใช้นำส่งออก ข้อมูลมายด์แม็ปที่สืบค้นได้ออกมาเป็น XML ไฟล์ในรูปแบบของ FreeMind ฟอร์แม็ต เพื่อนำไป แก้ไขได้โดยโปรแกรมแก้ไขมายด์แม็ปอื่นๆ โฟลว์การทำงานส่วนนี้เป็นดังภาพที่ 4.3 ซึ่งอธิบายเป็น ล าดับได้ดังนี ้

- 1. ฟังก์ชั่น Export จะถูกเรียกใช้โดยผู้ใช้ทำการคลิกที่ปุ่ม Export
- 2. เตรียมโครงสร้าง XML ไฟล์จากโครงสร้างข้อมูลโหนดที่ใช้แสดงผลแผนภูมิต้นไม้
- 3. เรียกใช้ HTML Beautifier เพื่อทำการแปลง XML ไฟล์ที่ได้ให้อยู่ในรูปแบบย่อหน้า เพื่อให้มนุษย์สามารถอ่านได้ง่าย ในกรณีที่ผู้ใช้ต้องการเปิดไฟล์ XML นี้โดยตรงเพื่อ ตรวจสอบข้อมูลภายใน
- ี 4. กำหนดนามสกุลของไฟล์เป็น .mm และส่งไฟล์ให้ผู้ใช้บันทึกลงในเครื่องเพื่อทำการ เปิ ดโดยโปรแกรม FreeMind Flash Viewer หรือโปรแกรมแก้ไขมายด์แม็ปอื่นๆ

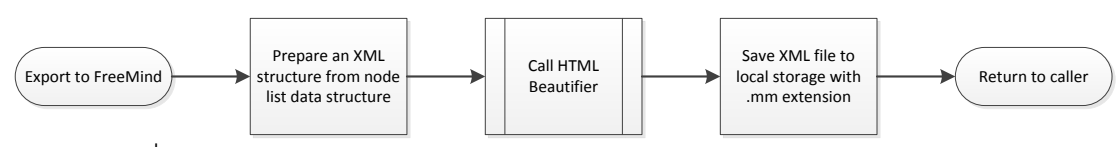

.ภาพที่ 4.3 โฟลว์แสดงลำดับการทำงานส่วนของการนำออกข้อมูลเป็นมายด์แม็ปไฟล์

#### **4.3 ผลการทดลอง**

ในการทดสอบระบบ ผู้วิจัยได้ทำการติดตั้งโปรแกรม SWIMM บนเว็บเซิร์ฟเวอร์ โดยติดตั้ง ไว้ที่ http://julthep.nandakwang.com/swimm/ (หรือ http://swimm.cba.net/) และได้ท าการ ทดลองใช้งานดังจะแสดงให้เห็นเป็ นตัวอย่างดังนี ้

เริ่มต้นเรียกใช้ SWIMM จะแสดงผลดังภาพที่ 4.4 จะมีกล่องข้อความเพื่อให้ผู้ใช้ทำการใส่ ค าส าคัญที่ต้องการค้นหา ในที่นี ้จะใส่ค าว่า "Chula" ดังภาพที่ 4.5

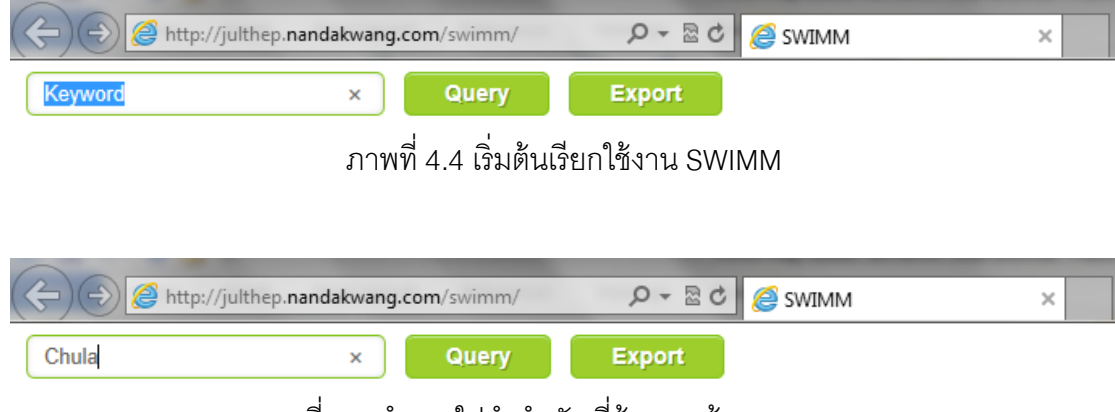

ภาพที่ 4.5 ทำการใส่คำสำคัญที่ต้องการค้นหา "Chula"

เมื่อคลิกที่ปุ่ม Query SWIMM จะทำการสืบค้นข้อมูลจากดีบีพีเดียโดยส่งคำสั่งค้นคืน SPARQL ไปยังเซิร์ฟเวอร์http://dbpedia.org/ และได้ผลลัพธ์ออกมาดังภาพที่ 4.6

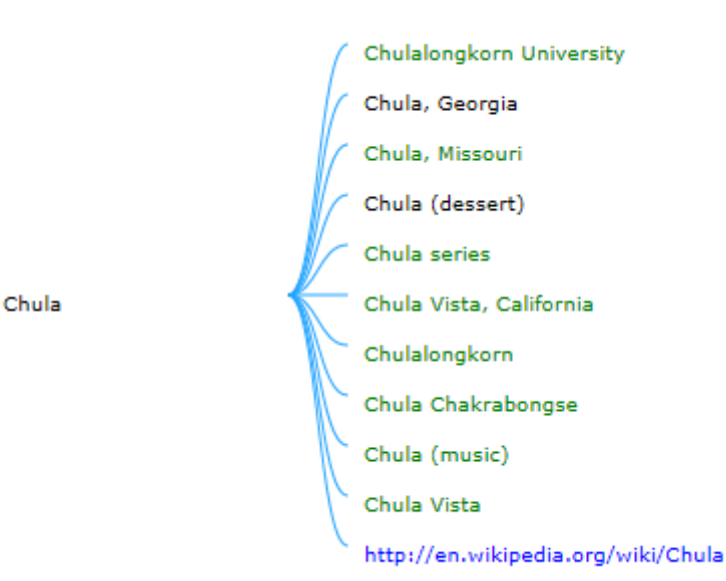

ภาพที่ 4.6 ผลลัพธ์จากการค้นคืน "Chula"

เมื่อวางตัวชี้ที่คำว่า "Chulalongkorn University" SWIMM จะเปิดรูปภาพที่เกี่ยวข้องกับ ค านี ้ขึ ้นมา ในที่นี ้คือภาพพระเกี ้ยวซึ่งเป็ นสัญญลักษณ์ของจุฬาลงกรณ์มหาวิทยาลัยดังภาพที่ 4.7

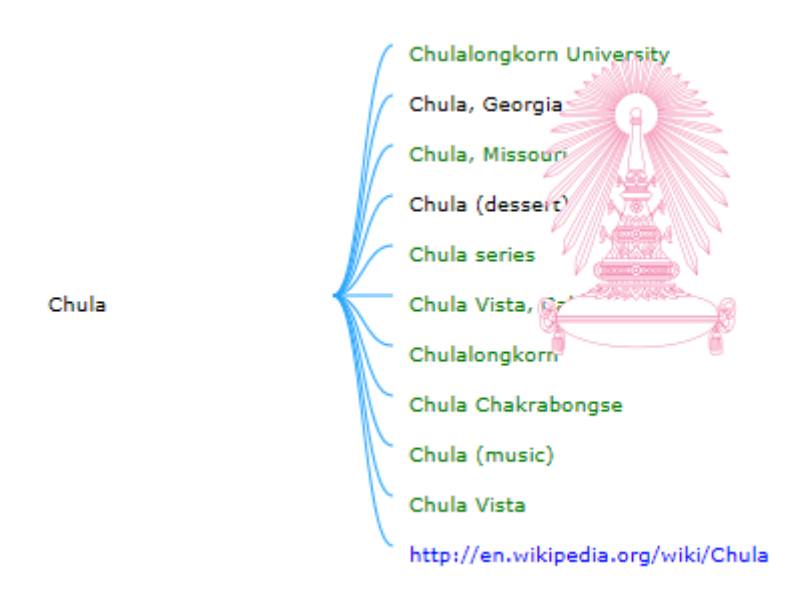

ภาพที่ 4.7 เมื่อวางตัวชี้ที่คำว่า "Chulalongkorn University"

เมื่อวางตัวชี้ที่คำว่า "Chulalongkorn" จะแสดงพระบรมฉายาลักษณ์ของพระบาทสมเด็จ พระจุลจอมเกล้าเจ้าอยู่หัว ดังภาพที่ 4.8

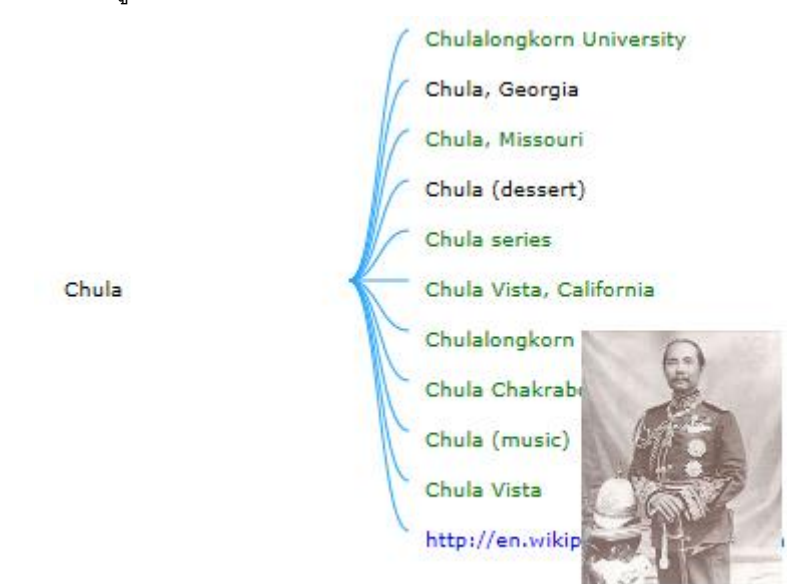

ภาพที่ 4.8 เมื่อวางตัวชี้ที่คำว่า "Chulalongkorn"

เมื่อคลิกขยายคำว่า "Chulalongkorn University" SWIMM จะส่งคำสั่งค้นคืนข้อมูลเพื่อ ดึงรายการที่เกี่ยวกับคำนี้มาแสดงดังภาพที่ 4.9

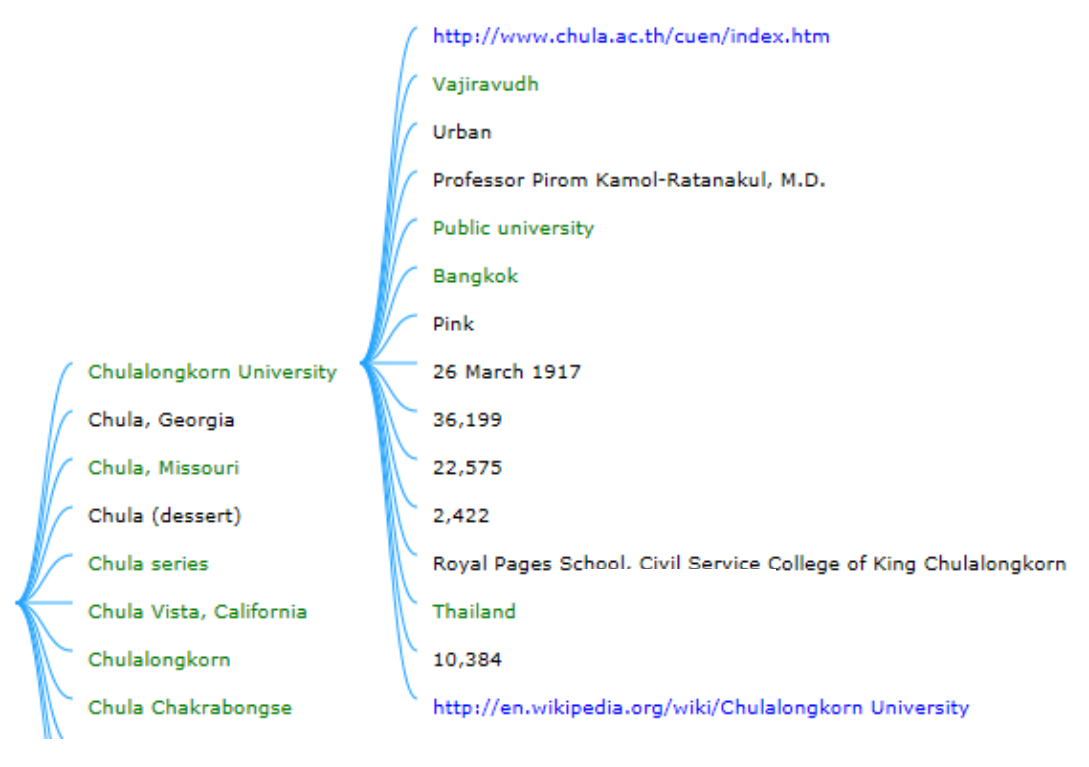

ภาพที่ 4.9 เมื่อคลิกขยายคำว่า "Chulalongkorn University"

เมื่อวางตัวชี้ที่คำว่า "Vajiravudh" จะแสดงพระบรมฉายาลักษณ์ของพระบาทสมเด็จพระ ้มงกุฎเกล้าเจ้าอยู่หัวและแสดงความสัมพันธ์ว่าเป็น "founder" กับคำว่า "Chulalongkorn University" เนื่องจากพระองค์ท่านเป็ นผู้ทรงสถาปนาจุฬาลงกรณ์มหาวิทยาลัย ดังแสดงตัวอย่าง ในภาพที่ 4.10

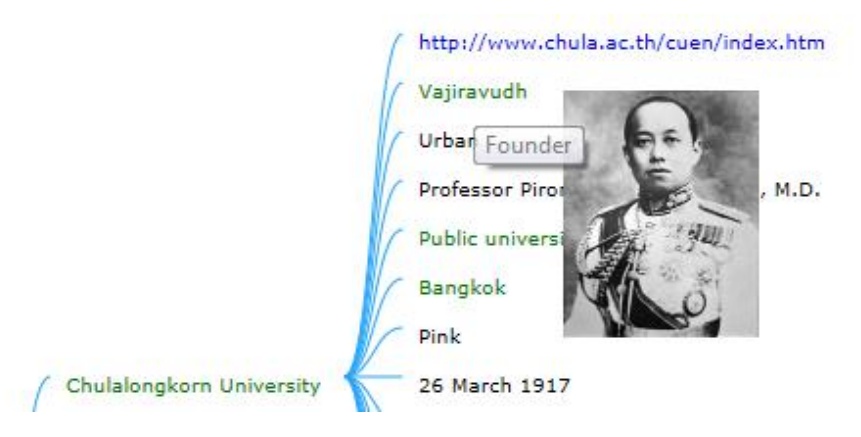

ภาพที่ 4.10 เมื่อวางตัวชี้ที่คำว่า "Vajiravudh"

เมื่อวางตัวชี ้ที่วันที่ "26 March 1917" จะแสดงให้เห็นว่าเป็ นวันสถาปนามหาวิทยาลัย และเมื่อวางตัวชี้ที่ตัวเลข "36,199" จะแสดงให้เห็นจำนวนนิสิตทั้งหมดของมหาวิทยาลัย ดัง ้ ตัวคย่างในภาพที่ 4.11 และภาพที่ 4.12 ตามลำดับ

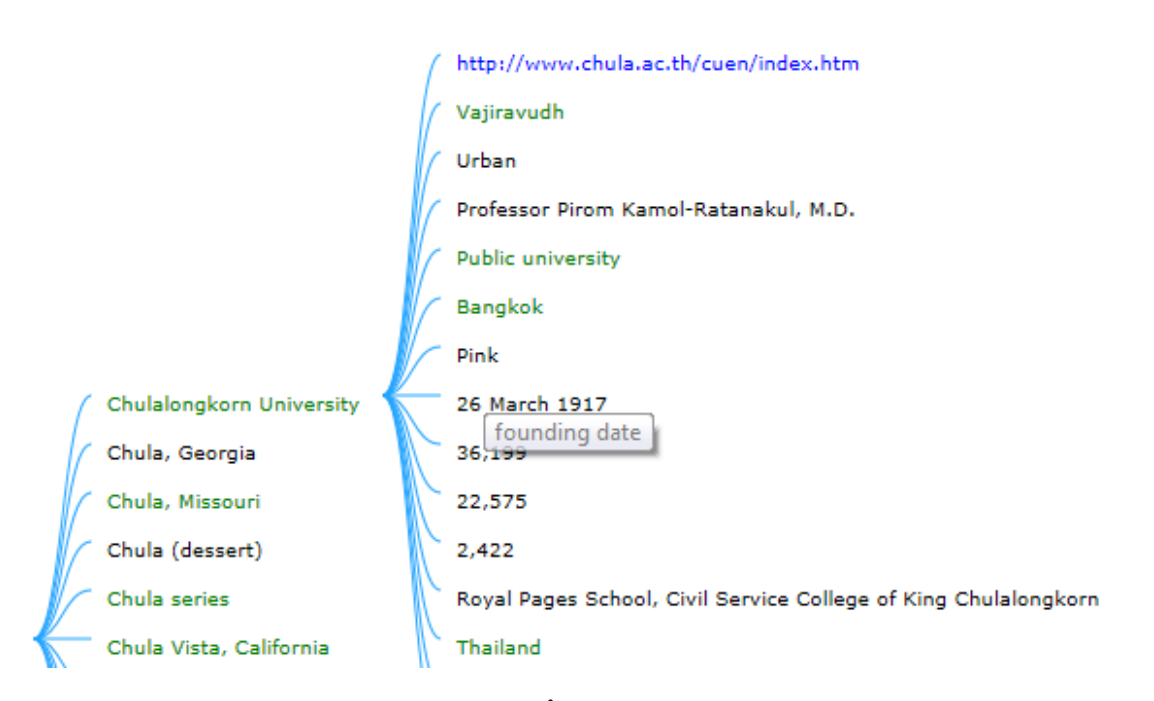

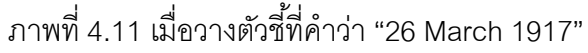

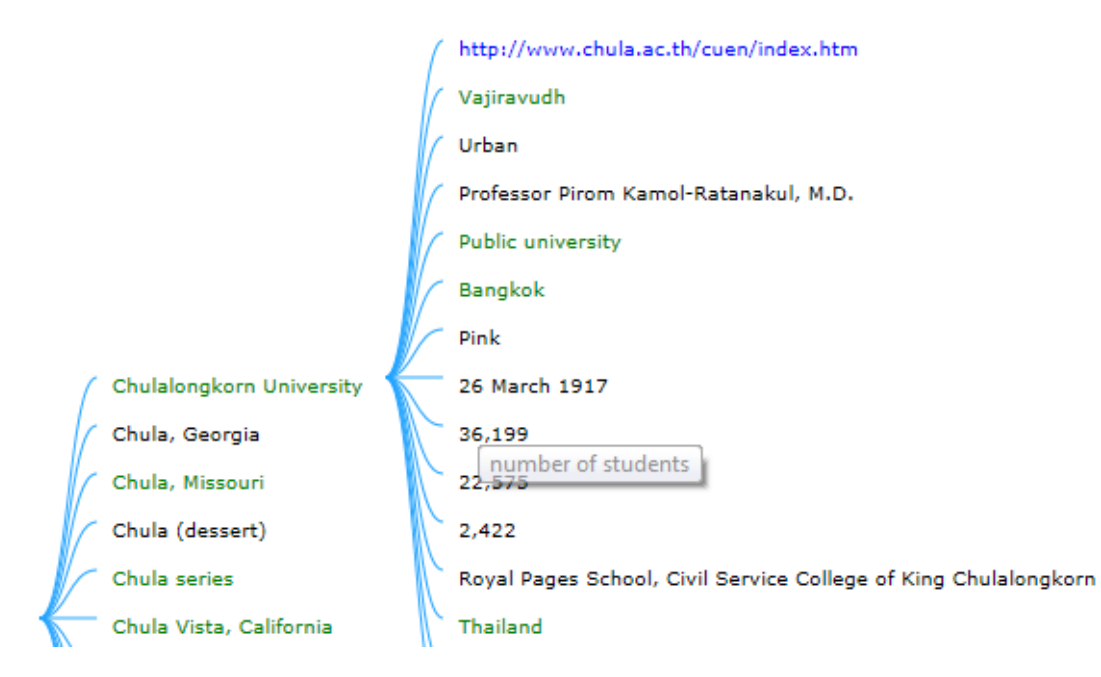

ภาพที่ 4.12 เมื่อวางตัวชี ้ที่ตัวเลข "36,199"

เมื่อคลิกขยายคำว่า "Vajiravudh" SWIMM จะสืบค้นข้อมูลจากดีบีพีเดียอีกครั้งและแสดง ผลลัพธ์ได้ดังภาพที่ 4.13 ซึ่งแสดงให้เห็นลิงก์เชื่อมโยงคำบางคำที่เคยปรากฏก่อนหน้านี้ เช่นคำว่า "Bangkok" และคำว่า "Chulalongkorn" เพื่อไม่ให้เกิดการแสดงผลซ้ำซ้อนหรือเกิดลูปวนรอบ

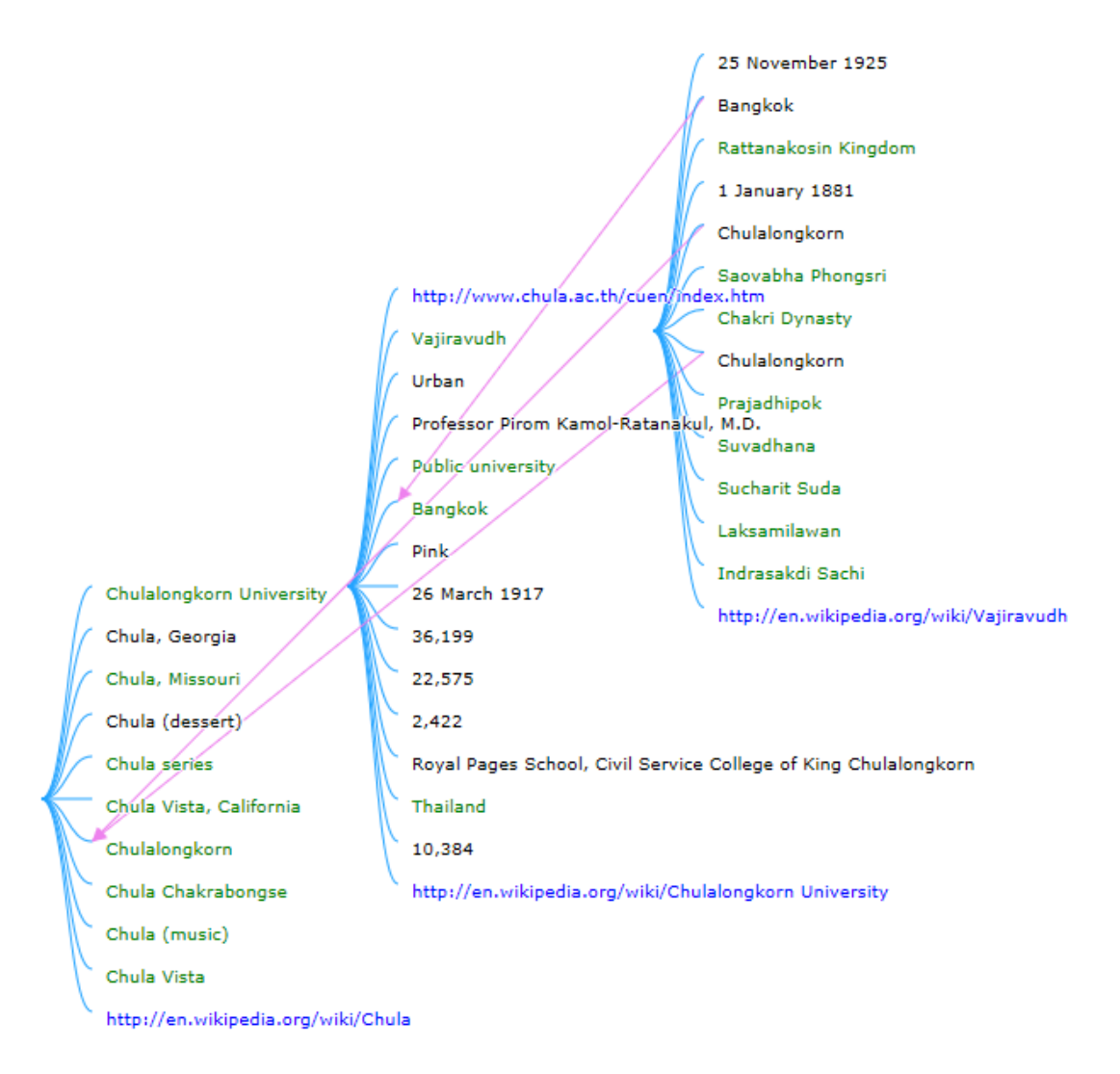

ภาพที่ 4.13 เมื่อคลิกขยายค าว่า "Vajiravudh"

เมื่อวางตัวชี้ที่คำว่า "Bankgok" จะแสดงให้เห็นว่าพระองค์ท่านเสด็จพระราชสมภพที่ ้ จังหวัดพระนคร หรือกรุงเทพมหานครในปัจจุบัน และเมื่อวางตัวชี้ที่คำว่า "Chulalongkorn" คำ แรกแสดงให้เห็นว่าพระบาทสมเด็จพระจุลจอมเกล้าเจ้าอยู่หัวทรงเป็ นพระราชบิดา หรือเมื่อวางตัว ี ชี้ที่คำว่า "Chulalongkorn" คำที่สองแสดงให้เห็นว่าทรงเป็นพระมหากษัตย์ในรัชกาลก่อนหน้า ดัง ้ตัวอย่างในภาพที่ 4.14 ภาพที่ 4.15 และภาพที่ 4.16 ตามลำดับ

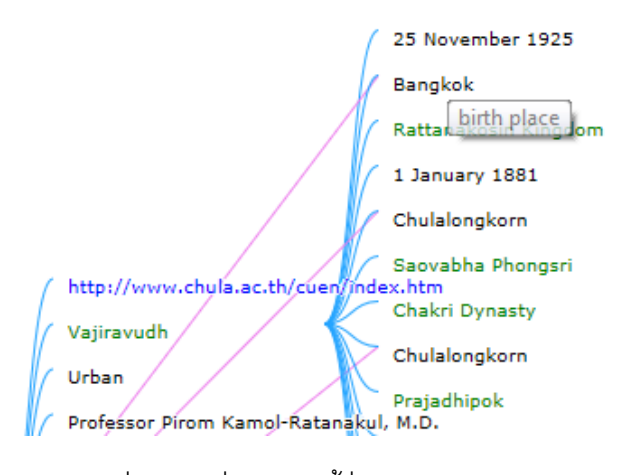

ภาพที่ 4.14 เมื่อวางตัวขี้ที่คำว่า "Bangkok"

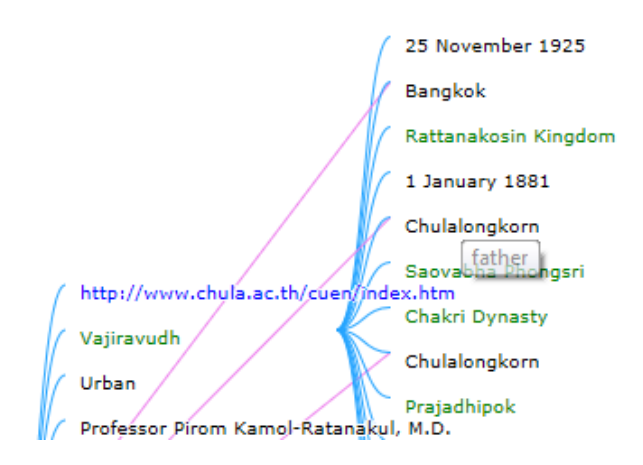

ภาพที่ 4.15 เมื่อวางตัวชี้ที่คำว่า "Chulalongkorn" คำแรก

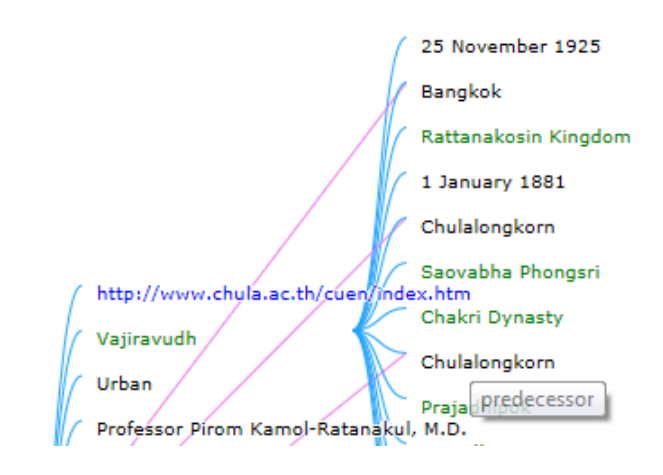

ภาพที่ 4.16 เมื่อวางตัวชี้ที่คำว่า "Chulalongkorn" คำที่สอง

ในลักษณะเดียวกันเมื่อคลิกที่คำว่า "Saovabha Phongsri" และคำว่า "Prajadhipok" ก็ จะขึ ้นพระบรมฉายาลักษณ์และแสดงความสัมพันธ์ระหว่างหัวข้อว่าเป็ นพระราชมารดา และพระ ้ มหากษัตย์ในรัชกาลถัดมา ดังตัวอย่างในภาพที่ 4.17 และภาพที่ 4.18 ตามลำดับ

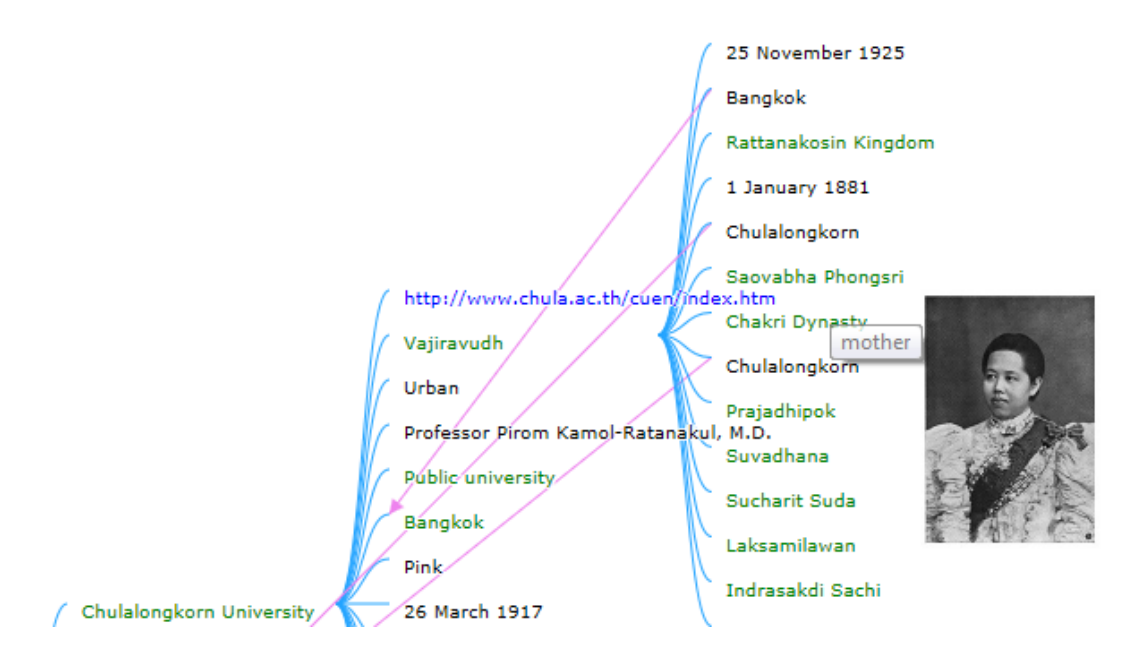

ภาพที่ 4.17 เมื่อวางตัวชี้ที่คำว่า "Saovabha Phongsri"

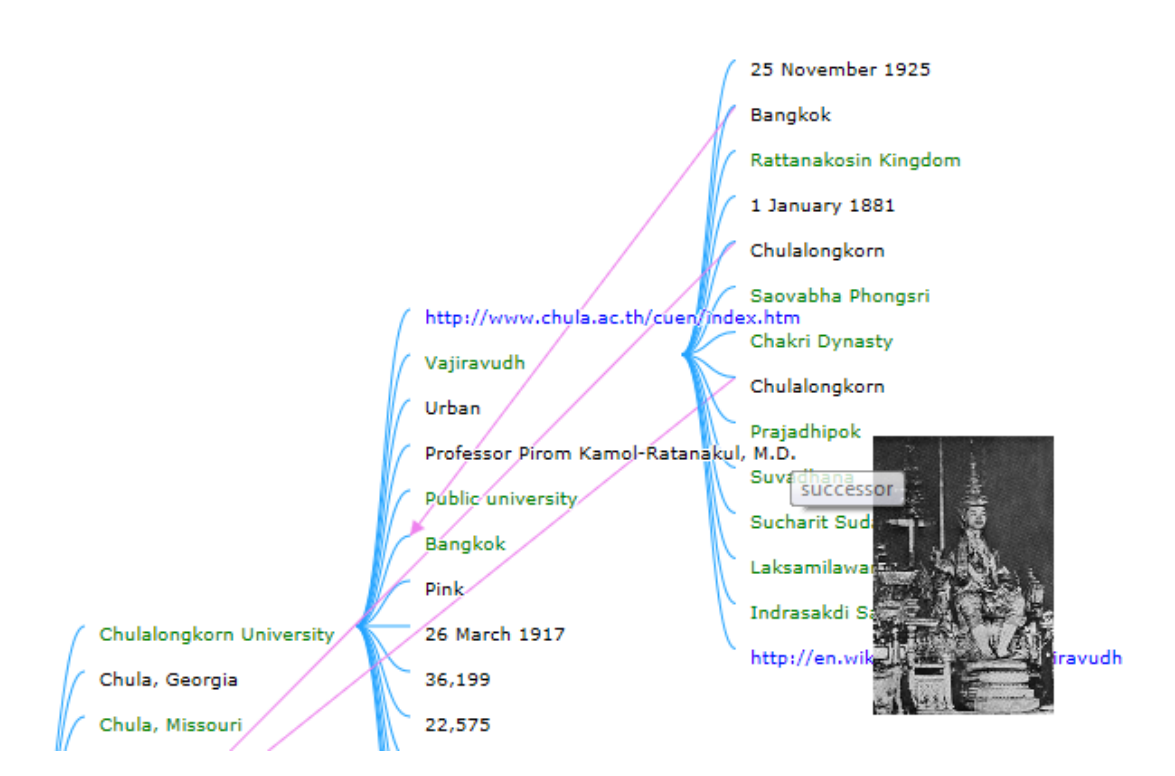

ภาพที่ 4.18 เมื่อวางตัวชี้ที่คำว่า "Prajadhipok"

ในกรณีที่ต้องการนำผลลัพธ์ที่ได้จากการสืบค้นด้วย SWIMM ไปแก้ไขต่อในโปรแกรม แก้ไขมายด์แม็ปอื่นๆ ก็สามารถทำได้โดยการคลิกที่ปุ่ม Export จะเป็นการสั่งให้ SWIMM สร้าง ้ไฟล์ XML ในฟอร์แม็ตของโปรแกรม FreeMind ซึ่งเป็นฟอร์แม็ตที่โปรแกรมแก้ไขมายด์แม็ปส่วน ใหญ่สามารถเปิ ดแก้ไขได้ (ลักษณะตัวอย่างของไฟล์ผลลัพธ์เป็ นดังภาพที่ 3.12) เมื่อ SWIMM สร้างไฟล์ XML เสร็จจะขึ้นกรอบข้อความเพื่อให้ผู้ใช้เลือกที่จะเก็บบันทึกไฟล์ไว้ในเครื่องของผู้ใช้ ดังภาพที่ 4.19

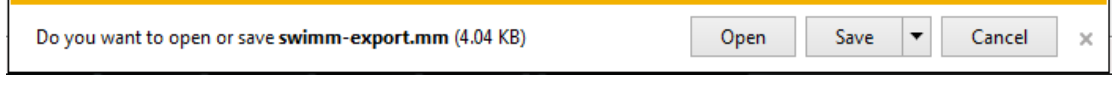

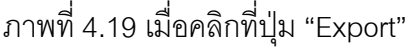

และเมื่อฝ้ใช้เปิดไฟล์ผลลัพธ์ที่ได้ในโปรแกรมแก้ไขมายด์แม็ป เช่นในที่นี่ใช้โปรแกรม FreeMind ก็จะแสดงมายด์แม็ปที่มีข้อมูลเช่นเดียวกันกับที่ผู้ใช้ได้ทำการสืบค้นด้วย SWIMM ดัง ตัวอย่างในภาพที่ 4.20

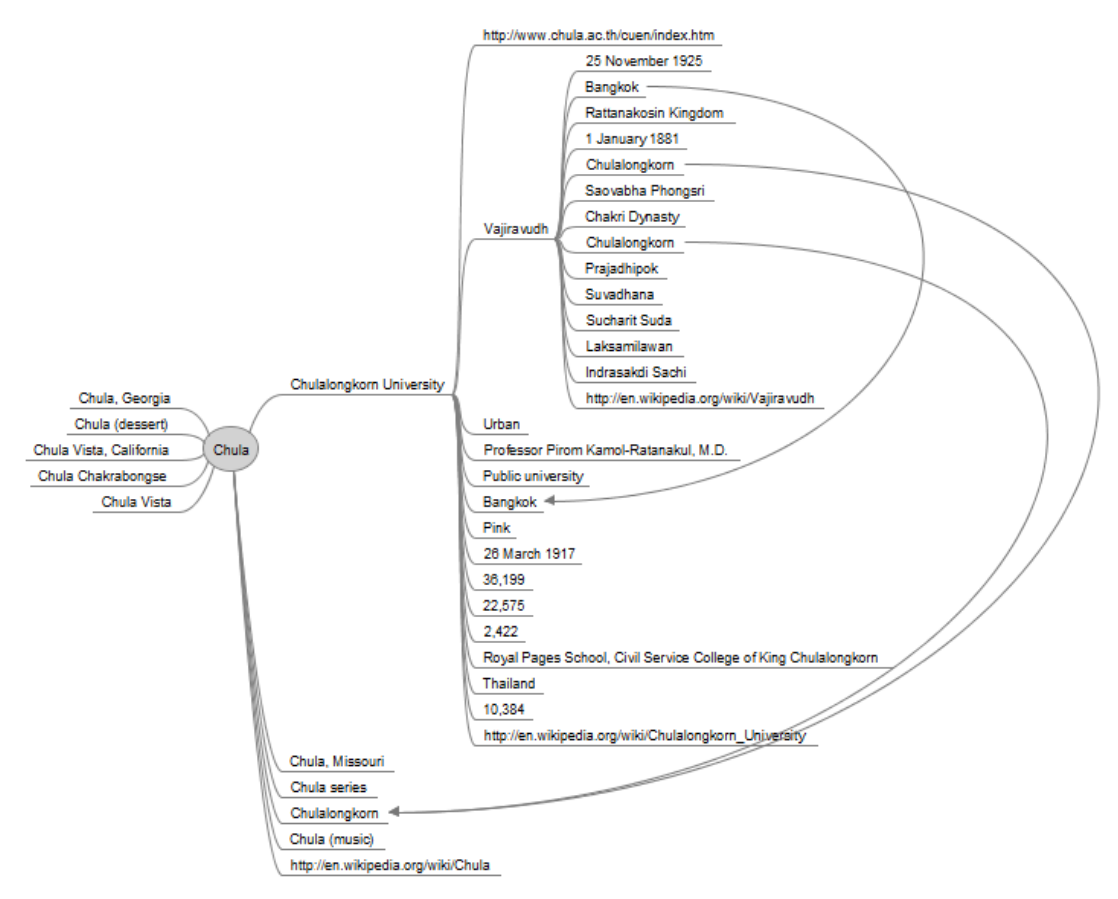

ภาพที่ 4.20 มายด์แม็ปไฟล์ผลลัพธ์ที่เปิดโดยโปรแกรม FreeMind

ผลลัพธ์ที่ได้จากการทดลองใช้งานระบบทดสอบสามารถแสดงให้เห็นถึงแนวคิดของการ ้ออกแบบการเรียกใช้ข้อมูลซีแมนติกเว็บแล้วนำมาแสดงผลในรูปแบบมายด์แม็ปได้เป็นไปตาม วัตถุประสงค์และผลลัพธ์ที่ได้เมื่อมีการเปรียบเทียบกับข้อมูลต้นฉบับจากผลลัพธ์ของคิวรีและเว็บ เพจดั้งเดิมที่วิกิพีเดียพบว่าข้อมูลมีความสอดคล้องตรงกัน ตารางที่ 4.2 เป็นตัวอย่างผลลัพธ์จาก การท าการทดสอบการค้นคืนผลลัพธ์จากซีแมนติกเว็บและผลลัพธ์ที่ได้จากการค้นหาจากวิกิพีเดีย ด้วยคำสำคัญทดสอบจำนวน 5 คำ

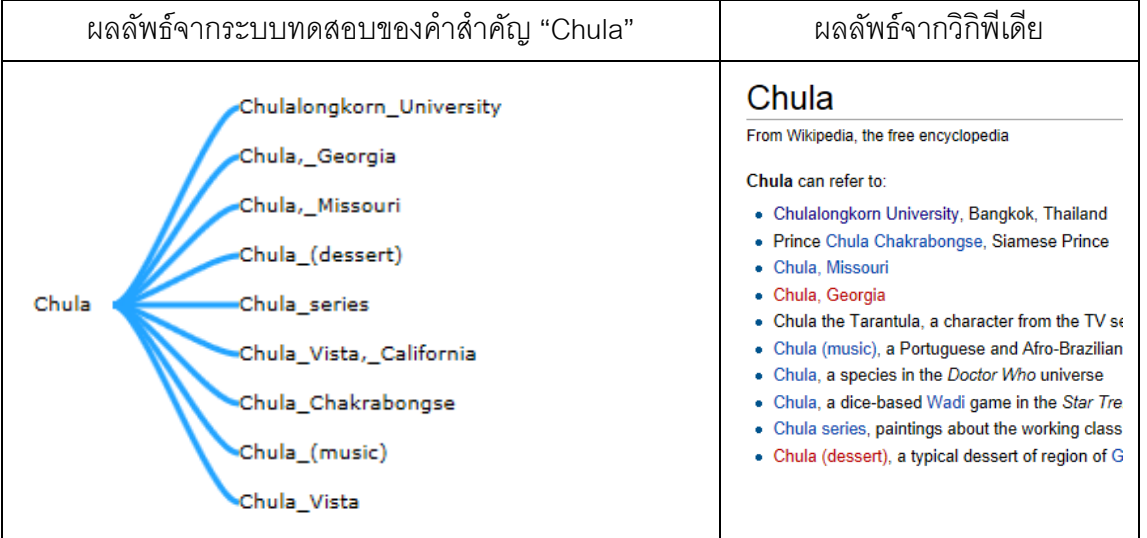

ตารางที่ 4.2 ตัวอย่างผลลัพธ์ที่ได้จากระบบทดสอบและผลลัพธ์จากวิกิพีเดีย

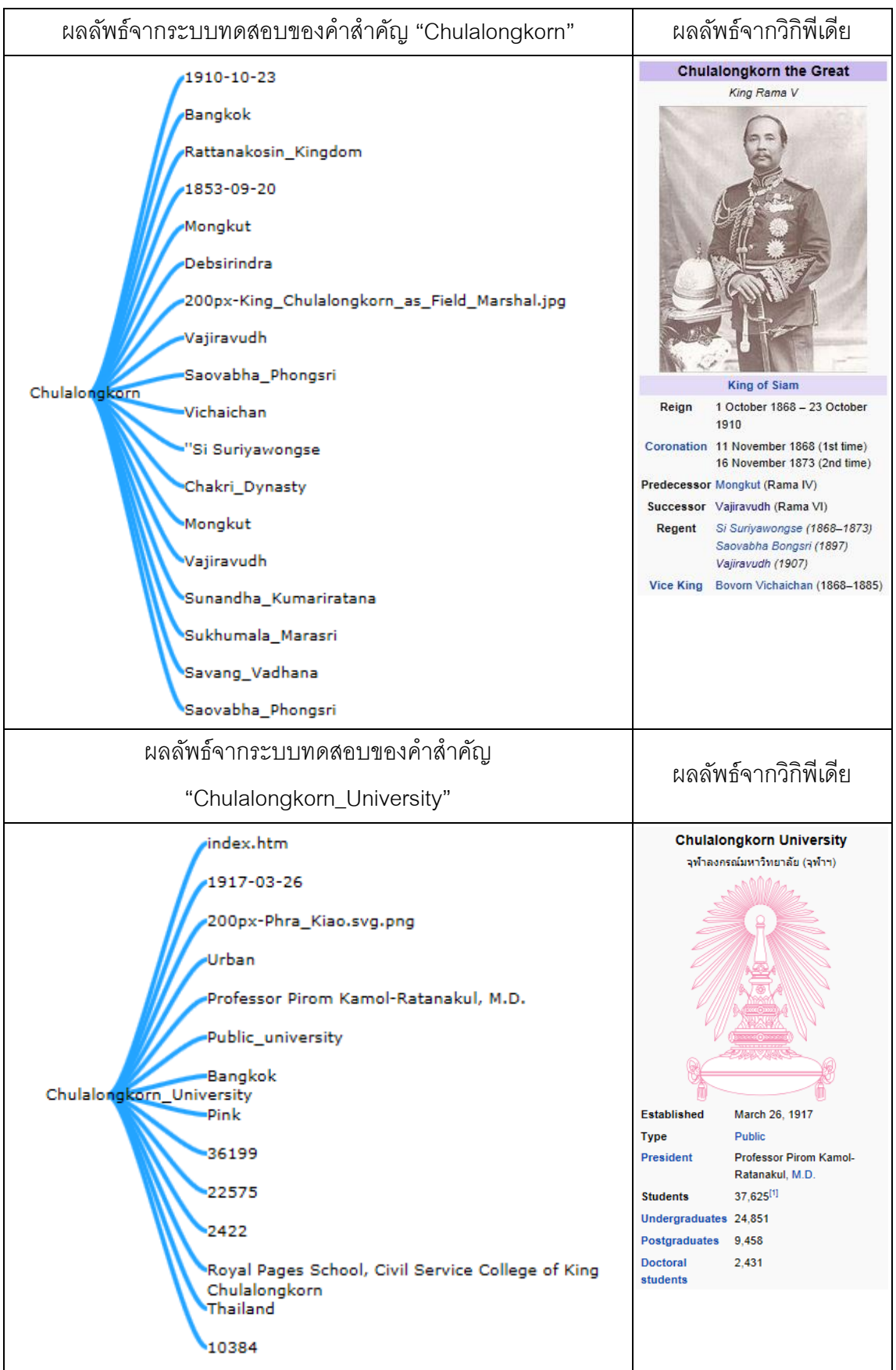

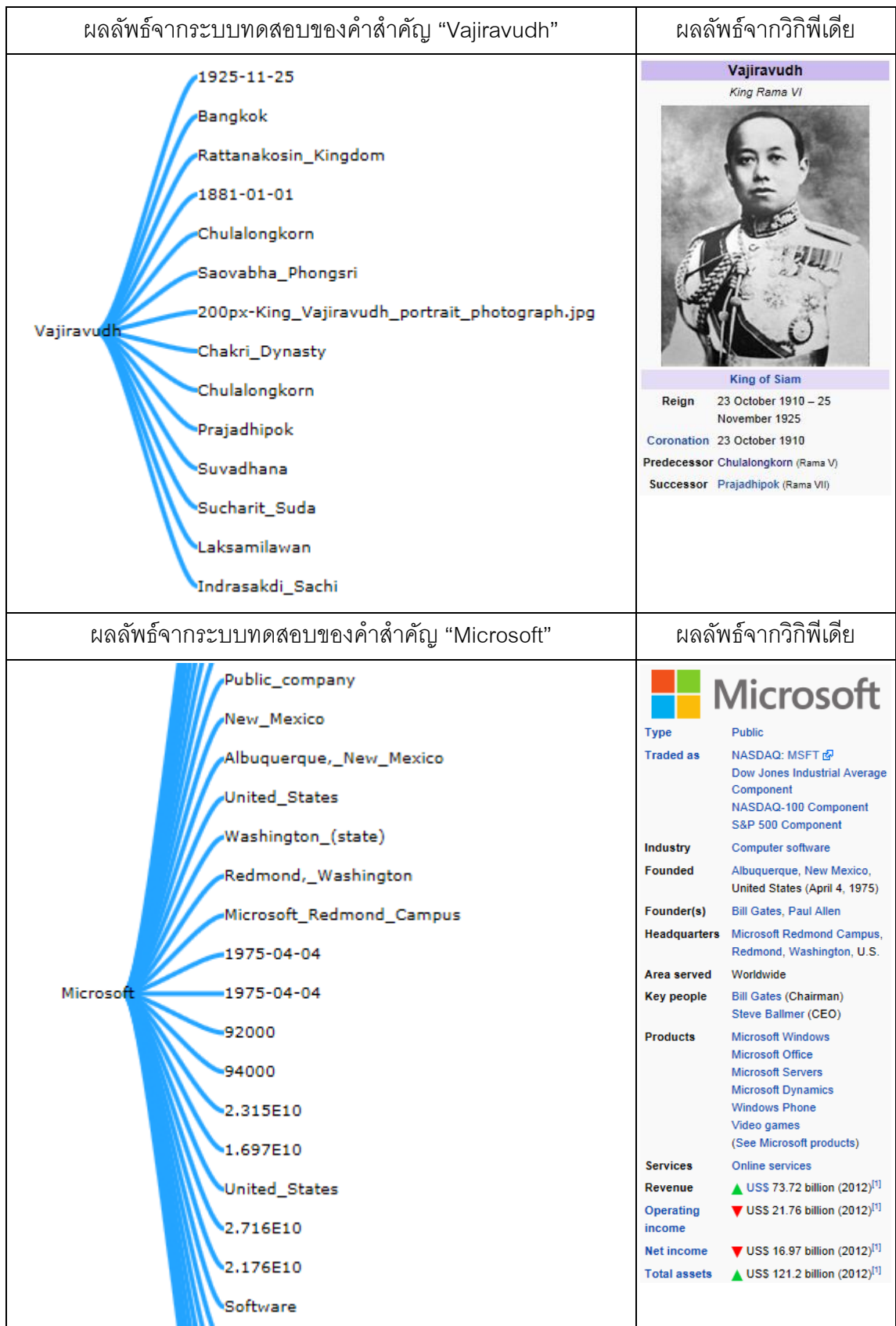

# **บทที่ 5 สรุปผลการวิจัยและข้อเสนอแนะ**

### **5.1 สรุปผลการวิจัย**

งานวิจัยนี ้แสดงให้เห็นถึงแนวคิดในการสืบค้นและแสดงผลข้อมูลจากซีแมนติกเว็บโดยใช้ รูปแบบของมายด์แม็ป ซึ่งจะทำให้การค้นคว้าข้อมูลเป็นไปได้โดยง่ายดายกว่าการที่จะใช้เครื่องมือ สืบค้นแบบทั่วไปและผลลัพธ์ที่ได้จากการสืบค้นไม่ได้อยู่ในรูปแบบของลิสต์รายการหรือชุดของ ข้อมูลแต่อยู่ในรูปแบบของมายด์แม็ป ซึ่งสามารถนำไปใช้ในการนำเสนอหรือศึกษาค้นคว้าต่อไป ได้โดยง่าย ดังแสดงให้เห็นในตารางที่ 5.1 ซึ่งเป็นการเปรียบเทียบความแตกต่างของงานวิจัยนี้กับ งางเกิจัยที่เกี่ยวข้องในหัวข้อ 2.2

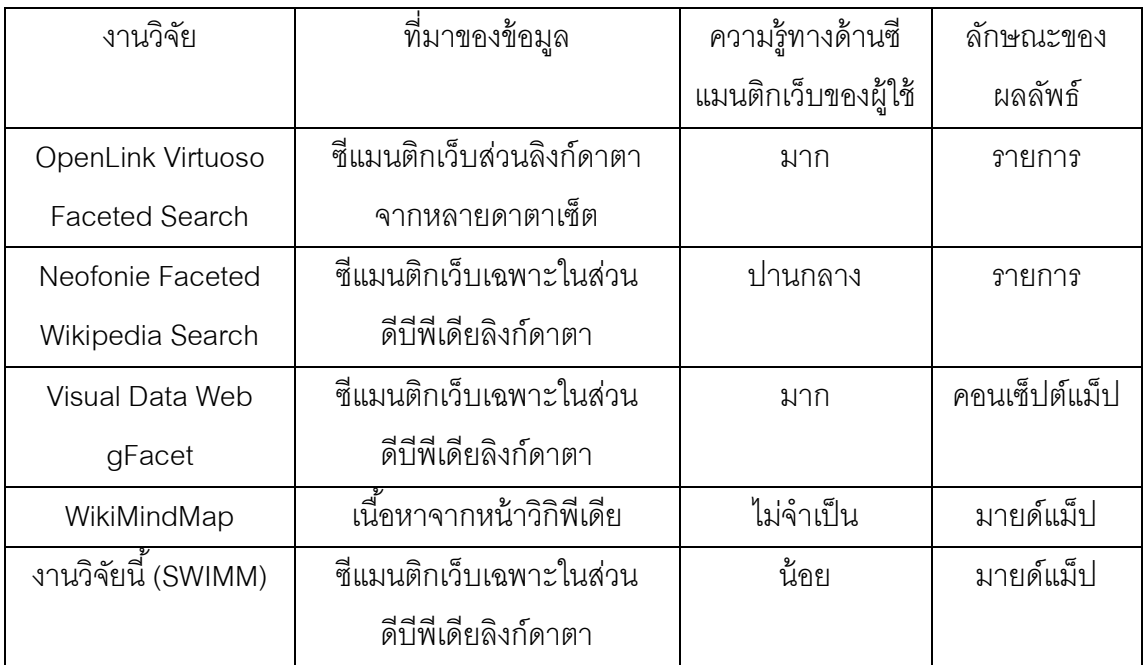

ตารางที่ 5.1 ตารางเปรียบเทียบความแตกต่างของงานวิจัยที่เกี่ยวข้อง

## **5.2 ข้อเสนอแนะ**

งานวิจัยนี ้เป็ นเพียงการทดสอบแนวความคิดในการใช้มายด์แม็ปมาประยุกต์ใช้ในการ สืบค้นข้อมูลจากซีแมนติกเว็บ แต่อย่างไรก็ตามในระหว่างการค้นคว้าวิจัย ผู้วิจัยพบว่าเราสามารถ ่ นำข้อมูลจากซีแมนติกเว็บมานำเสนอให้ผู้ใช้สามารถใช้งานในรูปแบบแผนภาพในลักษณะอื่นๆ ได้ เช่นแผนภูมิฟองสบู่ (Bubble Chart) คอร์ดไดอะแกรม (Chord Diagram) แผนภูมิความสัมพันธ์

ระดับชั้นที่เชื่อมจากขอบถึงขอบ (Hierachical Edge Budling) ตารางเวลา (Time Table) เป็นต้น ซึ่งจะทำให้การเข้าถึงข้อมูลของซีแมนติกเว็บทำได้อย่างง่ายดาย และมีประสิทธิภาพมากกว่าการ สืบค้นข้อมูลในแบบปกติทั่วไป

อีกทั ้งยังพบว่าปัญหาส าคัญอย่างหนึ่งของการใช้วิธีคัดกรองข้อมูลด้วยวิธีแบ่งกลุ่มด้วยมือ ้นั้นถึงแม้ว่าจะสามารถกำหนดให้ครอบคลุมทุกเพรดิเคตและเนมสเปซในครั้งแรกแล้วก็อาจจะไม่ ้ ครอบคลุมเพรดิเคตหรือเนมสเปซใหม่ๆ ที่เกิดขึ้นในอนาคต อีกทั้งถ้าจะทำให้ เครื่องมือนี้สามารถ น าไปใช้กับดาตาเซ็ตอื่นๆ นอกเหนือจากดีบีพีเดียแล้ว กลุ่มของเพรดิเคตและเนมสเปซอาจจะต้อง มีการกำหนดเพิ่มเติมใหม่ทั้งชุดสำหรับดาตาเซ็ตใหม่

ผู้วิจัยจึงเห็นว่า แนวทางวิจัยในอนาคตคือการหาวิธีในการคัดกรองข้อมูลที่มีความเฉลียว ฉลาดกว่านี ้ หรือออกแบบระบบจัดการแยกแยะและสร้างกลุ่มของเพรดิเคตและเนมสเปซใหม่ๆ ที่ เหมาะสมได้โดยอัตโนมัติ

# **รายการอ้างอิง**

- Auer, S. (2011). The emerging web of linked data. *Proceedings of the 2011 International Conference on Intelligent Semantic Web-Services and Applications.* Jordan.
- Auer, S., & Lehmann, J. (2007). What Have Innsbruck and Leipzig in Common? Extracting Semantics from Wiki Content. (E. Franconi, M. Kifer, & W. May, Eds.) *The Semantic Web: Research and Applications, 4519*, 503-517.
- Auer, S., Bizer, C., Kobilarov, G., Lehmann, J., Cyganiak, R., & Ives, Z. (2007). DBpedia: A Nucleus for a Web of Open Data. (K. Aberer, K.-S. Choi, N. Noy, D. Allemang, K.-I. Lee, . . . P. Cudré-Mauroux, Eds.) *The Semantic Web, 4825*, 722-735.
- Berners-Lee, T. (2006). *Linked Data Design Issues*. Retrieved December 20, 2012, from http://www.w3.org/DesignIssues/LinkedData.html
- Berners-Lee, T., Hendler, J., & Lassila, O. (2001). The Semantic Web. *Scientific American, 284*(5), 34-43.
- Bizer, C., Cyganiak, R., & Heath, T. (2007). *How to publish Linked Data on the Web*. Retrieved December 20, 2012, from http://www4.wiwiss.fu-berlin.de/bizer/pub/LinkedDataTutorial/
- Bizer, C., Heath, T., & Berners-Lee, T. (2009). Linked Data The Story So Far. *International Journal on Semantic Web and Information Systems, 5*(3), 1-22.
- Bizer, C., Lehmann, J., Kobilarov, G., Auer, S., Becker, C., Cyganiak, R., & Hellmann, S. (2009). DBpedia – A Crystallization Point for the Web of Data. *Journal of Web Semantics: Science, Services and Agents on the World Wide Web*(7), 154–165.
- Bratt, S. (2007). *Semantic Web, and Other Technologies to Watch*. Retrieved December 20, 2012, from http://www.w3.org/2007/Talks/0130-sb-W3CTechSemWeb/

Buzan, T. (1996). *The Mind Map Book.* Penguin Books.

- Consens, M. P. (2012). *Linked Movie Database*. Retrieved December 20, 2012, from http://www.linkedmdb.org/
- Cyganiak, R. (2011). *The Linking Open Data cloud diagram*. Retrieved December 20, 2012, from http://richard.cyganiak.de/2007/10/lod/
- Dadzie, A.-S., & Rowe, M. (2011). Approaches to visualising Linked Data: A survey. *Semantic Web, 2*(2), 89-124.
- Hahn, R., Bizer, C., Sahnwaldt, C., Herta, C., Robinson, S., Bürgle, M., . . . Scheel, U. (2010). Faceted Wikipedia Search. (W. Abramowicz, R. Tolksdorf, W. Aalst, J. Mylopoulos, M. Rosemann, M. Shaw, & C. Szyperski, Eds.) *Lecture Notes in Business Information Processing, 47*, 1-11.
- Heim, P., Schlegel, T., & Ertl, T. (2011). A model for human-computer interaction in the semantic web. *Proceedings of the 7th International Conference on Semantic Systems.* Graz, Austria.
- Heim, P., Ziegler, J., & Lohmann, S. (2008). gFacet: A Browser for the Web of Data. *Proceedings of the International Workshop on Interacting with Multimedia Content in the Social Semantic Web (IMC-SSW 2008)*, *417*, pp. 49-58.
- Nandakwang, J., & Chongstitvatana, P. (2012). Mind Map Based Semantic Web Browser for Tablets. *Proceedings of the 4th TCU International e-Learning Conference 2012 (IEC2012).4*, pp. 97-100. Bangkok, Thailand: TCU.

Pollock, J. T. (2009). *Semantic Web For Dummies.* Indiana: Wiley Publishing.

- Shadbolt, N., Hall, W., & Berners-Lee, T. (2006). The Semantic Web Revisited. *Intelligent Systems, 21*(3), 96-101.
- Wikipedia. (2012). *Wikipedia*. Retrieved December 20, 2012, from http://www.wikipedia.org/

Yu, L. (2011). *A Developer's Guide to the Semantic Web.* Berlin Heidelberg: Springer.

# **ประวัติผ้เขียนวิทยานิพนธ์ ู**

นายจุลเทพ นันทขว้าง เกิดเมื่อวันที่ 18 กุมภาพันธ์ 2513 ที่โรงพยาบาลราชวิถี จังหวัด ึกรุงเทพมหานคร สำเร็จการศึกษาชั้นมัธยมศึกษาปีที่ 6 สายวิทยาศาสตร์-คณิตศาสตร์ จาก โรงเรียนปรินส์รอยแยลส์วิทยาลัย จังหวัดเชียงใหม่ และสำเร็จการศึกษาปริญญาวิทยาศาสตร บัณฑิต เกียรตินิยมอันดับ 1 สาขาวิทยาศาสตร์คอมพิวเตอร์ จากภาควิชาวิทยาศาสตร์ คอมพิวเตอร์คณะวิทยาศาสตร์และเทคโนโลยีมหาวิทยาลัยธรรมศาสตร์เมื่อปี การศึกษา 2553 และเข้าศึกษาในหลักสูตรวิทยาศาสตรมหาบัณฑิต สาขาวิทยาศาสตร์คอมพิวเตอร์ ที่ภาควิชา วิศวกรรมคอมพิวเตอร์ คณะวิศวกรรมศาสตร์ จุฬาลงกรณ์มหาวิทยาลัย ในปีการศึกษา 2554 ปัจจุบันทำงานอยู่ที่บริษัท ไทยโตชิบาอุตสาหกรรม จำกัด ในตำแหน่ง ที่ปรึกษาฝ่าย

สารสนเทศ